# UNIVERSIDAD ESTATAL PENÍNSULA DE SANTA ELENA **FACULTAD DE SISTEMAS Y TELECOMUNICACIONES CARRERA DE TELECOMUNICACIONES**

# TRABAJO DE INTEGRACIÓN CURRICULAR

previo a la obtención del título de

# **INGENIERO EN TELECOMUNICACIONES**

# APLICACIÓN ÓPTICA PARA EL DESARROLLO DE PROCESOS LÓGICOS UTILIZANDO GNU RADIO Y TECNOLOGÍA SDR

## **AUTORES**

# MATEO GUALE JOEL GUSTAVO

# MIRABÁ FIGUEROA GISSELL ARACELY

## **DOCENTE TUTOR**

ING. LUIS MIGUEL AMAYA FARIÑO, MGTR

## **LA LIBERTAD-ECUADOR**

2023-1

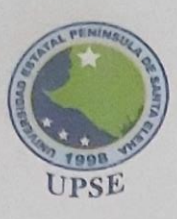

#### **CARRERA DE TELECOMUNICACIONES**

#### DECLARACIÓN DE DOCENTE TUTOR

En mi calidad de Docente Tutor del Trabajo de Integración Curricular, "APLICACIÓN ÓPTICA PARA EL DESARROLLO DE PROCESOS LÓGICOS UTILIZANDO GNU RADIO Y TECNOLOGÍA SDR", elaborado por los señores Mateo Guale Joel Gustavo y Mirabá Figueroa Gissell Aracely, estudiantes de la Carrera de Telecomunicaciones, Facultad de Sistemas y Telecomunicaciones de la Universidad Península de Santa Elena, previo a la obtención del título de Ingenieros en Telecomunicaciones, me permito declarar que luego de haber dirigido su desarrollo y estructura final del trabajo, este cumple y se ajusta a los estándares académicos, razón por la cual, apruebo en todas sus partes, encontrándose apto para la evaluación del docente especialista.

**Atentamente** 

Ing. Luis Amaya Fariño, Mgtr. **DOCENTE TUTOR\_GUIA UIC** 

Campus matriz, La Libertad - Santa Elena - ECUADOR Código Postal: 240204 - Teléfono: (04) 781 - 732

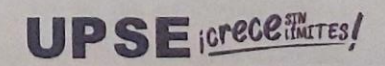

f ◎ y a www.upse.edu.ec

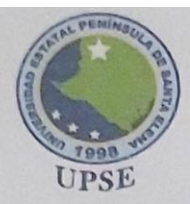

**CARRERA DE TELECOMUNICACIONES** 

#### DECLARACIÓN AUTORÍA DE LOS ESTUDIANTE

El presente Trabajo de Integración Curricular con el título "Aplicación óptica para el desarrollo de procesos lógicos utilizando GNU radio y tecnología SDR" declaramos que la concepción, análisis y resultados del trabajo presentado son originales y le dan un aporte importante a la actividad educativa dentro del área de Telecomunicaciones.

Atentamente,

Sr. Mateo Guale Joel Gustavo

C.I. 2450035486

Oifsell  $Atiaba$ 

Sra. Mirabá Figueroa Gissell Aracely

C.I. 0927962274

Campus matriz, La Libertad - Santa Elena - ECUADOR Código Postal: 240204 - Teléfono: (04) 781 - 732

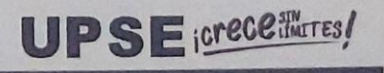

f @ y m www.upse.edu.ec

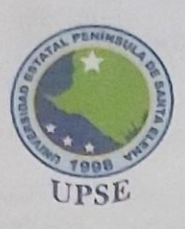

#### **CARRERA DE TELECOMUNICACIONES**

#### DECLARACIÓN DE DOCENTE ESPECIALISTA

En mi calidad de Docente Especialista del Trabajo de Integración Curricular, "APLICACIÓN ÓPTICA PARA EL DESARROLLO DE PROCESOS LÓGICOS UTILIZANDO GNU RADIO Y TECNOLOGÍA SDR", elaborado por los señores Mateo Guale Joel Gustavo y Mirabá Figueroa Gissell Aracely, estudiantes de la Carrera de Telecomunicaciones, Facultad de Sistemas y Telecomunicaciones de la Universidad Península de Santa Elena, previo a la obtención del título de Ingenieros en Telecomunicaciones, me permito declarar que luego de haber dirigido su desarrollo y estructura final del trabajo, este cumple y se ajusta a los estándares académicos, razón por la cual, apruebo en todas sus partes, encontrándose apto para la evaluación del docente especialista.

**Atentamente** 

of the contract of the contract of

Ing. Vladimir Garcia Santos, Mgtr

**DOCENTE ESPECIALISTA** 

Campus matriz, La Libertad - Santa Elena - ECUADOR Código Postal: 240204 - Teléfono: (04) 781 - 732

**UPSE** *icrece !!!artes!* 

f @ y m www.upse.edu.ec

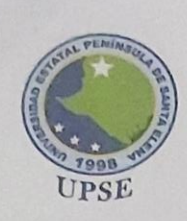

**CARRERA DE TELECOMUNICACIONES** 

TRIBUNAL DE SUSTENTACIÓN DE TRABAJO DE INTEGRACIÓN **CURRICULAR** 

Ing. Ronald Rovira Jurado, Ph. D. **DIRECTOR DE LA CARRERA TELECOMUNICACIONES** 

Charles Co

Ing. Vladimir Garcia Santos, Mgtr **DOCENTE ESPECIALISTA** 

Ang. Luis Amaya Fariño, Mgtr. DOCENTE TUTOR\_GUIA UIC

Ing. Corina Gonzabay de la A, Mgtr **SECRETARIA** 

Campus matriz, La Libertad - Santa Elena - ECUADOR<br>Código Postal: 240204 - Teléfono: (04) 781 - 732

**UPSE** icrece fluTES!

f @ y @ www.upse.edu.ec

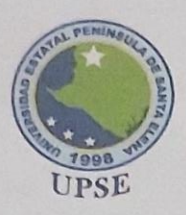

**CARRERA DE TELECOMUNICACIONES** 

#### **DECLARATORIA DE RESPONSABILIDAD**

Quienes suscriben, MATEO GUALE JOEL GUSTAVO con C.I. 2450035486 y MIRABÁ FIGUEROA GISSELL ARACELY con C.I. 0927962274, estudiantes de la carrera de Telecomunicaciones declaramos que el Trabajo de Titulación presentado a la unidad de Integración Curricular cuyo tema se "Aplicación óptica para el desarrollo de procesos lógicos utilizando GNU radio y tecnología SDR" corresponde y es de exclusiva responsabilidad de los autores y pertenece al patrimonio intelectual de Universidad Estatal Península de Santa Elena.

Atentamente,

Sr. Mateo Guale Joel Gustavo

C.I. 2450035486

Orssettettivabo

Sra. Mirabá Figueroa Gissell Aracely

C.I. 0927962274

Campus matriz, La Libertad - Santa Elena - ECUADOR Código Postal: 240204 - Teléfono: (04) 781 - 732

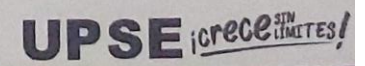

f @ w m www.upse.edu.ec

## **AGRADECIMIENTO**

<span id="page-6-0"></span>En primer lugar, agradezco a Dios sin su fortaleza y bendiciones, este logro no hubiera sido posible. A mi madre, Marta, le dedico un profundo agradecimiento. Desde mi infancia, ella me inculcó el valor de la perseverancia y la importancia de no rendirme ante los desafíos. Su constante apoyo y dedicación han sido un motor para alcanzar mis metas académicas.

Agradezco de manera especial a mi docente tutor, el Ing. Luis Miguel Amaya Fariño, quien ha sido mi guía y mentor a lo largo de este proceso. Su sabiduría y orientación fueron fundamentales para culminar este proyecto con éxito. También quiero agradecer al Ing. Vladimir Israel García Santos, quien ha compartido sus conocimientos y experiencias durante mi trayectoria académica, brindándome una valiosa enseñanza y guiándome en la elaboración de este proyecto.

Un agradecimiento especial va dirigido a mis compañeros Michael, Fabian y Gissell. Su apoyo y amistad desde el inicio de este recorrido académico han sido invaluables. Siempre estuvieron a mi lado, apoyándome en cada paso dado y alentándome a no desistir.

A todo el cuerpo docente de la Facultad de Sistemas y Telecomunicaciones, mi gratitud por compartir sus conocimientos y contribuir a mi crecimiento académico y profesional.

*Su dedicación y compromiso han sido un pilar en mi formación.*

## **Joel Gustavo Mateo Guale**

Agradezco a Dios por ser mi guía y acompañarme día a día en este camino, brindándome sus dones como la sabiduría, fortaleza, salud, entendimiento y paciencia para culminar mis metas propuestas.

A mis padres por su apoyo incondicional, comprensión, valores y amor que me ayudaron a seguir en este camino. A mis hermanos, por su apoyo incondicional, amor y comprensión brindada.

A los docentes de la carrera de Telecomunicaciones que he tenido el placer de conocer y presenciar la manera de impartir sus conocimientos.

A mis amigos, compañeros y futuros colegas, al ingeniero Andrés gracias infinitas por toda la ayuda y aportación de buena voluntad brindada, a Joel porque sin él no estaríamos hasta este punto, por la aportación educacional y por la amistad en el transcurso de la carrera.

### **Gissell Aracely Miraba Figueroa**

## **DEDICATORIA**

<span id="page-8-0"></span>Con profundo agradecimiento y emoción, dedico este logro a las personas que han sido fundamentales en mi camino académico y personal.

En primer lugar, mi más sincero reconocimiento y gratitud a mi amada madre, Marta Guale. Su incondicional apoyo, amor y sacrificio han sido el pilar que me ha sostenido a lo largo de este proceso educativo. Gracias a su constante aliento, he superado obstáculos y alcanzados metas que nunca imaginé posibles.

También dedico este logro a Jorge Guale, quien ha sido un importante apoyo en mi trayectoria educativa. Hoy, quiero recordar con cariño a aquellos seres queridos que, por causas del destino, ya no están físicamente con nosotros. Les dedico este logro como un homenaje a su memoria y agradecimiento por el amor y la inspiración que dejaron en mi vida. A mi gran amigo José, quiero cumplir con la promesa que hicimos juntos cuando comenzamos nuestra travesía universitaria. Aunque ya no estás presente, sé que estarías orgulloso de este logro y te dedico cada paso que he dado para alcanzarlo.

Finalmente, agradezco a todas las personas que estuvieron a mi lado, a mis amigos y seres queridos, por su inquebrantable apoyo y compañía en este emocionante viaje. Este logro también es suyo, ya que su aliento y ánimo fueron vitales en mi éxito.

Con humildad y gratitud, dedico este logro a cada uno de ustedes, quienes han sido parte esencial de mi camino y han contribuido a mi crecimiento como persona y profesional. *¡Gracias por ser mi inspiración y por compartir este momento conmigo!*

### **Joel Gustavo Mateo Guale**

El presente trabajo de titulación está dedicada a mi familia por ser un apoyo fundamental a lo largo de mi carrera universitaria, a mis padres en especial quienes han sido el motivo principal de superación, lea agradezco el inculcarme la importancia de la educación y apoyarme en cada etapa de mi formación profesional, el culminar esta etapa de mi vida sé que los hace sentir felices y orgullosos.

## **Gissell Aracely Miraba Figueroa**

#### **RESUMEN**

<span id="page-10-0"></span>El presente proyecto tiene como objetivo realizar un análisis exhaustivo de las potencias en una red de fibra óptica con tecnología EPON (Ethernet Passive Optical Network). Para ello, se utilizarán dispositivos como el OTDR (Optical Time Domain Reflectometer) y el SDR (Software-Defined Radio) para estudiar la red y detectar posibles causas de interferencias y atenuaciones que puedan afectar su rendimiento en un entorno realista. Este análisis resulta fundamental para comprender y mejorar el desempeño de la infraestructura de red de fibra óptica, así como para el desarrollo de medios inalámbricos dirigidos a los abonados finales, en este caso, para los estudiantes de la Universidad Estatal Península de Santa Elena. El uso de técnicas de programación para configurar el dispositivo SDR abre un amplio mundo de posibilidades en el espectro de radiofrecuencia. Estas técnicas permiten adaptar el dispositivo a las necesidades específicas del estudio, lo que resulta invaluable para el enfoque didáctico y comprensión del medio inalámbrico en todas sus facetas: desde el desarrollo hasta la transmisión de señales y la relación entre los niveles de potencia y la distancia de propagación, entre otros aspectos clave. Así mismo, el proyecto se guiará por las normativas y regulaciones vigentes establecidas por los entes reguladores de telecomunicaciones, garantizando así que el despliegue de las redes de fibra óptica cumpla con los estándares necesarios para una óptima transmisión de datos y un funcionamiento eficiente de la red. Este proyecto busca generar un valioso conocimiento técnico y profesional en el ámbito de las redes de fibra óptica y medios inalámbricos, proporcionando una sólida base para mejorar y optimizar la infraestructura de telecomunicaciones y facilitar la transferencia de datos de manera efectiva y confiable.

**Palabras Clave:** EPON, OTDR, SDR, interferencias, atenuaciones, potencia.

#### **ABSTRACT**

<span id="page-11-0"></span>The objective of this project is to carry out an exhaustive analysis of the powers in a fiber optic network with EPON technology (Ethernet Passive Optical Network). To do this, devices such as the OTDR (Optical Time Domain Reflectometer) and the SDR (Software-Defined Radio) will be used to study the network and detect possible causes of interference and attenuation that may affect its performance in a realistic environment. This analysis is essential to understand and improve the performance of the fiber optic network infrastructure, as well as for the development of wireless media aimed at end subscribers, in this case, for the students of the Santa Elena Peninsula State University. The use of programming techniques to configure the SDR device opens up a wide world of possibilities in the radio frequency spectrum. These techniques allow the device to be adapted to the specific needs of the study, which is invaluable for the didactic approach and understanding of the wireless environment in all its facets: from development to signal transmission and the relationship between power levels and distance. propagation, among other key aspects. Likewise, the project will be guided by the current norms and regulations established by the telecommunications regulatory bodies, thus guaranteeing that the deployment of fiber optic networks meets the necessary standards for optimal data transmission and efficient operation of the network. This project seeks to generate valuable technical and professional knowledge in the field of fiber optic networks and wireless media, providing a solid foundation to improve and optimize the telecommunications infrastructure and facilitate data transfer in an effective and reliable manner.

**Keywords:** EPON, OTDR, SDR, interference, attenuations, power.

# ÍNDICE DE CONTENIDO

<span id="page-12-0"></span>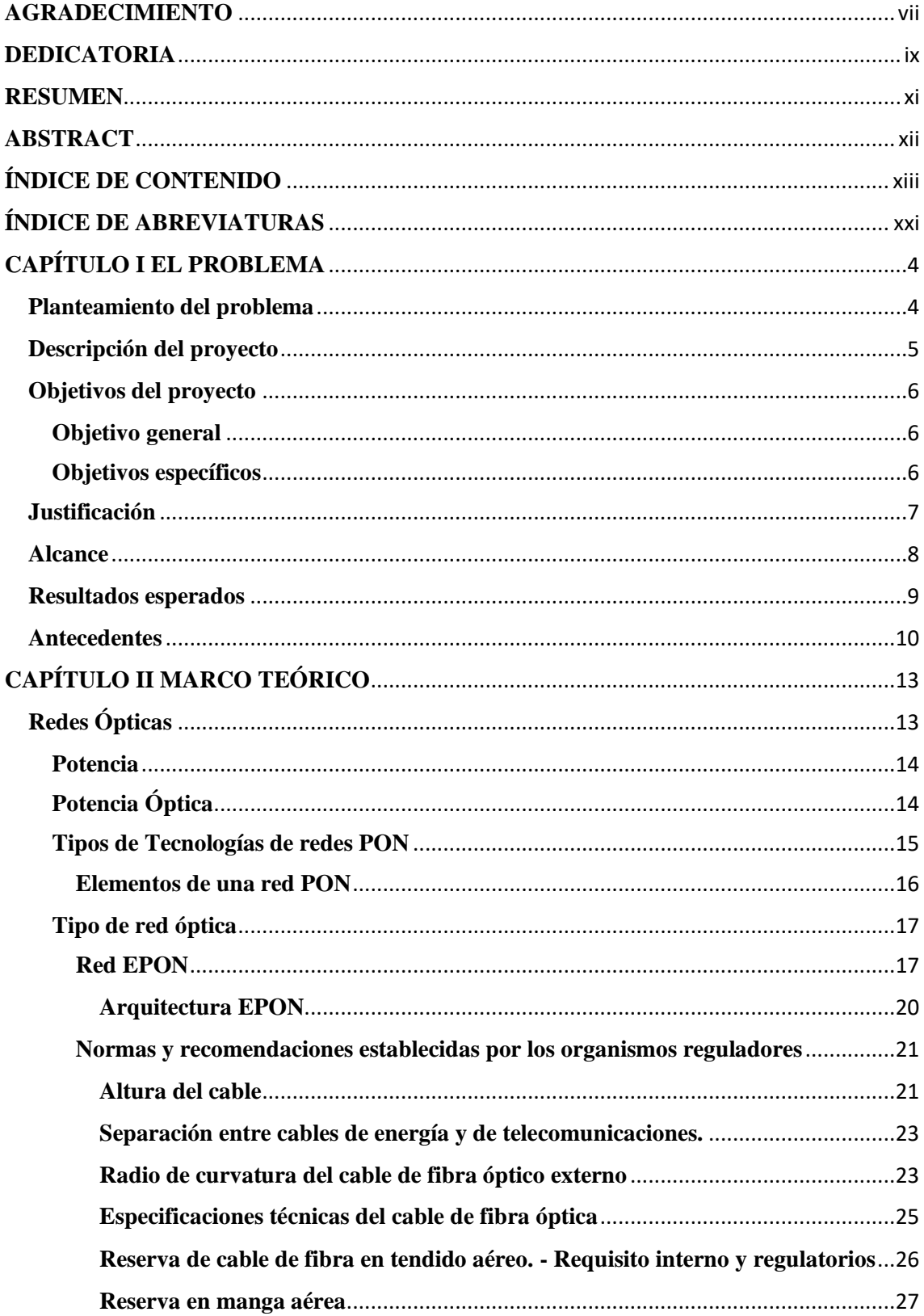

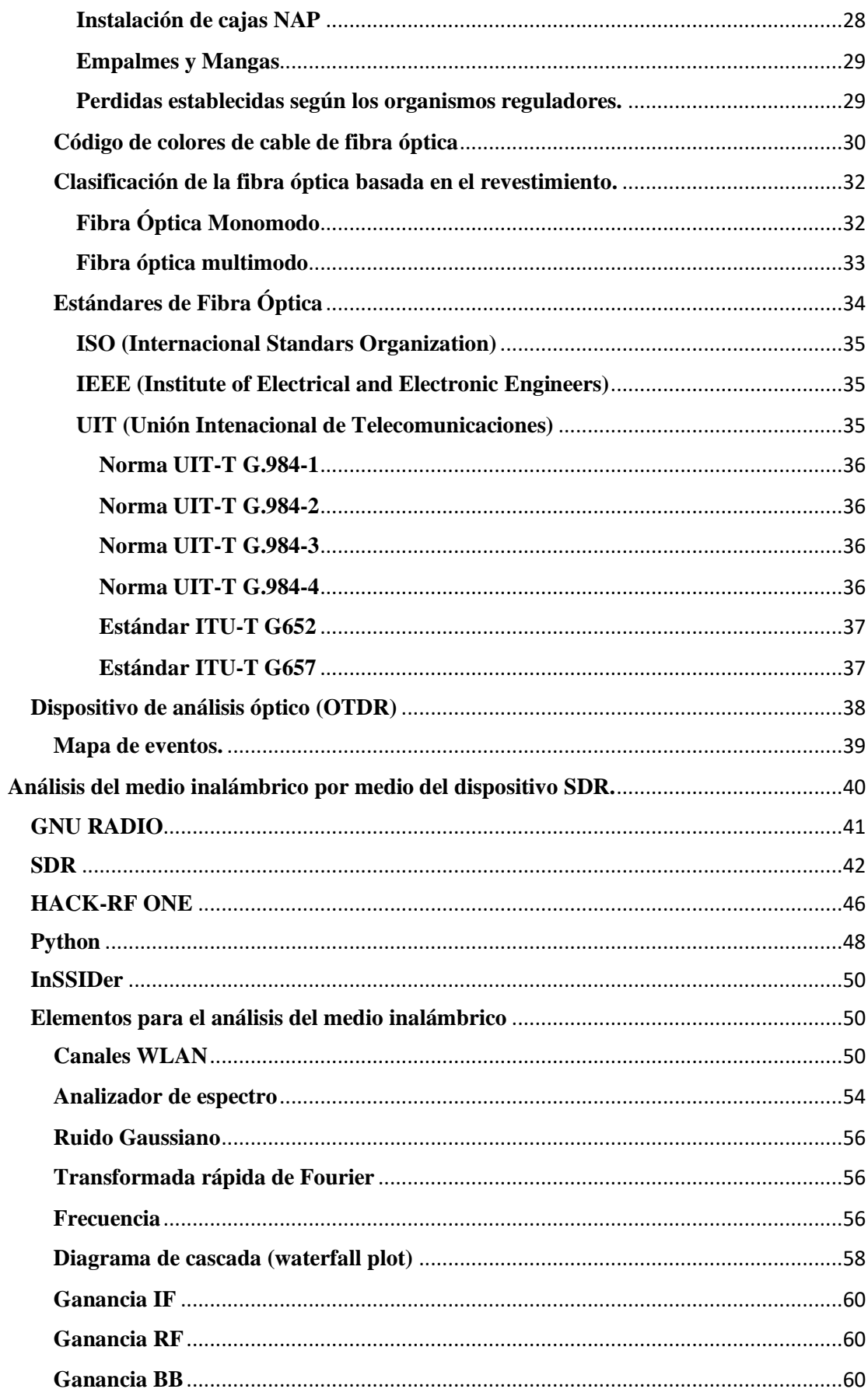

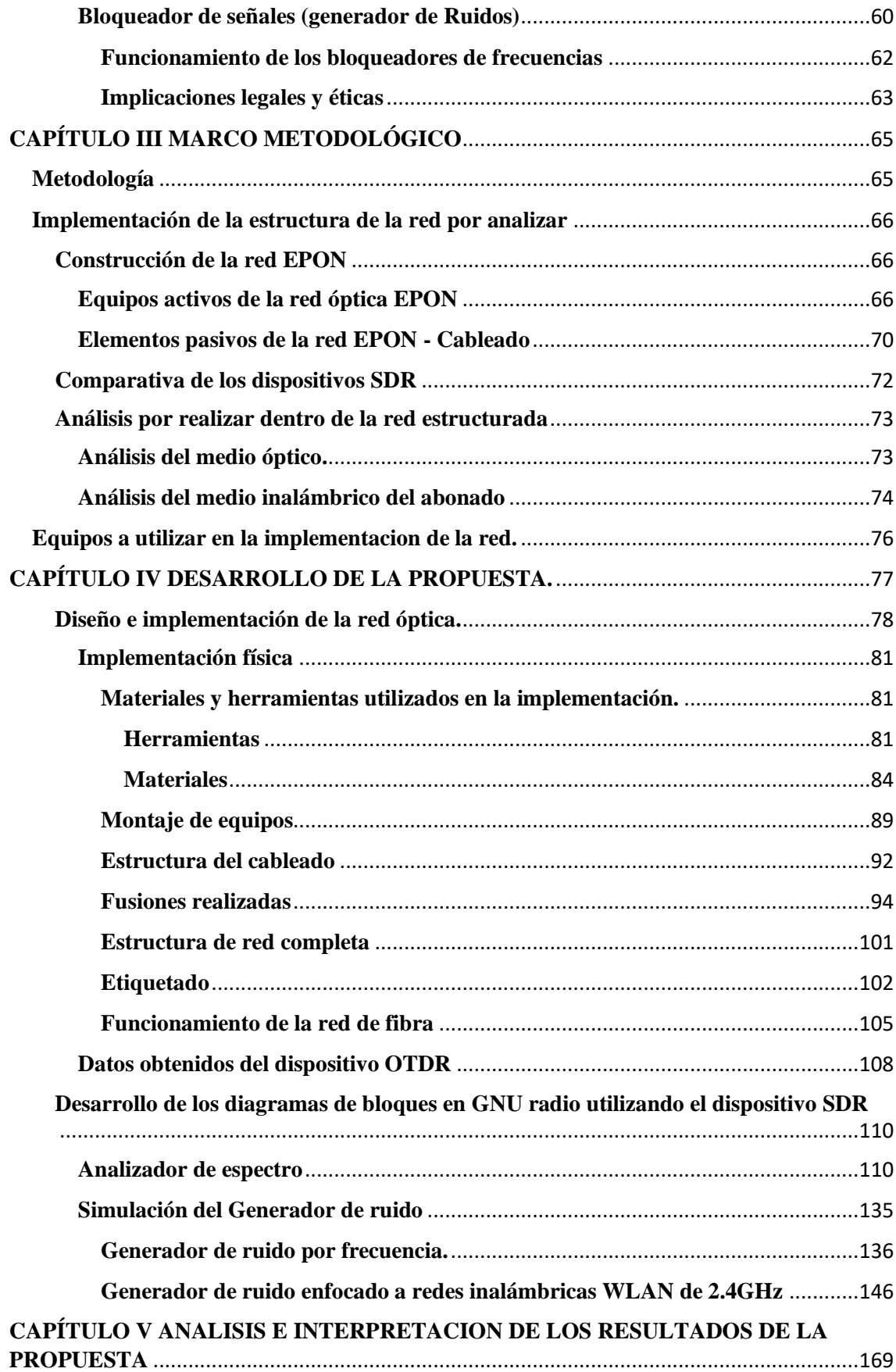

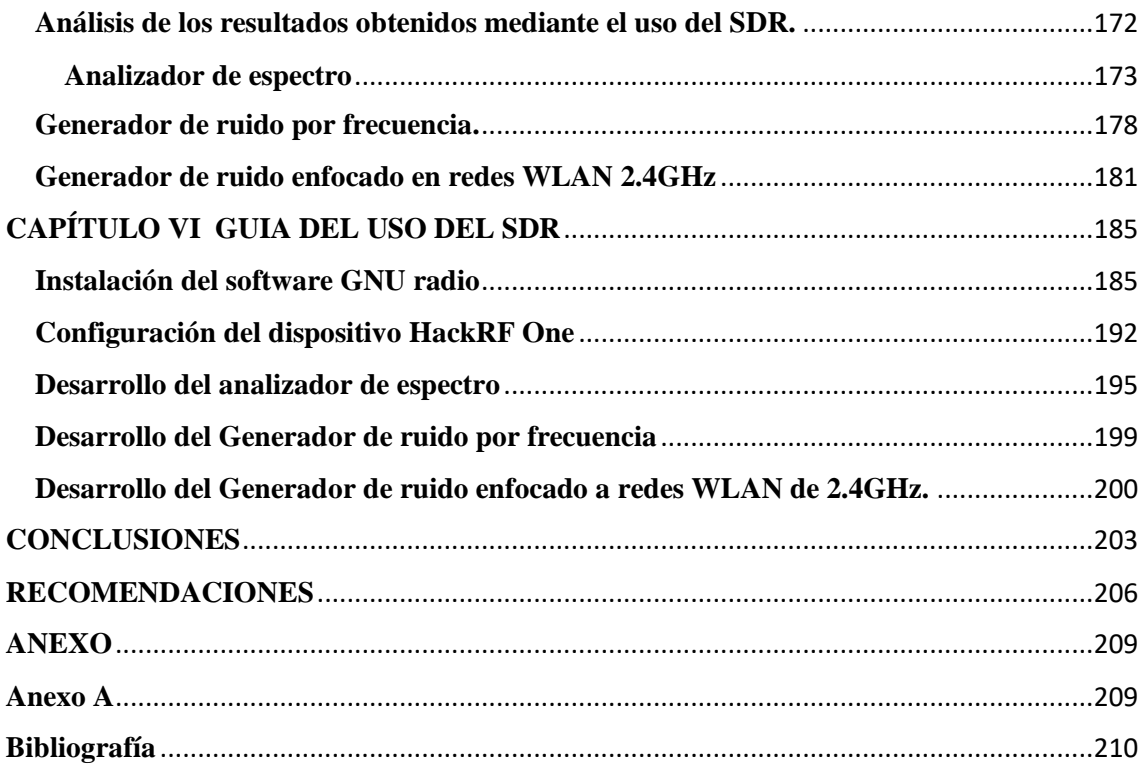

# **Índice de figuras**

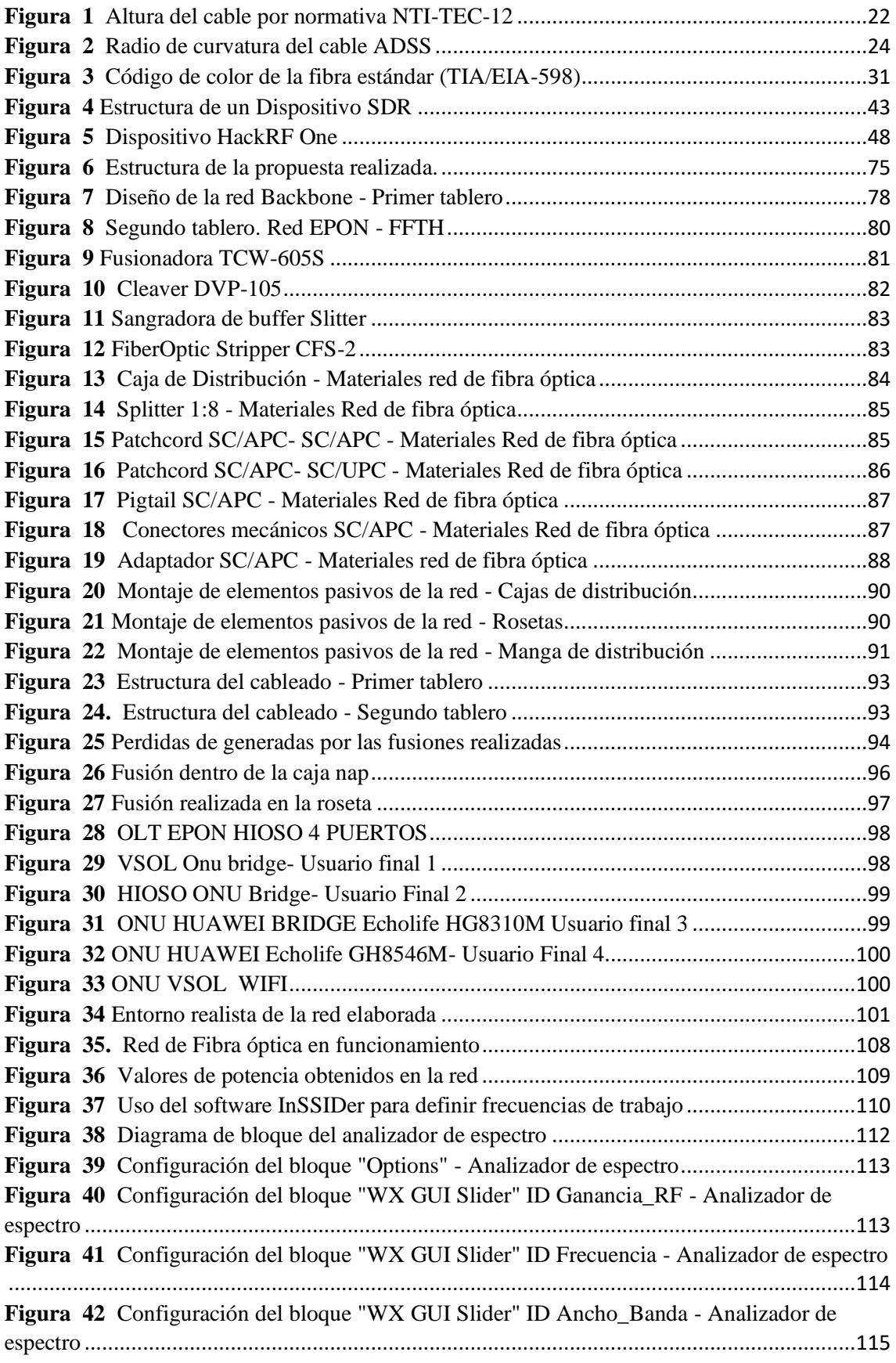

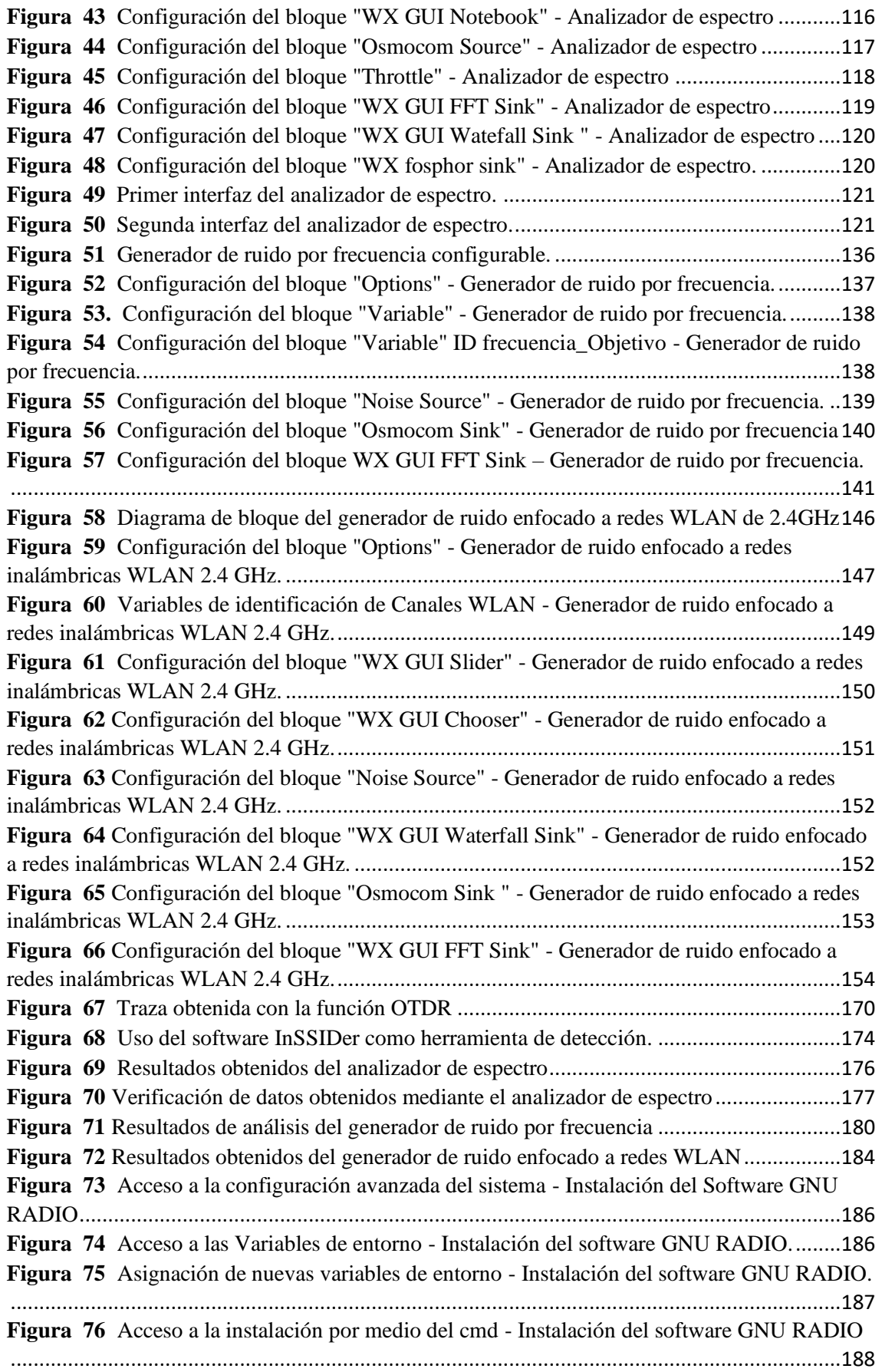

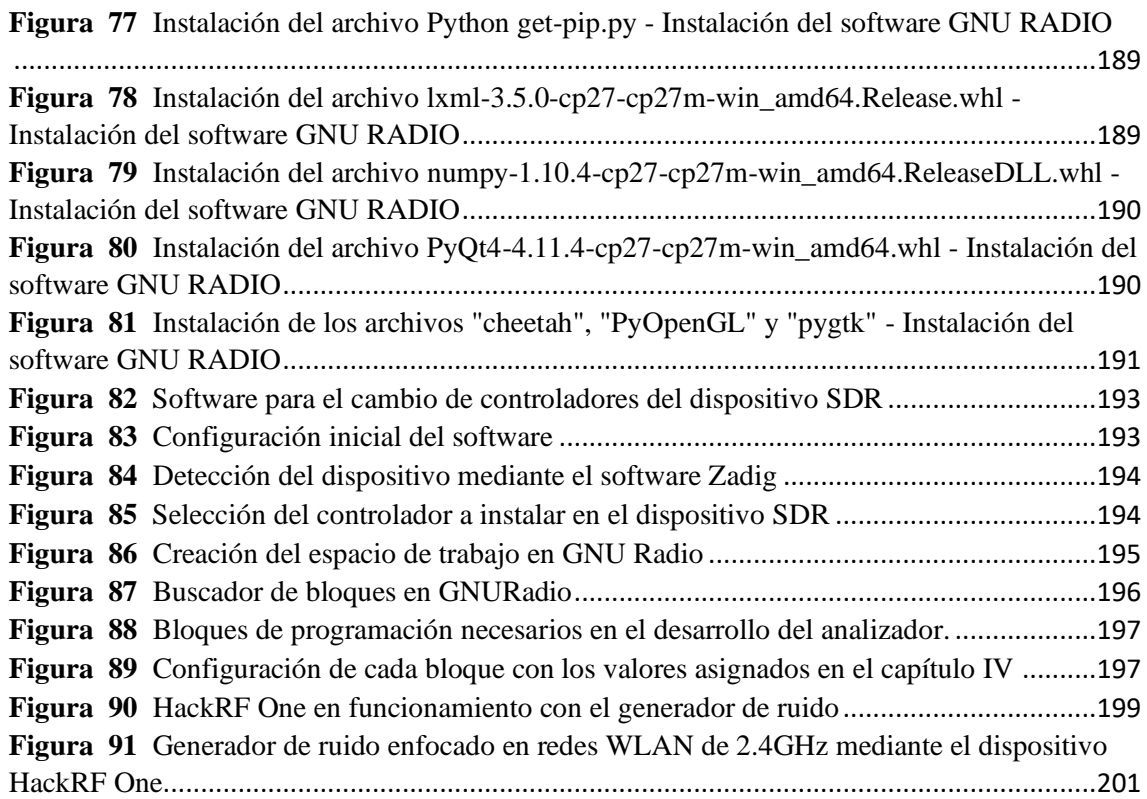

HackRF One[.............................................................................................................................201](file:///C:/Users/Joel%20Mateo/Downloads/TESIS%20FINAL.docx%23_Toc143021144)

# **índice de tablas**

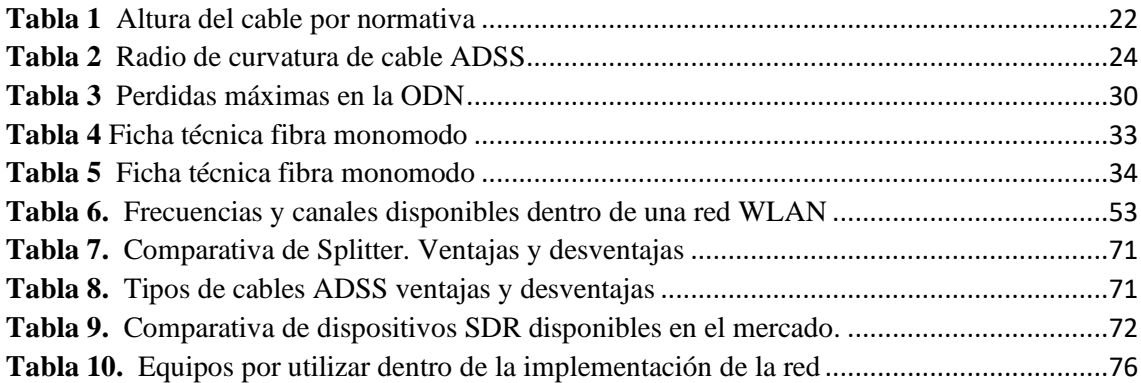

## **ÍNDICE DE ABREVIATURAS**

<span id="page-20-0"></span>**ADSS:** All-dielectric self-supporting- Completamente dieléctrico y autosoportado.

**BB:** En telecomunicaciones, Banda Base.

**EPON:** Ethernet sobre redes ópticas pasivas.

**FTTH:** Fibra Óptica Al Hogar - Fiber To The Home.

**GNU:** GNU's Not Unix.

**iOLM:** Mapeador optico inteligente.

**LAN:** Local Area Network - Red de Área Local.

**OLT:** Optical Line Terminal - Terminal de Línea Óptica

**ONT:** Optical Network Terminal - Terminal de Red Óptica

**ONU:** Optical Network Unit - Unidad de Red Óptica

**OTDR:** Reflectómetro en el dominio del tiempo óptico - Optical Time Domain Reflectometer .

**PON:** Passive Optical Network - Red Óptica Pasiva

**RF:** Radio Frequency - Red Óptica Pasiva

**SDR:** Software-Defined Radio - Radio Definida por Software

**WAN:** Wide Area Network - Red de Área Amplia

**WLAN:** Wireless Local Area Network - Red de Área Local Inalámbric

## **INTRODUCCIÓN**

La aplicación óptica para el desarrollo de procesos lógicos haciendo uso de GNU Radio y tecnología SDR dentro del área del laboratorio de telecomunicaciones pretende establecer parámetros que permitan un cálculo adecuado para el respectivo análisis de modelos ópticos que se encuentran dentro de la red EPON. En la implementación de una red EPON, la fibra óptica juega un papel fundamental en la transmisión de datos y la entrega de servicios de alta velocidad. Sin embargo, la fibra óptica está expuesta a una serie de problemas que pueden afectar la calidad de la señal y la eficiencia de la red. Es por ello por lo que se hace necesario el uso de herramientas como el OTDR para la prueba y el análisis de la red. El OTDR es un dispositivo que mide la atenuación y la reflexión de la señal óptica a lo largo de la fibra óptica, donde emite pulsos de luz en la fibra y luego mide la cantidad de luz que se refleja en cada punto de la fibra, lo que permite determinar la ubicación de eventos y detectar problemas en la red. Los eventos se refieren a cualquier cambio en la reflexión de la señal, como atenuaciones, empalmes, conectores, discontinuidades, entre otros. El análisis del mapa de eventos en una red EPON implica la realización de una serie de pruebas con el OTDR en diferentes segmentos de la red para identificar los eventos que puedan estar afectando la calidad de la señal y la eficiencia de la red. Estas pruebas se realizan para medir la potencia de la señal, la atenuación y la reflexión, lo que permite determinar la ubicación y la naturaleza de los eventos. El estudio y análisis de un abonado por medio de un SDR implica el monitoreo de la señal que recibe el abonado en la red de telecomunicaciones. Con el uso de un SDR, es posible analizar la calidad de la señal, la velocidad de la conexión y otros parámetros que permiten identificar posibles problemas en la red. Dicho análisis de un abonado por medio de un

SDR es una herramienta útil para los proveedores de servicios, ya que les permite mejorar la calidad del servicio ofrecido a sus clientes y, por ende, mejorar la satisfacción del cliente. Además, el análisis de los datos capturados por el SDR puede ayudar a los proveedores de servicios a optimizar el rendimiento de la red y a identificar áreas de mejora en la infraestructura de la red.

El desarrollo de la presente propuesta tecnológica se la efectuó seis capítulos, los mismos que se detallan a continuación:

Dentro del primer capítulo se plantea el problema que se desea con el cual se va a trabajar, seguida de la descripción del proyecto para dar a conocer el fin de esta propuesta tecnológica, se exponen los objetivos que encaminan al desarrollo de la aplicación óptica que están siendo realizados con GNU Radio y tecnología SDR, en la justificación donde se procede a establecer razones por las que es necesario llevar a cabo la propuesta, el alcance que se le desea dotar a este trabajo con el fin de tener conocimiento los resultados que deseamos tener o esperamos del trabajo en mención.

En el segundo capítulo, se dan a conocer antecedentes investigativos que tengan relación con la temática que se va a desarrollar; de la misma manera con los fundamentos teóricos como redes ópticas, análisis usando un SDR y otros argumentos que son abarcados de forma profunda en el tema proporcionado.

En el tercer capítulo, se presenta la metodología de investigación manipulada para desarrollar esta idea y el plan de trabajo, dando a conocer técnicas, costos de equipamiento, equipos y el espacio de trabajo.

El cuarto capítulo esta dado por el desarrollo de la propuesta en la intervienen factores como el diseño e implementación de la red óptica y el análisis por medio del dispositivo SDR.

Dentro del capítulo cinco se llevan a cabo los análisis respectivos para la obtención de los resultados de la propuesta.

Por último, en el capítulo seis encontraremos una guía del uso del SDR para para dar a conocer los pasos que se deben seguir al momento de trabajar con esta herramienta además de conclusiones y recomendaciones que se pudieron obtener al momento de desarrollar la propuesta tecnológica basada en procesos lógicos utilizando GNU Radio y tecnología SDR.

## **CAPÍTULO I EL PROBLEMA**

#### <span id="page-24-1"></span><span id="page-24-0"></span>**Planteamiento del problema**

A lo largo del tiempo, la evolución de las telecomunicaciones ha estado marcada por el constante afán de mantener y expandir su tecnología, especialmente en las comunicaciones ópticas, para mantener altos estándares de calidad y satisfacer la demanda del mercado. La problemática principal se centra en las pérdidas de potencia en las redes de fibra óptica y su impacto en la calidad del servicio al usuario. Estas pérdidas ocurren debido a factores técnicos y ambientales como la atenuación de la fibra, la dispersión cromática, empalmes, conectores, condiciones de instalación y características de los componentes.

Estas pérdidas afectan la calidad del servicio al causar problemas de transmisión, degradación de señales y disminución de la velocidad de datos, lo que impacta negativamente en la experiencia del usuario. También existen interferencias y ruidos en el medio inalámbrico que conecta al usuario final, provenientes de fuentes como interferencia electromagnética, saturación del espectro radioeléctrico y obstáculos físicos.

El desafío de esta investigación es analizar en detalle estos factores, identificar sus causas y efectos mediante dispositivos de medición como el OTDR y SDR desde la construcción de la red de fibra óptica y la identificación de parámetros a estudiar hasta los análisis correspondientes, de esta manera comprender cómo afectan la calidad del servicio en las redes de fibra óptica y los medios inalámbricos, con el objetivo final de mejorar la eficiencia y fiabilidad de estas redes para ofrecer una mejor experiencia al usuario.

#### <span id="page-25-0"></span>**Descripción del proyecto**

Este proyecto tiene como enfoque central la realización de un análisis de las potencias involucradas en las redes de fibra óptica, acompañado de una evaluación del rendimiento en el extremo del abonado. Para ello, se adoptará un enfoque técnico de alta precisión respaldado por tecnologías de medición y simulación. La combinación de estos elementos permitirá una comprensión integral de la dinámica de transmisión de señales en el contexto de las redes de fibra óptica, así como una evaluación profunda de cómo estas señales se comportan en el punto final del usuario, este enfoque asegura resultados confiables y representativos de las condiciones reales. A través de este método, se obtiene una visión completa de las potencias en la infraestructura de red y su impacto en la calidad de la señal para el usuario final, contribuyendo así a la optimización y diseño eficiente de redes de fibra óptica de alta calidad.

La etapa inicial implica la creación de una estructura de red de fibra óptica en un medio físico simulando las condiciones del mundo real. En esta etapa, se empleará un OTDR para realizar mediciones precisas de la potencia y la atenuación en puntos estratégicos a lo largo de la red de fibra óptica. Los datos resultantes serán sometidos a un riguroso proceso de análisis comparativo con los valores previamente calculados. Esto proporcionará información esencial sobre las pérdidas de señal y las desviaciones observadas en relación con las expectativas teóricas.

En la etapa final, se llevará a cabo la evaluación del rendimiento en el extremo del abonado final. Para ello, se empleará el dispositivo SDR HackRF One junto a los diagramas de bloques elaborados en GNU Radio. Esta estrategia permitirá la captura y

análisis de las señales transmitidas y recibidas en el entorno del usuario. Adicionalmente, se simularán interferencias de ruido que pueden ser comunes en un contexto realista.

### <span id="page-26-0"></span>**Objetivos del proyecto**

### <span id="page-26-1"></span>**Objetivo general**

Efectuar un estudio basándonos en parámetros característicos presentes en redes ópticas que permitan desarrollar un módulo educativo utilizando códigos abiertos definido por radio.

#### <span id="page-26-2"></span>**Objetivos específicos**

- Establecer los parámetros que determinen el mejor cálculo de la transferencia de potencia para el modelo de la red óptica.
- Determinar las variables logarítmicas para adecuar el modelo de niveles lógicos dentro del diagrama de la red óptica.
- Implementar el diseño de la red óptica dentro de un ambiente controlado en base a los parámetros estudiados para su posterior análisis.
- Determinar la mejor interconexión del modelo óptico de la red dentro del primer nivel de multiplexación para su estudio por medio del dispositivo de análisis óptico.
- Delimitar el uso del analizador óptico desde la red óptica e implementar el dispositivo SDR para análisis de abonado final.
- Diseñar bloques de programación en GNU Radio que permitan el análisis de la entrada y salida de señales en un abonado final.
- Graficar los datos de potencia obtenidos dentro de la red óptica en base a su frecuencia para su análisis correspondiente dentro de un abonado final.
- Desarrollar un módulo educativo empleando una guía práctica sobre códigos abiertos por medio de tecnología SDR para redes ópticas.

## <span id="page-27-0"></span>**Justificación**

La fibra óptica es una tecnología de comunicaciones que ha revolucionado la transmisión de datos en todo el mundo debido a su alta velocidad y capacidad de transmisión. Sin embargo, para aprovechar al máximo el potencial de esta tecnología, es necesario comprender cómo funcionan las redes de fibra óptica y cómo se pueden optimizar para proporcionar servicios de alta calidad a los usuarios finales.

Por lo tanto, el eje principal es realizar un estudio en base una red de fibra óptica y evaluar su capacidad para satisfacer las necesidades de los usuarios finales en términos de velocidad, capacidad y calidad de servicio. Para lograr esto, se llevará a cabo un estudio detallado de la topología de la red, los componentes y las tecnologías utilizadas, así como la gestión de la red y la asignación de ancho de banda.

Además, se realizarán pruebas y mediciones de la red para evaluar su rendimiento real y compararlo con las especificaciones teóricas, lo cual, permitirá identificar posibles cuellos de botella o puntos débiles en la red y proponer soluciones para mejorar su eficiencia y capacidad.

La tecnología SDR es un elemento que cuenta con un bajo costo y por ello es una buena plataforma para ser implementada en un sistema de comunicaciones inalámbricas. El desarrollo o implementación de las nuevas tecnologías dentro del área estudiantil despiertan la curiosidad de muchos para encontrar maneras adecuadas de manejar los dispositivos e incentivan al desarrollo de nuevos procesos de actividades donde involucren el uso de tecnología SDR.

## <span id="page-28-0"></span>**Alcance**

El alcance de este proyecto abarca un análisis técnico exhaustivo dirigido a la evaluación detallada de las potencias inherentes a las redes de fibra óptica, así como el rendimiento en el extremo del abonado. Para lograr esto, se realizará la construcción de de la infraestructura de red en un entorno controlado, teniendo en consideración aspectos como las atenuaciones inherentes a la fibra y las especificaciones técnicas de los componentes junto a las normativas vigentes, donde se empleará un Optical Time-Domain Reflectometer para llevar a cabo mediciones de alta precisión en puntos estratégicos de la red.

Además, se utilizará el dispositivo HackRF One con el entorno de desarrollo GNU Radio para llevar a cabo una evaluación del rendimiento del abonado en el medio inalámbrico. Esta evaluación no solo comprenderá la captura y análisis de las señales transmitidas y recibidas en el punto final del usuario, sino que también incluirá la simulación de escenarios de interferencia generados por ruido, con el fin de evaluar la capacidad de la red para mantener la integridad de la señal en situaciones desafiantes.

Cabe resaltar que el alcance del proyecto se limita exclusivamente a la construcción de la estructura funcional de la red de fibra óptica para su posterior análisis, basándonos en el rendimiento de la red en el medio óptico y el medio inalámbrico. Los resultados derivados de este análisis ejercerán un impacto en la mejora y el diseño de redes de comunicación de mayor robustez y eficiencia en el ámbito de transmisión de señales.

### <span id="page-29-0"></span>**Resultados esperados**

El desarrollo de la estructura de una red óptica desde el punto de salida de fibra en este caso una OLT nos permite analizar cada tramo de esta, donde evaluaremos cada conexión y división realizada desde el inicio al final de la línea de fibra por medio del dispositivo de análisis óptico en este caso un OTDR presentando las trazas que se generen a lo largo de la línea.

Dentro la aplicación óptica para el desarrollo de procesos lógicos trabajando con tecnología SDR y GNU Radio se esperan los siguientes resultados acorde a los objetivos establecidos.

- Mediante los parámetros establecidos en este caso la potencia inicial, potencia final, pérdida, longitud de onda y distancia, se obtiene los cálculos adecuados con respecto al modelo de red óptica implementada.
- Con las variables logarítmicas se establece el diagrama lógico para la adecuación del modelo de la estructura de la red óptica.
- Dentro de las redes ópticas se implementa el modelo correspondiente aplicado a la estructura de esta red que servirá para acceder al análisis.
- Una vez definida la interconexión dentro del modelo óptico de la red se estudia los niveles de potencia por medio del dispositivo de análisis óptico en este caso un OTDR, presentando cada una de las conexiones realizadas.
- Una vez realizada la implementación de la estructura de la red óptica se enfoca los dispositivos disponibles para análisis dentro de una parte especifica en este caso enfocando el OTDR para análisis de la línea de fibra y el dispositivo SDR para el análisis de la red del usuario y equipos finales.
- Se obtiene los valores para la entrada y salida de señales por medio de bloques lógicos los cuales serán creados en GNU Radio.
- La gráfica de los datos obtenidos dentro de la red del usuario final permite el análisis de valores de potencias con relación a la frecuencia que se encontraron dentro de la misma.
- Mediante el uso de la tecnología SDR basada en la red óptica se desarrolla una guía práctica dentro del módulo educativo enfocándonos al uso del software de código abierto.

### <span id="page-30-0"></span>**Antecedentes**

En la actualidad el uso e implementación de la tecnología basada en comunicaciones ópticas es más frecuente debido a que nos facilita y mejora la calidad de transmisión a diferencia de otros tipos de tecnologías, las redes de fibra óptica sobresalen ante otras por su mayor velocidad de transmisión, por lo que es muy demandada por empresas de telecomunicaciones para mejorar la calidad de su servicio. Debido a esto, anteriormente se han realizado varios estudios al momento de aplicar este tipo de tecnología los cuales nos presentan ciertos datos y características de análisis, los cuales pueden servir de una u otra manera para poder reducir el número de fallos dentro de

sistemas definidos por el mismo, el dispositivo de análisis en este caso el HackRF One nos brinda los medios físicos para poder realizar el estudio de potencias.

Al culmino del siglo XIX se realizaron las primeras instalaciones de antenas con cable coaxial ratificando así las primeras comunicaciones inalámbricas a grandes escalas, estos contaban con dos laminados conductores que se encontraban orientados de tal manera que era coaxial y también separados por una capa de aislamiento de tipo dieléctrico. El tipo de cable utilizado era un alambre de metal recubierto de un material aislante que permitía el paso de gran cantidad de datos, pero con muchas pérdidas por interferencias. (FERNÁNDEZ, 01)

Dentro del siglo XX, la conectividad y trasmisión de datos ascendió en escala exponencial, por otra parte, el cable coaxial no proveía las necesidades que solicitaban los usuarios esto debido a la alta latencia y el degrado de la transmisión de la señal por motivos de interferencias del medio, prefiriendo la implementación del cobre como sustituto de este. El cable de cobre transmitía la señal por impulsos eléctricos en la red en el cual otro dispositivo decodificaba la señal, logrando acrecentar el envío y recepción de datos en magnas cantidades; no obstante, cuando más distancia era el recorrido del cobre, la señal sufría más deterioro. (FUERTES, 2007)

El concepto básico para SDR nace a partir de un programa militar que permitió aplicar un gran número de tecnologías basadas en comunicaciones inalámbricas dentro de un hardware programable cuyo rango de operación se encontraba desde 2MHz hasta 200MHz. (Lackey y Upmal, 1995)

Otro proceso sobresaliente encontrado, para trabajar con el software GNU Radio y HackRF One es la implementación de un esquema dinámico que contenga una asignación de espectro inalámbrico. (Héctor Miyashiro, 2017)

La importancia de realizar pruebas con tecnología SDR lleva a que se realice una prueba de conexión de una antena monopolo retráctil que se encuentre conectada con RTL-SDR que sirve como un receptor de señal de RF que se evalúa en una banda de 0.03GHz a 1.7GHz. (Sierra, 2015)

Para un adecuado análisis con respecto a parámetros de señales RF es indispensable trabajar con el uso de tecnología SDR. (Millard Escalona, 2019) Y para un complemento eficaz se hace el uso del software GNU Radio ya que es una herramienta que mediante el procesamiento de señales permite implementar o simular radios programables como plataforma para lo que respecta comunicaciones digitales. (Salas, 2019).

## **CAPÍTULO II MARCO TEÓRICO**

<span id="page-33-0"></span>El uso e implementación de redes ópticas involucra el uso de nuevos dispositivos que desplieguen el funcionamiento correcto de la red, en este caso el estudio a realizar implica el análisis de dicha red en dos puntos principales. El primer punto estará definido por el diseño de la red óptica y el equipamiento necesario para su funcionamiento, por otro lado, como segundo punto se tiene el uso del dispositivo SDR para el análisis de espectro de radiofrecuencia que opera dentro de los usuarios finales de la red diseñada.

## <span id="page-33-1"></span>**Redes Ópticas**

Una red óptica es un tipo de red de comunicaciones que utiliza señales de luz para transmitir información a través de una fibra óptica, la misma que es un tipo de cable hecho de vidrio o plástico capaz de transmitir señales de luz a largas distancias y con una alta velocidad. (Abreu, 2009)

Las redes ópticas se utilizan comúnmente para la transmisión de datos de alta velocidad, como en la conexión de redes de área amplia (WAN), la transmisión de video en alta definición y en la interconexión de centros de datos. Una red óptica puede ser tanto una red punto a punto, en la que una fibra óptica conecta dos puntos directamente, como una red de acceso múltiple, en la que una única fibra óptica se divide en varias conexiones para proporcionar acceso a múltiples usuarios.

La tecnología de las redes ópticas ha avanzado significativamente en las últimas décadas, permitiendo velocidades de transmisión cada vez más altas y mayores distancias de transmisión. Las redes ópticas también son menos susceptibles a interferencias electromagnéticas, lo que las hace más seguras y confiables que las redes de cobre utilizadas anteriormente, tomando como referencia lo antes mencionado podemos definir dispositivos y parámetros necesarios para su funcionamiento los cuales se describen a continuación.

## <span id="page-34-0"></span>**Potencia**

Es la capacidad de originar energía, realizar una función o trabajo en una unidad de tiempo.

En los diferentes circuitos eléctrico se encuentran presentes los siguientes tipos de potencias:

Potencia Activa

Es conocida como potencia real o efectiva y es la que transforma la potencia en potencia mecánica.

## Potencia Reactiva

Este tipo de potencia causa perdidas adicionales dentro de los equipos que transportan la energía, además es necesaria para la funcionalidad de varios dispositivos eléctricos.

• Potencia Aparente

Resulta de la suma de las potencias activa y reactiva. La unidad que representa este tipo de potencia viene dada en voltamperios (VA)

## <span id="page-34-1"></span>**Potencia Óptica**

En una conexión de fibra óptica, se refiere a la cantidad de luz necesaria para transmitir adecuadamente las señales en una distancia específica. En otras palabras, la

potencia óptica muestra cómo el flujo de energía luminosa cruza un punto específico en un momento específico midiendo la velocidad a la que las ondas electromagnéticas transfieren la energía luminosa.

#### <span id="page-35-0"></span>**Tipos de Tecnologías de redes PON**

Las tecnologías tipo PON, están regularizadas bajo las normas ITU-T G.983, que se crearon para el tratamiento e implementación de redes PON. Esta norma fue determinada por el Comité Full Service Access Network (FSAN), establecido en el estándar Asynchronous Transfer Mode (ATM), que utiliza el protocolo de señalización de capa de enlace, capa 2, haciendo que de esta manera la primera tecnología de este tipo se le dé el nombre de red ATM PON (APON).

**APON (ATM PON):** trabaja con el protocolo ATM como portador. APON se ajusta a diferentes construcciones de rede FTTH. La manera de operación de la red APON se da mediante un traspaso de datos a partir de descargas de celdas ATM (53 bytes). Estas ráfagas transmiten una cantidad de bits de 152.2 Mbps, repartidos entre los equipos ONT conectados al nodo óptico.

**BPON (Broadband PON):** es una tecnología basada en APON, cuenta con una mejora de esta, precisa un diseño de forma proporcionada en relación con las velocidades de transmisión que son las mismas (155Mbps); sin embargo, se logró un incremento en las velocidades de transmisión dando 155Mbps de subida y 622 Mbps de bajada.

**EPON (Ethernet PON):** suministra una velocidad de hasta 1 Gbps de traspaso de información, tanto de subida como de bajada. Tiene mecanismos de mantenimiento en la red, así como también transporta datos en tiempo real, usualmente es considerado óptimo
para un tipo de red multipunto, utilizando splitters y multiplicación de gran longitud de distancia.

### *Elementos de una red PON*

Los elementos con los que están compuestos una red PON (RAMIRO, 2010) se describen a continuación: (CNT (COOPORACION NACIONAL DE TELECOMUNICACIONES), 2012)

### **ODN (Optimar Distribution Network)**

La ODN es una red de distribución, esta, misma permite llevar o mantener a cabo un margen de distribución optimo en cuanto a la comunicación ya que esta debe constante y adecuada entre las OLT y el usuario.

# **OLT (Optical Line Terminal)**

La OLT se encarga de realizar la gestión del intercambio de datos hacia los usuarios. Por lo tanto, también realiza funciones de encaminar los datos para que estos sean entregados los servicios que solicitan los usuarios y que este sea de manera eficiente y adecuada.

### **ONT (Optical Network Termination)**

Este se encuentra ubicado cerca del cliente, al final del tramo de FO, estos elementos fueron creados para soportar cualquier condición del ambiente y agregado a esto llevan baterías incorporadas.

### **ONU (Optical Network Unit)**

Un dispositivo de red óptica es un mecanismo que suele actuar como un nodo entre el receptor y la OAN (red óptica) conectada a la ODN.

### **MDU (Multi-DwellingUnit)**

Suele ser uno de los componentes más sobresaliente e importantes dentro de la red PON porque brinda varios servicios. Este componente aprovecha de mejor manera las redes de cobre que se encuentren presentes, sin embargo, algo que no les favorece es que no logran soportar transmisiones de gran velocidad a gran distancia. (CNT (COOPORACION NACIONAL DE TELECOMUNICACIONES), 2012)

## **Splitters**

Es un dispositivo que usualmente se encuentra ubicado entre el OLT y sus ONT a los que se les provee el servicio. Es caracterizado por que cumple varias funciones como la de multiplexar y de-multiplexa las señales que se reciben.

## **ODF (Optical Distribution Frame)**

Es un elemento pasivo que suministra el vínculo y límite de un fragmento de fibra mediante conectores y de esta manera optimizar la maniobra, clasificación, sostenimiento y resguardo del mismo fragmento (Ponce, 2015). El ODF le permite a la red tener un alcance adecuado y en orden con respecto al crecimiento de esta red.

# **Tipo de red óptica**

### *Red EPON*

(LÓPEZ BONILLA, 2009) Una red EPON (Ethernet Passive Optical Network) es una red de fibra óptica de acceso de alta velocidad que utiliza tecnología Ethernet para proporcionar servicios de banda ancha a los usuarios finales, dentro de este tipo de red la fibra óptica se utiliza para transportar la señal de datos desde el proveedor de servicios hasta el dispositivo de usuario final, como un router o un módem. A diferencia de las redes de fibra óptica tradicionales, donde se requiere un equipo activo en cada punto de la red, en una red EPON se utilizan componentes pasivos, como divisores y acopladores ópticos, para dividir y distribuir la señal a través de múltiples usuarios finales, esta red puede proporcionar velocidades de conexión de hasta 10 Gbps y puede soportar una amplia variedad de servicios, como voz, video y datos. Además, es una tecnología escalable y rentable para proporcionar servicios de alta velocidad a zonas densamente pobladas, como edificios de apartamentos y áreas urbanas.

La red comienza en el nodo central de la red, que es el Optical Line Terminal (OLT), y termina en los dispositivos de usuario final, que son los Optical Network Units (ONUs) ubicados en el lugar del cliente. En una red EPON, la señal de datos se transmite desde el OLT hasta el ONU a través de una única fibra óptica utilizando longitudes de onda ópticas específicas, donde la OLT es el dispositivo central de la red que controla el tráfico de datos y es responsable de enviar y recibir paquetes de datos desde y hacia los dispositivos de usuario final.

La fibra óptica que conecta el OLT y el ONU se divide en múltiples caminos utilizando componentes pasivos, como divisores y acopladores ópticos. Estos componentes permiten que la señal de datos se distribuya a múltiples dispositivos de usuario final que se conectan al ONU.

Una vez que la señal de datos llega al ONU, se convierte en una señal eléctrica y se transmite al dispositivo de usuario final a través de un cable de cobre o un medio inalámbrico, como Wi-Fi. El ONU también proporciona funciones de gestión de ancho de banda, como T-CONTs y GEM Ports, para garantizar que los servicios se entreguen de manera eficiente y con calidad de servicio adecuada, además se pueden conectar múltiples ONUs a un solo puerto OLT, lo que permite que la red se expanda y atienda a un gran número de usuarios finales.

Una red EPON (Ethernet Passive Optical Network) está compuesta por los siguientes elementos:

- Optical Line Terminal (OLT): Es el dispositivo central de la red EPON y se encuentra en la central del proveedor de servicios de telecomunicaciones. El OLT es responsable de enviar y recibir paquetes de datos desde y hacia los dispositivos de usuario final (ONUs).
- Optical Network Unit (ONU): Es el dispositivo ubicado en el lugar del cliente que se conecta a la red EPON y se utiliza para proporcionar servicios de banda ancha a los usuarios finales. El ONU es responsable de convertir la señal óptica en señal eléctrica y enviarla al dispositivo del usuario final.
- Fibra óptica: Es el medio físico utilizado para transmitir la señal de datos a través de la red EPON. La fibra óptica es un cable hecho de vidrio o plástico que utiliza pulsos de luz para transportar la información de un extremo a otro.
- Divisor óptico: Es un componente pasivo que se utiliza para dividir la señal óptica en múltiples caminos para conectar varios ONUs a un solo puerto OLT.
- Componentes de gestión de ancho de banda: Incluyen T-CONTs (Transmission Container) y GEM Ports (Gigabit Ethernet Mapping), que se utilizan para gestionar el ancho de banda en la red y garantizar la calidad de servicio adecuada.
- Dispositivos de usuario final: Son los dispositivos utilizados por los usuarios finales para acceder a los servicios de la red EPON, como computadoras, teléfonos inteligentes, televisores, entre otros.

# **Arquitectura EPON**

El estándar IEEE 802.3ca (IEEE SA, 2020) convencional da a conocer dos tipos de operación:

- La red Ethernet es creada sobre un medio compartido empleando protocolo CSMA/CD.
- Las estaciones de la red pueden ser conectadas a través de un conmutador utilizando enlaces punto a punto full-dúplex.

Las propiedades de medios de EPON establecen que no se debe usar uno u otro nodo, por lo que se usa una lógica de acceso a medios diferente, mientras que la capa de acceso a medios puede operar en cualquiera de los dos modos mencionados anteriormente. En comparación con un enlace ascendente, un enlace descendente utiliza conexiones de medios compartidos. (PAOLA, 2012)

# **Transmisión Downstream**

Dentro de este proceso de transmisión los paquetes son transmitidos desde la OLT por medio de uno o varios divisores ópticos 1 x N, en forma de broadcast hacia las ONUs las que selectivamente extraen los paquetes que deben ser entregados a los usuarios. (Huawei Technologies, 2023)

### **Transmisión Upstream**

Cualquier ONU intentará comunicarse exclusivamente con la OLT durante esta transmisión de enlace ascendente, a diferencia de la propia ONU, como una arquitectura punto a punto. Se requiere un mecanismo de arbitraje para hacer frente a estos problemas porque, a diferencia de una verdadera red punto a punto, EPON tiene todas las ONU que pertenecen al mismo dominio de colisión. (Arriaga, 2010)

### *Normas y recomendaciones establecidas por los organismos reguladores*

Las normas y recomendaciones expuestas por las entidades reguladoras pertinentes tienen el objetivo principal de conservar un estándar y garantizar la convergencia de nuevas tecnologías con las ya insertadas.

Para el tendido de una red de fibra óptica se requiere seguir ciertas normar y recomendaciones para garantizar su correcta instalación y funcionamiento como lo establece la normativa NTI-TEC-12 (XTRIM, 2023). A continuación, se presentan algunas de ellas:

# **Altura del cable**

(ARCOTEL , 2015) nos especifica que dentro de los requisitos técnicos que se necesitan para la instalación de redes de telecomunicaciones con respecto a la infraestructura de la red eléctrica áreas tenemos la separación vertical entre el suelo y el ultimo cables que se encuentre sujeto al poste debe encontrarse:

# **Tabla 1**

*Altura del cable por normativa*

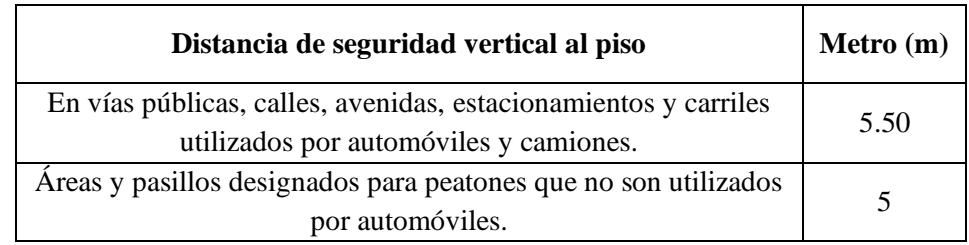

Nota. Distancia de altura del cable por (ARCOTEL , 2015)

De manera gráfica tenemos la especificación de la altura según la norma técnica establecida mostrada en la Figura 1.

# **Figura 1**

*Altura del cable por normativa NTI-TEC-12*

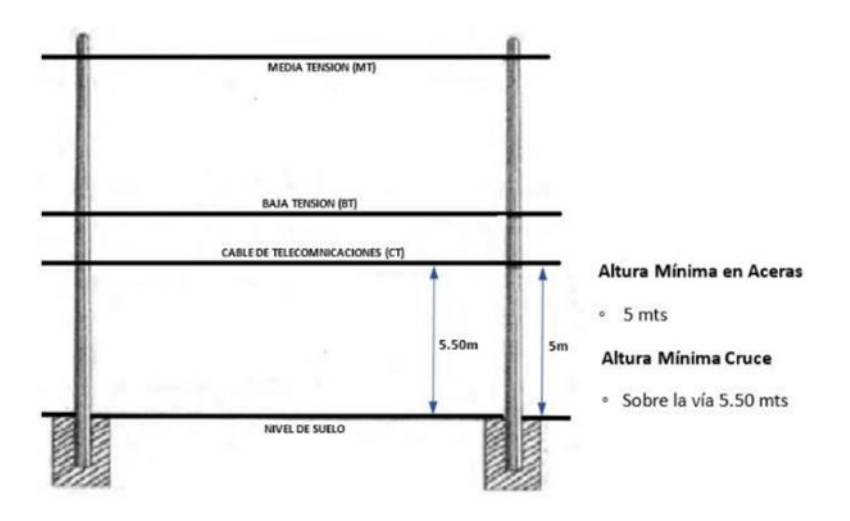

Nota. Normativa para la altura del cable por (XTRIM, 2023)

#### **Separación entre cables de energía y de telecomunicaciones.**

De acuerdo con las normas de (ARCOTEL , 2015), en relación con las líneas de media y baja tensión se deben seguir las siguientes reglas en la instalación de cable aéreo de fibra óptica en postes:

- Los elementos activos y accesorios que integran la infraestructura del sistema de distribución eléctrica no podrán ser utilizados como soporte de las redes físicas aéreas en su tendido.
- El punto de partida para la instalación de la red de telecomunicaciones deberá estar al menos 1 punto a 5 metros de las redes de media tensión y 50 centímetros por debajo de las líneas de baja tensión.
- Independientemente de la altura de los postes, se deben mantener las diferentes distancias de seguridad a lo largo de toda la red.
- El cambio de trayectoria debe tenerse en cuenta en lugares donde no se pueda garantizar la altura mínima del cableado sobre el suelo y/o la distancia mínima de seguridad a la red eléctrica.

### **Radio de curvatura del cable de fibra óptico externo**

El radio mínimo de curvatura para la instalación de un cable será de 15 veces su diámetro. Los cables que se usan en la red GPON son ADSS y presentan los siguientes diámetros (XTRIM, 2023):

- Cable  $12 \quad 12.4 \pm 0.5$ mm  $12 \quad \text{armadura}$
- Cable 24  $11.9\pm0.5$ mm 24 armadura
- Cable 48  $12.4 \pm 0.5$ mm 48 armadura
- Cable 96  $14.2 \pm 0.5$ mm 96 armadura
- Cable 12  $11.0 \pm 0.5$ mm 12 aéreo
- Cable 24  $11.0\pm0.5$ mm 24 aéreo
- Cable 48  $11.0 \pm 0.5$ mm 48 aéreo
- Cable 96 13.0±0.5mm 96 aéreo

# **Tabla 2**

*Radio de curvatura de cable ADSS*

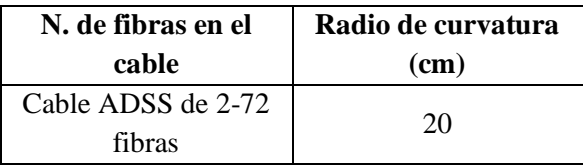

Nota. Obtenido de (XTRIM, 2023)

De manera grafica podemos observar en la Figura 2 donde se nos referencia el

radio y el diámetro antes mencionado.

# **Figura 2**

*Radio de curvatura del cable ADSS*

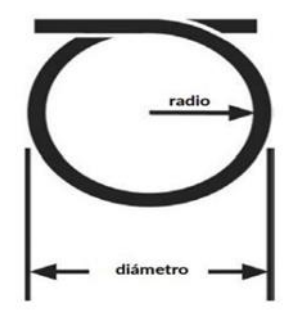

Nota. Radio de curvatura mínimo de un cable ADSS por (XTRIM, 2023)

#### **Especificaciones técnicas del cable de fibra óptica**

La fibra óptica que se utilizará para las nuevas incorporaciones en relación con el desarrollo de redes FTTX es:

- Los cables de distribución pueden usar fibra ADSS con capacidades de 12, 24 y 48 hilos.
- Un cable feeder o troncal que utiliza fibra ADSS con capacidades de cable de 48, 96 o 144.
- Deben cumplir con el estándar ITU-T G.652D. (XTRIM, 2023)

# Empalme de las fibras óptica con el pigtail

Los empalmes por fusión son una técnica esencial en la industria de las telecomunicaciones, ya que permiten unir de manera precisa y confiable las fibras ópticas. Un aspecto crucial en estos empalmes es garantizar una pérdida mínima de señal, lo cual se logra mediante pruebas de OTDR (Reflectómetro Óptico en el Dominio del Tiempo). Es recomendable que la pérdida medida en los empalmes por fusión no supere los 0,05 dB, lo que asegura una transmisión eficiente y de calidad de las señales ópticas. Otro punto importante por considerar es el cuidado de los pigtails, que son cables de fibra óptica preconectados en un extremo y que se utilizan en las bandejas de empalme para facilitar las conexiones. Dentro de la bandeja de empalme, es fundamental mantener un radio mínimo de curvatura de al menos 3 cm para evitar daños en las fibras ópticas y garantizar un rendimiento óptimo. Este radio de curvatura mínimo asegura que las fibras no se doblen en exceso, evitando así la atenuación y pérdida de señal. (XTRIM, 2023)

#### **Reserva de cable de fibra en tendido aéreo. - Requisito interno y regulatorios**

Es necesario seguir algunas pautas de reserva, como las que se enumeran a continuación, durante el tendido aéreo del cable de fibra óptica (Arcotel Boletín Diario No. 048,, 2017).

- Según el diseño creado, se colocarán las reservas de cable.
- En el caso de reservas, se debe considerar una distribución simétrica de 30 metros de reserva por cada tramo de 300 metros de cable construido, no superando un peso por kilómetro máximo de 375 kg, teniendo en cuenta el peso del cable de reserva.
- La reserva de cable se instalará a un metro del poste y podrá extenderse hasta en un 40% del claro entre postes.
- Ya sean calles, avenidas o accesos a conjuntos, no se deben dejar reservas en las aberturas que se encuentren en las vías.
- La reserva no debe coincidir, en la medida de lo posible, con otras reservas que sean propiedad o pertenezcan a diferentes operadores.
- No se pueden colocar dos reservas en el mismo poste.
- La reserva debe tener una longitud de 30 metros, estar protegida por dos lazos que formen un ocho tumbado, con una distancia máxima entre ellos de 14 metros, y sujetarse con un mínimo de 10 correas separadas 60 cm.
- El radio del lazo es de 20 cm, y no debe ser menor porque entonces el lazo no entraría dentro del radio mínimo de curvatura del cable.

#### **Reserva en manga aérea**

En el despliegue y mantenimiento de redes de fibra óptica, es fundamental seguir ciertas pautas y consideraciones para asegurar la integridad y eficiencia del sistema. A continuación, se presentan algunas directrices claves relacionadas con la instalación de mangas de empalme y el uso de cajas de empalme o derivación (CNT (COOPORACION NACIONAL DE TELECOMUNICACIONES), 2012).

Las mangas de empalme deben ser instaladas con una separación de al menos 1 metro del poste. Esta medida tiene como objetivo evitar que otros operadores de servicios utilicen las mangas como puntos de apoyo en sus labores de mantenimiento. Al mantener esta distancia, se garantiza la protección de las conexiones y se evita cualquier interferencia no deseada.

En los casos en los que se requiera el uso de cajas de empalme o derivación, se debe considerar una reserva de al menos 15 metros por cada cable que alimente a la manga. Además, se debe tener una reserva interna de 2 metros para fusiones. Estas reservas permiten futuras modificaciones, reparaciones o conexiones adicionales sin la necesidad de realizar empalmes en lugares inapropiados o con restricciones de espacio.

Al fijar las mangas a la red, es importante contar con los accesorios adecuados para el montaje sobre el cable ADSS (All-Dielectric Self-Supporting). Es esencial tener en cuenta que la punta cercana de la manga de empalme debe apuntar siempre en la dirección en la que se está desplegando la red instalada. Esto facilita el acceso y mantenimiento de las conexiones en el futuro, así como la identificación rápida de la dirección de la red.

La fibra óptica adicional que quede después de los empalmes debe ser colocada en forma de ocho por detrás de la caja de empalme, y se recomienda utilizar amarras plásticas de 50 cm para sujetarla cada 25 cm. Esta técnica de enlazado asegura una gestión ordenada y segura de los cables adicionales, evitando tensiones innecesarias o enredos que puedan afectar el rendimiento y la integridad de la red de fibra óptica.

### **Instalación de cajas NAP**

Por motivos de que se comparte postería ya sea con alumbrado o red eléctrica la colocación de los elementos de la red de telecomunicaciones debe llevar el siguiente orden:

- 1. Red de alta tensión.
- 2. Red de baja tensión.
- 3. Herrajes de dispersión a 60cm de la red de baja tensión.
- 4. Herrajes de suspensión (terminal y de paso) de cable será a 20cm de los herrajes de dispersión.
- 5. Caja de dispersión eliminar NAP se ubica a una altura mínima de 4.50m del suelo.

De acuerdo con la norma vigente de ARCOTEL no se deben instalar o colocar cajas NAP en postes que cuenten con transformador, protección o seccionamiento de energía (ARCOTEL , 2015).

Con respecto a la normativa del ARCOTEL que se encuentra vigente, los elementos pasivos deben ser instalados a 10cm por debajo del tendido de cables de telecomunicaciones, mismo que contaran con 40cm de distancia para su buena ubicación y orden (ARCOTEL , 2015).

Las NAP siempre deben ser instaladas de cara hacia la calzada con todos los herrajes respetivos, en caso de que el poste ya cuente con una caja NAP instalada la recomendación que se da para estos casos es que se la deje del lado lateral o contrario es decir con vista hacia el inmueble.

### **Empalmes y Mangas**

El empalme de cable de fibra óptica es un proceso donde se realiza la conexión óptica y mecánica, dentro de una sección del cable a otra, asegurando la continuidad del enlace.

(ARCOTEL , 2015) explica que existen diversos tipos de mangas para llevar a cabo los empalmes, esto va a depender de los requisitos del diseño que se va a llevar a cabo, mismos que deberán contar con mínimo 4 puertos para las derivaciones más 2 puertos de ingreso/salida de fibra por lo que se encuentran:

- Manga de Distribución/Derivación: mínimo debe contar con 8 bandejas porta splitter (con 1 ranura para splitter PLC) de 12 fusiones. Con 12 bandejas y capacidad de 96 fusiones.
- Manga Troncal/Continuidad: debe contar con mínimo 12 bandejas y capacidad de 144 fusiones.

### **Perdidas establecidas según los organismos reguladores.**

Pérdidas de cable

(CNT (COOPORACION NACIONAL DE TELECOMUNICACIONES), 2012) nos indica que las perdidas máximas dentro de un enlace se validan de acuerdo con las pérdidas que sufre el cable en cada longitud de onda, basándose en los siguientes valores:

- A 1310nm 0,35dB/Km
- A 1490nm 0,30dB/Km
- A 1550nm 0,25dB/Km

Pérdida máxima en la ODN

Las pérdidas anticipadas en el ODN para una división 1:32, que representan la pérdida de un divisor 1:4, un divisor 1:8, dos puntos de conectorización y cinco puntos de conexión, son las siguientes, medidas desde el puerto ODF.

# **Tabla 3**

*Perdidas máximas en la ODN*

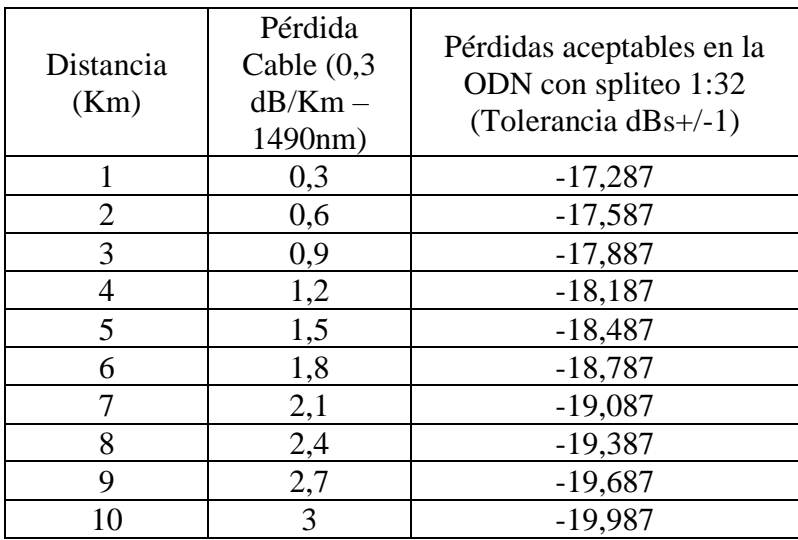

Nota. Perdidas máximas en la ODN por (XTRIM, 2023)

### *Código de colores de cable de fibra óptica*

El código de colores utilizado para identificar las fibras ópticas se basa en un estándar internacionalmente reconocido, conocido como el código de colores (TIA/EIA-

598-B). Este estándar establece una combinación de colores para cada una de las fibras en un cable de fibra óptica, lo que facilita su identificación y conexión adecuada, a continuación, se ilustra el orden de colores establecido. (ANSI/TIA/EIA 598)

## **Figura 3**

*Código de color de la fibra estándar (TIA/EIA-598)*

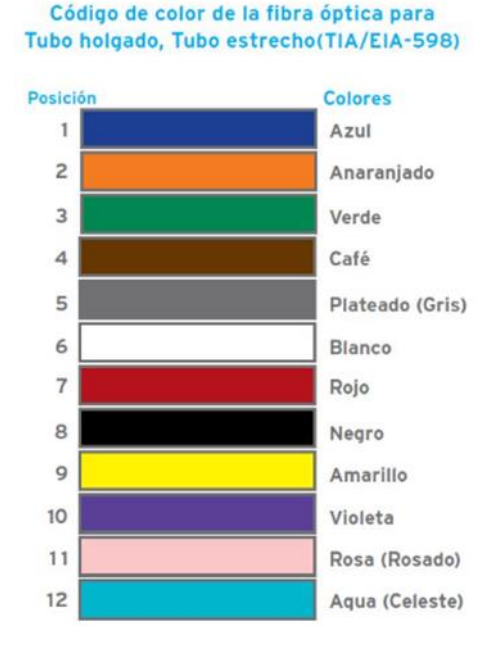

Nota. Código de color del estándar (TIA/EIA-598) por (ANSI/TIA/EIA 598)

# **Importancia del código de colores de la fibra óptica.**

Uno de los aspectos más importantes de la gestión de cables es la importancia de la codificación de colores en la fibra óptica. Para que los ingenieros lo utilicen en la identificación de cables y componentes de fibra óptica, la Asociación de fibra óptica ha desarrollado un sistema de codificación de cables estandarizado.

El sistema codificado por colores es importante porque facilita el seguimiento de qué fibras transmiten señales de voz y cuáles son señales de datos.

### **Ventajas del código de colores de la fibra óptica.**

Los cables de fibra óptica, como los cables de conexión, los cables de campo y los cables para exteriores, los conectores de fibra y las fibras individuales se pueden identificar por su color mediante la codificación de colores de fibra óptica. Encontramos varias ventajas en un sistema de código de colores que se puede utilizar dentro de él, tanto para aplicaciones interiores como exteriores las cuales son:

- Facilidad de instalación
- Conveniencia de mantenimiento.
- Empalmes simplificados.
- Una disminución de los errores cometidos por las personas.
- La división de puertos.

#### *Clasificación de la fibra óptica basada en el revestimiento.*

Monomodo y multimodo son dos categorías importantes para la fibra óptica según el modo de propagación.

## **Fibra Óptica Monomodo**

Un solo haz de luz se puede guiar en paralelo a grandes distancias utilizando este tipo particular de fibra óptica monomodo. Con longitudes de onda operativas de 1310nm, 1550nm y 1625nm, el monomodo puede transmitir datos a altas velocidades de hasta 10 Gbps en distancias de hasta 200 km. Según las recomendaciones de la Unión

Internacional de Telecomunicaciones, la siguiente tabla enumera las características significativas de la fibra monomodo.

# **Tabla 4**

*Ficha técnica fibra monomodo*

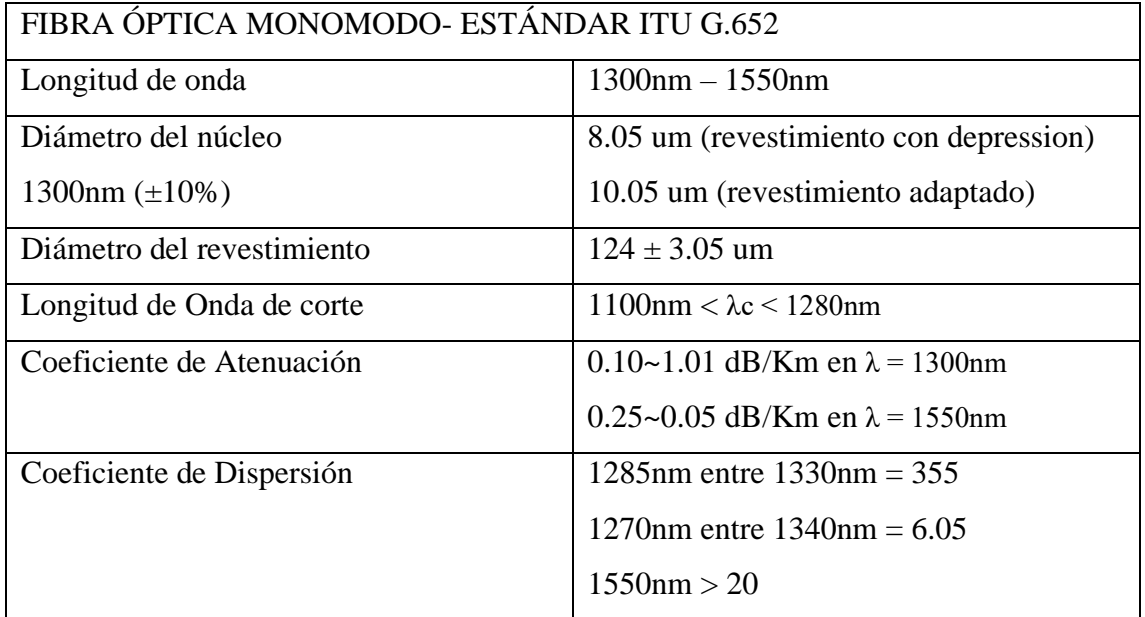

Nota. Tabla de características de la fibra (blackbox.com, 2023)

# **Fibra óptica multimodo**

Este tipo de fibra cuenta con diseño capaz de propagar diversos haces de luz por medio de diferentes ángulos incidentes. Permite trabajar con una transmisión de velocidad de 100Mbps en distancias de hasta 40 Km.

A continuación, se presenta en la tabla características importantes de la fibra multimodo, basados en la Unión Internacional de Telecomunicaciones (ESTÁNDAR ITU G.651)

# **Tabla 5**

*Ficha técnica fibra monomodo*

| FIBRA ÓPTICA MONOMODO- ESTÁNDAR ITU G.651 |                                    |
|-------------------------------------------|------------------------------------|
| Longitud de onda                          | $850nm - 1300nm$                   |
| Diámetro del núcleo                       | $50 \pm 3.05$ um                   |
| Diámetro del revestimiento                | $125 \pm 3$ um                     |
| Perfil del índice de Refracción           | Casi parabólico                    |
| Apertura Numérica                         | $0.18$ a $0.24$                    |
| Coeficiente de Atenuación                 | $\lambda = 850$ nm > 4.05 dB/Km    |
|                                           | $\lambda = 1300$ nm > 2 dB/Km      |
| Ancho de banda                            | $\lambda$ = 850nm < 200 MHz x Km   |
|                                           | $\lambda = 1300$ nm < 200 MHz x Km |

Nota. Tabla de características de la fibra multimodo. (blackbox.com, 2023)

# *Estándares de Fibra Óptica*

La fibra óptica es un medio de transmisión utilizado en redes de comunicación para transmitir información en forma de pulsos de luz. Desde los albores del comercio, los estándares han sido fundamentales. Sin ellos, sería imposible determinar el tamaño (mediante estándares de longitud en pies o metros) o su peso (en libras o kilogramos).

Los estándares son la base que nos permite establecer una medida común y precisa, asegurando la coherencia y confiabilidad en las comunicaciones.

El objetivo primordial de las normas es establecer especificaciones uniformes para productos, asegurando de esta manera la interoperabilidad entre diferentes elementos fabricados. Estas normas abarcan desde el nivel de componentes como conectores y cables, garantizando su interconexión y estableciendo procesos de prueba, hasta los estándares a nivel de sistema que cubren aspectos como la velocidad de transmisión, frecuencias, amplitudes, protocolos, codificación de datos, longitud de paquetes y otros factores que sean necesarios para asegurar una comunicación efectiva entre sistemas.

Existen varios estándares o normas que están relacionado con la fibra óptica establecen especificaciones técnicas para su diseño, instalación y rendimiento. A continuación, mencionamos algunos estándares más importantes:

#### **ISO (Internacional Standars Organization)**

Esta organización es la que se encarga de regular y establecer normativas técnicas internacionales, dando a conocer más de 23.000 estándares que están dentro del sector de gestión, procesos de producción y tecnología que abarcan las telecomunicaciones inmensas en más de 164 países en el mundo.

### **IEEE (Institute of Electrical and Electronic Engineers)**

Organización que emite creaciones de estándares en el mundo, dando a conocer algunos de sus estándares más conocidos como el que se encuentra dentro de la norma IEEE 802 LAN/MAN, el estándar IEEE 802.3 Ethernet y estándares que se encuentren relaciones con redes inalámbricas 802.11.

### **UIT (Unión Intenacional de Telecomunicaciones)**

Entidad especializada de las Naciones Unidas que se encarga de establecer estándares internaciones dentro del ámbito de las telecomunicaciones. En el campo de la fibra óptica, ITU cuenta con varios estándares y normas más relevantes. A continuación, se mencionan varios de ellos:

## **Norma UIT-T G.984-1**

Dentro de esta norma se presentan características generales sobre una red de arquitectura GPON, su funcionamiento y constitución, con la finalidad de la conmutar la señal con elementos activos y pasivos.

### **Norma UIT-T G.984-2**

Esta norma da a conocer un resumen de una gran cantidad de especificaciones para la administración de la capa principal que corresponden a los medios físicos PMD (Physical Media Dependent). Dentro de esta norma están inmersos los servicios de voz y de datos que son transferidos en Gbps.

# **Norma UIT-T G.984-3**

Los estándares establecidos en esta representación tienen el propósito de clarificar la interoperabilidad entre las dos capas principales, la de convergencia y la PMD, a través del uso de herramientas como AES y la trama FEC empleada en la comunicación descendente entre la OLT y múltiples ONU.

# **Norma UIT-T G.984-4**

Estos parámetros se enfocan en OMCI (ONT Management and Control Interface), una interfaz para el control y gestión de la terminación de red óptica ONT. Opera de manera operativa en MBI (Management Information Base), utilizando información de gestión autónoma del protocolo de comunicación entre los terminales ópticos OLT y ONT.

# **Estándar ITU-T G652**

El estándar describe las características principales mecánicas, geométricas y de transmisión de cables ópticas de tipo monomodo, donde la longitud de onda de dispersión se encuentra en los 1310 nanómetros.

# **Estándar ITU-T G657**

La tecnología de cables de fibra óptica monomodo es un medio de transmisión altamente escalable que satisface de manera eficiente la creciente demanda de servicios de alta velocidad y banda ancha.

### **Dispositivo de análisis óptico (OTDR)**

El reflectómetro óptico en el dominio del tiempo es una herramienta de precisión optoelectrónica que remite un pulso de luz de corta permanencia por un medio de transmisión y lo calcula en función del tiempo, la señal óptica retro disparada. A medida que el pulso óptico se va irradiando a lo largo de la fibra, esto sucede por la dispersión de Rayleigh y la reflexión de Fresnel. El OTDR puede comprobar perdidas por medio de conectores, mediciones o cálculos de longitud y fallos causados en la fibra. (Viavisolutions, 2023)

El análisis de un OTDR proporciona información valiosa sobre el rendimiento de la fibra óptica, incluyendo:

- Atenuación de la señal: Mide la pérdida de energía de la señal óptica a lo largo de la fibra óptica. El análisis del OTDR puede detectar puntos de atenuación en la fibra que puedan estar afectando la calidad de la señal.
- Longitud de la fibra: La longitud de la fibra óptica se puede determinar mediante la medición del tiempo que tarda la señal en regresar al OTDR.
- Localización de fallas: El OTDR puede detectar fallas en la fibra óptica, como rupturas, dobleces, pérdidas por empalmes o conectores sueltos. El análisis de la curva generada por el OTDR permite identificar la ubicación exacta de la falla.
- Calidad del cableado: El OTDR puede detectar la calidad del cableado óptico y proporcionar información sobre el rendimiento del cableado, lo que puede ayudar a optimizar la red y mejorar su capacidad.

### *Mapa de eventos.*

La visualización de los diversos eventos que tienen lugar durante las mediciones de fibra óptica se facilita con la ayuda del mapa de eventos OTDR (reflector de dominio de tiempo óptico). Este tipo de gráfico puede resaltar diferentes actividades que tienen lugar a lo largo de la fibra, ayudando en la detección de problemas y defectos. (Collares, 2022)

Durante la medición con un OTDR, se producen una serie de eventos que se pueden representar en un mapa de eventos para poder analizarlos de forma clara y concisa, los cuales pueden ser:

- Inicio de la medición: Este es el primer evento que ocurre en la medición. El OTDR se enciende y comienza a enviar una señal óptica a través de la fibra. Este evento se representa en el mapa de eventos con un círculo o un rectángulo.
- Envío del pulso de luz: El OTDR envía un pulso de luz a través de la fibra óptica. Este evento se representa en el mapa de eventos con una flecha que apunta hacia la dirección en la que se envía el pulso.
- Recepción del pulso de luz: La señal óptica enviada por el OTDR se refleja en diferentes puntos de la fibra óptica y regresa al OTDR. Este evento se representa en el mapa de eventos con una flecha que apunta hacia la dirección en la que se recibe la señal óptica.
- Análisis de la señal óptica: El OTDR analiza la señal óptica recibida y genera un gráfico que muestra la reflectancia y la atenuación en función de la distancia desde

el punto de medición. Este evento se representa en el mapa de eventos con un rectángulo que indica el análisis de la señal.

- Identificación de fallas: El OTDR utiliza la información obtenida del análisis de la señal para identificar las fallas en la fibra óptica y determinar su ubicación exacta. Este evento se representa en el mapa de eventos con un triángulo o un círculo que indica la ubicación de la falla.
- Finalización de la medición: Este es el último evento que ocurre en la medición. El OTDR finaliza la medición y apaga la señal óptica. Este evento se representa en el mapa de eventos con un círculo o un rectángulo que indica el fin de la medición.

El mapa de eventos se compone de diferentes elementos que representan cada uno de los eventos que ocurren durante la medición. Estos elementos pueden ser nodos, cajas o etiquetas que se conectan mediante flechas para indicar la secuencia de los eventos. De esta manera, el mapa de eventos se convierte en una especie de diagrama de flujo que muestra de manera clara y sencilla los diferentes eventos que ocurren durante la medición.

### **Análisis del medio inalámbrico por medio del dispositivo SDR.**

Al necesitar un análisis utilizando un SDR (Radio Definida por Software) y código abierto implica el uso de un dispositivo SDR para recibir y procesar señales de radio, combinado con herramientas de software de código abierto para analizar y decodificar la información contenida en esas señales. El SDR es un dispositivo que utiliza software para definir y controlar la forma en que la señal de radio se recibe y procesa. Esto permite una mayor flexibilidad y capacidad de procesamiento que los dispositivos de radio tradicionales, lo que lo hace ideal para tareas de análisis de señales de radio.

Las herramientas de software de código abierto se utilizan para procesar y analizar la información contenida en las señales de radio recibidas. Estas herramientas son programas de software que están disponibles públicamente para su uso y modificación, lo que permite una mayor flexibilidad y adaptabilidad en el análisis de las señales. Al combinar un dispositivo SDR y herramientas de software de código abierto, es posible analizar y decodificar una amplia variedad de señales de radio, como señales de radio FM, señales de televisión digital, señales de GPS y señales de radioaficionados, entre otras. Algunas de las ventajas de utilizar un SDR y herramientas de software de código abierto para el análisis de señales de radio incluyen la flexibilidad y adaptabilidad, la capacidad para trabajar con una amplia variedad de señales de radio y la capacidad para personalizar el software para adaptarlo a las necesidades específicas de la tarea de análisis, una vez descrito los puntos sobresalientes para efectuar dicho análisis definimos el software, SDR y las variables necesarias para poder realizarlo donde encontramos:

## **GNU RADIO**

(GNU RADIO, 2023) GNU Radio es un kit de desarrollo de software gratuito y de código abierto que proporciona bloques de procesamiento de señales para implementaciones de radio definidas por software. Se puede usar con hardware de RF externo de bajo costo para crear un entorno de radio definido por software o analógico sin hardware. Es ampliamente utilizado en entornos de aficionados, académicos y comerciales para apoyar la investigación en comunicaciones inalámbricas y sistemas de radio del mundo real. Permite la creación de aplicaciones de Software Defined Radio (SDR) que permiten la recepción y transmisión de señales de radio utilizando hardware de RF como tarjetas de sonido, dispositivos USB, tarjetas FPGA, etc.

GNU Radio es altamente personalizable y se puede adaptar a una variedad de aplicaciones de radio, desde demoduladores y decodificadores simples hasta sistemas de radio completos. Sus capacidades de procesamiento de señales digitales se basan en bloques de procesamiento que se pueden conectar y configurar para formar circuitos de procesamiento de señales.

# **SDR**

SDR de las siglas en inglés (Software Defined Radio) se lo considera como un sistema de comunicaciones basados en radios, el cual se caracteriza principalmente por estar compuesto por dispositivos que son desarrollados o asignados por medio de software en lugar de implementar dispositivos físicos o cualquier otro tipo de software. (Rodríguez de Haro, 2017)

El dispositivo SDR recolecta la información necesaria y la traslada hacia la computadora donde se realiza el desarrollo del software para cumplir la función deseada en la **[Figura 4](#page-63-0)** se muestra el esquema básico de un SDR.

# <span id="page-63-0"></span>**Figura 4**

*Estructura de un Dispositivo SDR*

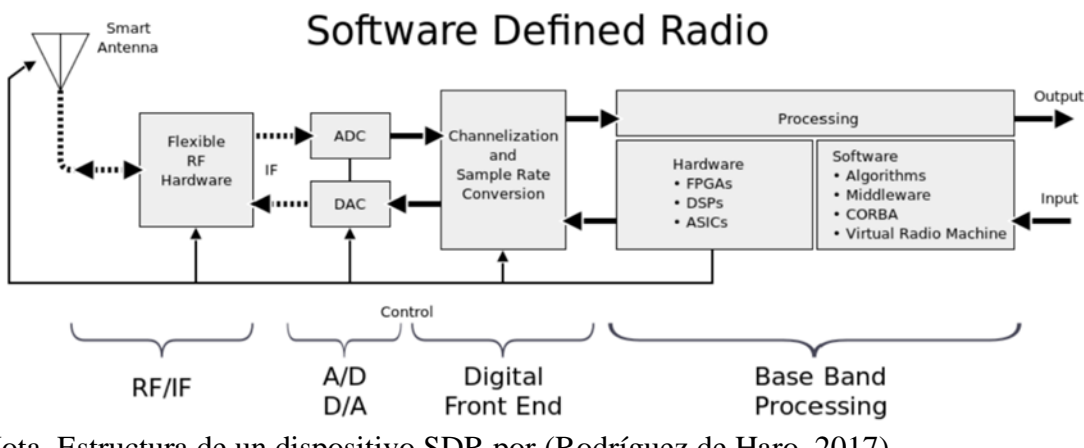

Nota. Estructura de un dispositivo SDR por (Rodríguez de Haro, 2017)

Software Definido por Radio hace referencia al tipo de comunicación inalámbrica que por medio de una computadora se genera una modulación al momento de realizar una transmisión, del mismo modo con el uso de una computadora un receptor obtiene o recupera la señal que fue transmitida. (Sadiku y Akujuobi, 2004). Se estima que la meta de la tecnología SDR es suplir componentes analógicos y VLSI digitales alámbricos del dispositivo que se encarga de transmitir y receptar mediante el uso de herramientas y dispositivos que sean programables por el usuario dando el uso correspondiente. Actualmente el SDR dentro del mundo de las Telecomunicaciones genera un gran interés debido al amplio rango de aplicaciones que se puede establecer dentro de las diferentes La ventaja de este tipo de tecnología SDR es la implementación de equipos de radio los

cuales pueden ser actualizables, flexibles al momento de desarrollar una función específica para que trabaje, del mismo modo presenta una mayor durabilidad dentro de las aplicaciones que se le den ya sea en el ámbito militar o civil. Las Terminales multiestándar dentro de sistemas de radiofrecuencia pueden ser proporcionadas por medio del software definido por radio de tal modo que da paso al desarrollo y aprendizaje de radios cognitivas. (Ulversoy, 2010)

Un SDR (Software Defined Radio) es un sistema de comunicaciones que utiliza software para procesar señales de radio en lugar de hardware dedicado. El hardware utilizado en un SDR suele ser una tarjeta de radiofrecuencia (RF) que convierte las señales de radio en señales digitales y viceversa. Las aplicaciones de los SDR son muy variadas y van desde la recepción de señales de radio hasta la transmisión y el procesamiento de señales de comunicaciones. Algunas de las aplicaciones más comunes de los SDR incluyen:

- Radioaficionados: los SDR se utilizan en el ámbito de la radioafición para la recepción y transmisión de señales de radio. Los radioaficionados pueden utilizar SDR para explorar bandas de radio, realizar experimentos y probar nuevas antenas.
- Comunicaciones militares: los SDR se utilizan en el ámbito militar para la comunicación de voz y datos en tiempo real. Los SDR permiten a los soldados comunicarse de forma segura y eficiente, y también se utilizan para la transmisión y recepción de señales de radar y satélite.
- Radiodifusión: los SDR se utilizan en la radiodifusión para la recepción y distribución de señales de radio y televisión. Los SDR pueden recibir múltiples señales de radio y televisión a la vez y procesarlas de forma simultánea.
- Comunicaciones móviles: los SDR se utilizan en los sistemas de comunicaciones móviles para la transmisión y recepción de señales de voz y datos. Los SDR permiten la interoperabilidad entre diferentes sistemas de comunicaciones y también pueden adaptarse a diferentes bandas de frecuencia.
- Vigilancia y seguridad: los SDR se utilizan en la vigilancia y la seguridad para la detección y la identificación de señales de radio. Los SDR pueden ser utilizados para detectar interferencias, señales no autorizadas y señales de radar.
- Investigación científica: los SDR se utilizan en la investigación científica para la recepción y el procesamiento de señales de radio en diferentes frecuencias. Los SDR son utilizados en estudios de la ionosfera, la atmósfera y la propagación de señales de radio.

Los SDR tienen varias ventajas sobre los sistemas de radio convencionales, es decir, los SDR son más flexibles y adaptables que los sistemas de radio convencionales, lo que permite una mayor interoperabilidad y capacidad de procesamiento de señales. Además, los SDR pueden ser actualizados y reconfigurados fácilmente mediante software, lo que permite una mayor capacidad de actualización y una mayor vida útil.

#### Estructura de un SDR

La estructura de un SDR (Software Defined Radio) generalmente se divide en dos partes: Hardware y Software.

(Iza Guallasamin, 2022) El hardware se compone de un convertidor analógico-digital (ADC) y un convertidor digital-analógico (DAC), que se encargan de convertir las señales analógicas de radio en señales digitales que el software puede procesar, y viceversa. También puede incluir componentes adicionales como amplificadores, filtros, mezcladores y osciladores controlados por voltaje (VCO) que se utilizan para manipular y procesar las señales de radio.

El software se encarga del procesamiento y la manipulación de las señales de radio digitales. Esta parte puede incluir un software de control para la interfaz con el usuario, un procesador digital de señales (DSP) que se encarga del procesamiento de las señales digitales, y una biblioteca de algoritmos de procesamiento de señales de radio, como filtros, demoduladores, decodificadores, ecualizadores, entre otros.

La comunicación entre la parte de hardware y la parte de software se realiza mediante un enlace de datos digital, que transmite los datos digitales de la señal de radio desde el hardware al software para su procesamiento.

La estructura de un SDR puede variar según el hardware y software utilizados, así como la aplicación específica para la que se utiliza el SDR. En general, la flexibilidad y la adaptabilidad son características clave de un SDR, y su estructura se diseña para permitir la configuración y reconfiguración de sus componentes, según las necesidades de cada aplicación específica.

# **HACK-RF ONE**

HackRF One es un dispositivo SDR el cual nos permite transmitir y receptar señales de radio en un rango de frecuencia de 1 MHz a 6 GHz, este dispositivo fue desarrollado por Great Scott Gadgets para el estudio y un posterior desarrollo de tecnologías basadas en radio moderna y de próxima generación, este dispositivo es capaz de operar de manera independiente una vez sea configurado y de la misma manera por medio de una conexión USB. Las características principales del dispositivo HackRF One son las siguientes (Great Scott Gadgets, 2021):

- Trabaja en un rango de frecuencia desde 1MHz a 6GHz.
- Trabaja como transmisor y receptor dentro del mismo equipo, conocido también como transceptor, este dispositivo utiliza una comunicación semidúplex.
- Puede obtener un total de 20 millones de muestras por segundo.
- Obtiene 8 muestras en cuadratura donde I y Q son de 8 bits respectivamente.
- Es compatible con varios softwares entre ellos GNU Radio y SDR#.
- La Ganancia Rx y Tx puede ser configurada por medio del software utilizado al igual que por filtro de banda base definido.
- El puerto de antena es controlado por software donde su alimentación varia desde 50mA hasta 3,3V.
- Posee un conector SMA hembra para la antena.
- Se puede establecer una sincronización por medio de las entradas y salidas de reloj SMA.
- Botones prácticos para el desarrollo de la programación.
- Puede ser expandido mediante los pines internos.
- Puerto USB 2.0 de gran velocidad.
- Alimentación USB.

• Utiliza hardware de código abierto.

# **Figura 5**

*Dispositivo HackRF One*

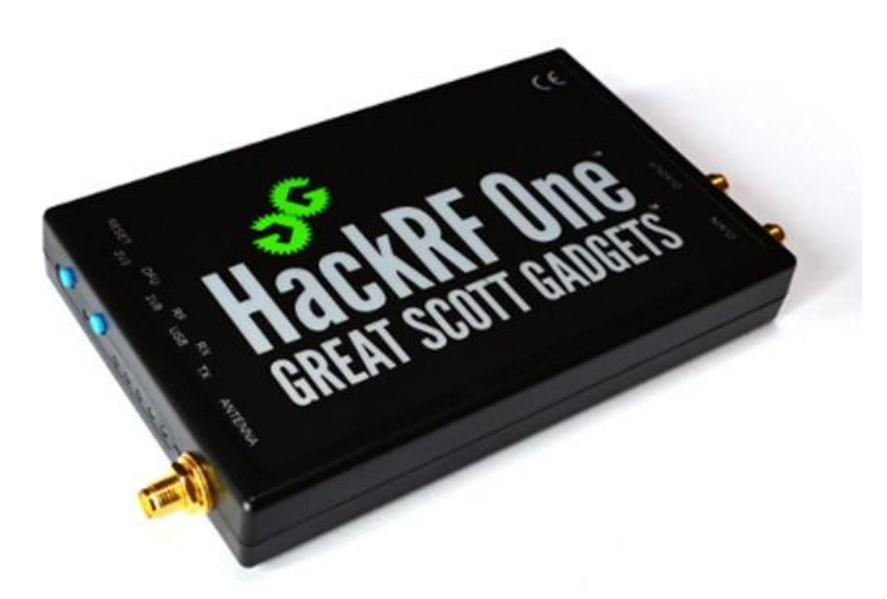

Nota. Dispositivo SDR HackRF One por (Great Scott Gadgets, 2021)

# **Python**

Python es un lenguaje de programación que se caracteriza por ser de propósito general, lo que significa que puede ser utilizado para una amplia variedad de aplicaciones. (Python, s.f.) A continuación, se presentan algunas de las principales características y ventajas de Python:

- Sintaxis clara y legible: La sintaxis de Python es sencilla y fácil de leer, lo que facilita su aprendizaje y comprensión para los programadores.
- Interpretado: Python es un lenguaje interpretado, lo que significa que el código se puede ejecutar directamente sin necesidad de compilarlo previamente. Esto hace que sea más rápido y fácil de desarrollar.
- Multiplataforma: Python puede ser ejecutado en diferentes sistemas operativos, como Windows, Linux, macOS, entre otros.
- Orientado a objetos: Python es un lenguaje orientado a objetos, lo que significa que se pueden crear programas modulares y reutilizables, lo que facilita el mantenimiento y la escalabilidad de los proyectos.
- Amplia biblioteca estándar: Python cuenta con una amplia gama de bibliotecas y herramientas estándar que permiten realizar tareas comunes de manera sencilla y eficiente.
- Comunidad activa: Python cuenta con una gran comunidad de desarrolladores y usuarios que comparten conocimientos y recursos, lo que facilita el aprendizaje y la resolución de problemas.
- Popularidad: Python es uno de los lenguajes de programación más populares en la actualidad, lo que significa que hay una gran demanda de programadores con experiencia en Python en el mercado laboral.

Python es conocido por su facilidad de uso y por ser un lenguaje interpretado, lo que significa que el código se puede escribir rápidamente y ejecutar directamente sin la necesidad de compilarlo antes. Además, Python es un lenguaje de programación orientado a objetos, lo que permite a los desarrolladores crear programas modulares y reutilizables. También es conocido por su amplia gama de bibliotecas y herramientas, que hacen que el desarrollo sea más eficiente y rápido.

## **InSSIDer**

InSSIDer es una herramienta de análisis de redes inalámbricas que permite escanear y visualizar la intensidad de la señal de las redes WiFi-cercanas. Esta herramienta es muy útil para los profesionales de TI y los usuarios avanzados que necesitan identificar problemas de conectividad o interferencias en las redes inalámbricas. (METAGEEK, 2023)

InSSIDer funciona escaneando el espectro de radiofrecuencia en busca de redes WiFi-cercanas y mostrando información detallada sobre ellas, como el nombre de la red, la intensidad de la señal, el canal utilizado, la velocidad de transferencia de datos y otros detalles técnicos.

Con esta información, los usuarios pueden identificar posibles problemas de interferencias entre redes WiFi-cercanas, seleccionar el canal WiFi adecuado para minimizar las interferencias y mejorar la velocidad y calidad de la conexión inalámbrica.

La herramienta también ofrece diferentes modos de visualización, como la vista de tabla y la vista de gráfico de barras, que permiten a los usuarios analizar la intensidad de la señal de las redes inalámbricas de manera más eficiente.

### **Elementos para el análisis del medio inalámbrico**

# *Canales WLAN*

Los canales WLAN, también conocidos como canales de frecuencia, son las bandas de radiofrecuencia en las que se transmiten las señales de las redes inalámbricas Wi-Fi. Cada canal WLAN utiliza una frecuencia específica dentro del espectro de radiofrecuencia para transmitir los datos de las redes Wi-Fi. (Olmo, 2012)

Los canales WLAN están numerados del 1 al 14 en algunos países, mientras que en otros países se utilizan otros rangos de frecuencia y números de canal. En general, se recomienda que las redes inalámbricas utilicen canales WLAN que no estén demasiado congestionados para evitar interferencias y mejorar la calidad de la conexión. (Orozco y Siles, 2018)

La elección del canal WLAN adecuado depende de varios factores, como la intensidad de la señal de otras redes Wi-Fi cercanas, la congestión del canal y las posibles interferencias de otros dispositivos, como teléfonos inalámbricos o microondas. Se recomienda utilizar los canales WLAN 1, 6 y 11 en redes Wi-Fi de 2.4 GHz, ya que estos canales no se superponen y ofrecen una buena cobertura y velocidad de transferencia de datos. Para redes Wi-Fi de 5 GHz, los canales disponibles varían según la región, pero suelen estar menos congestionados y ofrecer mayor velocidad y estabilidad de conexión que las redes Wi-Fi de 2.4 GHz

Los canales de la red Wi-Fi de 2.4 GHz son los siguientes:

- Canal 1: Este es el canal más bajo y se utiliza a menudo como el canal por defecto en muchas redes Wi-Fi. Es importante tener en cuenta que los canales 1, 6 y 11 no se superponen, por lo que se recomienda utilizar uno de ellos para evitar interferencias.
- Canal 2: Este canal se superpone con el canal 1 y 3, por lo que puede haber interferencias con redes Wi-Fi que estén utilizando estos canales.
- Canal 3: Este canal se superpone con el canal 2 y 4, lo que puede provocar interferencias con otras redes Wi-Fi cercanas.
- Canal 4: Este canal se superpone con el canal 3 y 5, lo que puede provocar interferencias con otras redes Wi-Fi cercanas.
- Canal 5: Este canal se superpone con el canal 4 y 6, lo que puede provocar interferencias con otras redes Wi-Fi cercanas.
- Canal 6: Este es uno de los canales más utilizados en redes Wi-Fi de 2.4 GHz, ya que no se superpone con los canales 1 y 11, lo que permite una mejor calidad de conexión y velocidad de transferencia de datos.
- Canal 7: Este canal se superpone con los canales 5 y 9, lo que puede provocar interferencias con otras redes Wi-Fi cercanas.
- Canal 8: Este canal se superpone con los canales 6 y 10, lo que puede provocar interferencias con otras redes Wi-Fi cercanas.
- Canal 9: Este canal se superpone con los canales 7 y 13, lo que puede provocar interferencias con otras redes Wi-Fi cercanas.
- Canal 10: Este canal se superpone con los canales 8 y 12, lo que puede provocar interferencias con otras redes Wi-Fi cercanas.
- Canal 11: Este es otro de los canales más utilizados en redes Wi-Fi de 2.4 GHz, ya que no se superpone con los canales 1 y 6, lo que permite una mejor calidad de conexión y velocidad de transferencia de datos.
- Canal 12: Este canal se superpone con los canales 10 y 13, lo que puede provocar interferencias con otras redes Wi-Fi cercanas.
- Canal 13: Este canal se superpone con los canales 9 y 12, lo que puede provocar interferencias con otras redes Wi-Fi cercanas.

Banda de frecuencias por cada canal.

Los canales de la red Wi-Fi de 2.4 GHz están distribuidos en un rango de frecuencias de 2400 MHz a 2483.5 MHz, y se dividen en canales de 5 MHz. Cada canal utiliza una frecuencia específica dentro de este rango de frecuencia. (Orozco y Siles, 2018)

A continuación, se muestra una tabla con los canales de la red Wi-Fi de 2.4 GHz y su frecuencia correspondiente:

# **Tabla 6.**

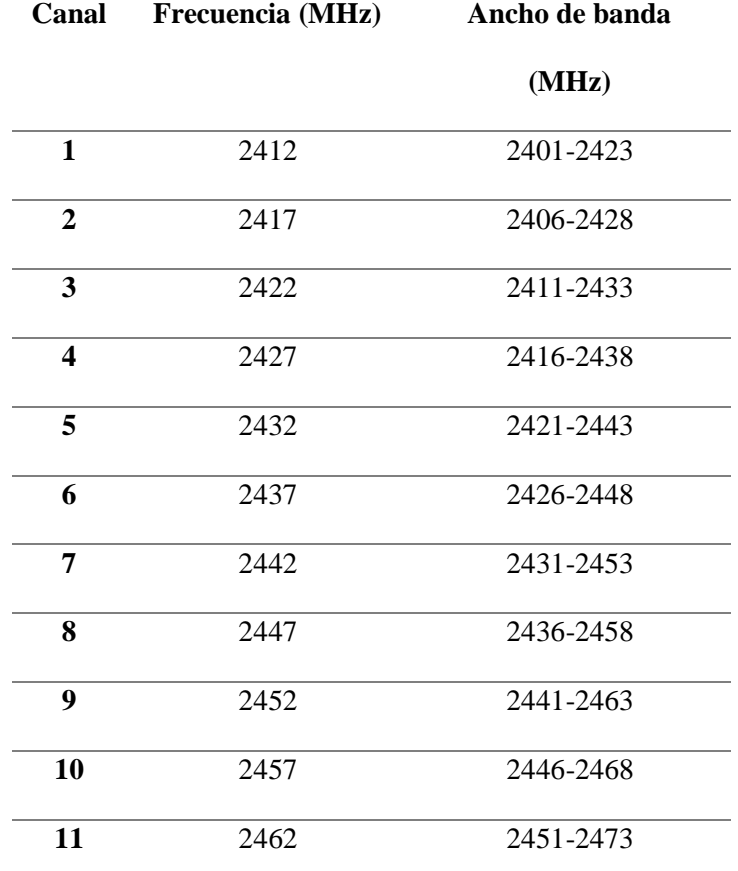

*Frecuencias y canales disponibles dentro de una red WLAN*

| 12 | 2467 | 2456-2478 |
|----|------|-----------|
| 13 | 2472 | 2461-2483 |
| 14 | 2484 | 2473-2495 |

Nota. Información de los canales de una red WLAN por (Orozco y Siles, 2018)

#### *Analizador de espectro*

Un analizador de espectro es un instrumento que se utiliza para analizar las señales electromagnéticas y visualizar su espectro de frecuencias. El espectro de frecuencias muestra cómo la señal se distribuye en diferentes frecuencias. Esto es útil para analizar y diagnosticar problemas en las redes inalámbricas, identificar interferencias y para detectar posibles amenazas de seguridad, como interferencias de señales de dispositivos maliciosos.

Un analizador de espectro funciona midiendo la intensidad de la señal electromagnética en diferentes frecuencias, y luego visualiza esta información en forma de gráficos. Los analizadores de espectro modernos pueden medir una amplia gama de frecuencias y tener una resolución de frecuencia muy alta. (Carrillo Bustos)

En el contexto de las redes Wi-Fi, un analizador de espectro puede ser utilizado para identificar las señales de Wi-Fi y ver cómo están distribuidas en diferentes canales y frecuencias. Esto permite a los administradores de red seleccionar el canal y la frecuencia adecuados para minimizar la interferencia y maximizar la calidad de la conexión.

Un analizador de espectro está compuesto por varios componentes clave, que trabajan juntos para medir y analizar las señales electromagnéticas. (Bardera Barbolla, 2012) A continuación, se detallan los componentes principales de un analizador de espectro:

- Antena: La antena recibe la señal electromagnética que se desea analizar. La antena puede ser interna o externa, dependiendo del modelo del analizador de espectro.
- Amplificador: El amplificador amplifica la señal recibida por la antena para mejorar su calidad y precisión. Esto ayuda a detectar señales más débiles y mejora la sensibilidad del analizador.
- Convertidor analógico a digital (ADC): El ADC convierte la señal analógica en señal digital para su posterior procesamiento. La calidad del ADC es importante para garantizar mediciones precisas y confiables.
- Procesador de señal digital (DSP): El DSP procesa la señal digital y la muestra en la pantalla del analizador. El DSP también se encarga de filtrar y analizar la señal para mostrar información útil al usuario.
- Pantalla: La pantalla muestra la información de la señal analizada. La pantalla puede ser una pantalla LED, LCD o de otro tipo, dependiendo del modelo del analizador de espectro.
- Software: El software del analizador de espectro controla y configura el dispositivo, permitiendo al usuario seleccionar la frecuencia y el ancho de banda a analizar. El software también proporciona herramientas de análisis adicionales, como la capacidad de guardar y exportar datos.

### *Ruido Gaussiano*

El ruido gaussiano se caracteriza por tener una distribución gaussiana, donde las variaciones electromagnéticas suelen ser muy pequeñas, donde el orden de los microvoltios y generalmente siendo despreciables en la mayoría de los sistemas.

El ruido gaussiano está relacionado con la radiación electromagnética, ya que es inevitables dentro de las comunicaciones eléctricas debido a que existe la presencia de electrones. Este tipo de ruido muestra una densidad de probabilidad que se ajusta a una distribución normal o gaussiana.

#### *Transformada rápida de Fourier*

Un método rápido para calcular la Transformada Discreta de Fourier (DFT) y su inversa es la Transformada Rápida de Fourier (FFT). Dado que ofrece una mayor eficiencia en términos de tiempo y recursos, la FFT es fundamental para el análisis, diseño e implementación de algoritmos y sistemas de procesamiento de señales. Su utilización optimiza el procesamiento de señales al reducir significativamente el tiempo de cálculo necesario para obtener la transformada y su inversa. Esto es particularmente útil en aplicaciones donde es necesario un procesamiento rápido en tiempo real. En varias disciplinas, incluida la comunicación digital, el procesamiento de audio y video, la compresión de datos y otras, la FFT se ha establecido como una herramienta clave. (William H. Press, 2007)

# *Frecuencia*

En el campo de las telecomunicaciones, la frecuencia es un concepto fundamental que se utiliza para describir la transmisión de información a través de ondas

electromagnéticas. La frecuencia se utiliza para definir el rango de frecuencias de las ondas electromagnéticas utilizadas para la transmisión de datos, lo que a su vez afecta a la velocidad y la calidad de la transmisión. Las ondas electromagnéticas se propagan a través del espacio a una velocidad constante, y su frecuencia se mide en ciclos por segundo o hertzios (Hz). (GALLARDO VÁZQUEZ, 2019) La frecuencia de una onda electromagnética determina su longitud de onda, que es la distancia entre dos crestas consecutivas de la onda. Las ondas electromagnéticas de alta frecuencia tienen longitudes de onda más cortas, mientras que las de baja frecuencia tienen longitudes de onda más largas.

En las telecomunicaciones, la frecuencia se utiliza para definir diferentes bandas de frecuencia que se utilizan para la transmisión de datos. Cada banda de frecuencia tiene un ancho de banda específico, que determina la cantidad de información que se puede transmitir a través de ella. Cuanto mayor sea la frecuencia, mayor será el ancho de banda disponible, lo que significa que se puede transmitir más información en un período de tiempo determinado.

La banda de frecuencia utilizada para la transmisión de datos en las telecomunicaciones se divide en diferentes sub-bandas de frecuencia, cada una de las cuales se utiliza para transmitir un tipo específico de información. Por ejemplo, en la radio FM, la banda de frecuencia se divide en diferentes sub-bandas de frecuencia para transmitir diferentes estaciones de radio. Cada estación de radio tiene una frecuencia única que se utiliza para transmitir su señal, y los receptores de radio sintonizan diferentes frecuencias para recibir diferentes estaciones de radio.

En la telefonía móvil, la banda de frecuencia se divide en diferentes sub-bandas de frecuencia para diferentes proveedores de servicios de telefonía móvil. Cada proveedor de servicios tiene una asignación única de frecuencias que se utiliza para la transmisión de datos, y los teléfonos móviles están diseñados para funcionar en diferentes bandas de frecuencia. La elección de la banda de frecuencia adecuada es crucial para la transmisión de datos eficiente y confiable en las telecomunicaciones. Cada banda de frecuencia tiene sus propias características únicas que afectan la calidad y la velocidad de la transmisión de datos. Por ejemplo, las bandas de frecuencia más altas tienen un mayor ancho de banda disponible, lo que permite la transmisión de datos a una velocidad más rápida. Sin embargo, las bandas de frecuencia más altas también tienen una menor capacidad de penetración y son más susceptibles a la interferencia, lo que puede afectar la calidad de la señal. Por otro lado, las bandas de frecuencia más bajas tienen un ancho de banda más limitado, lo que puede afectar la velocidad de la transmisión de datos. Sin embargo, las bandas de frecuencia más bajas tienen una mayor capacidad de penetración y son menos susceptibles a la interferencia, lo que puede mejorar la calidad de la señal.

#### *Diagrama de cascada (waterfall plot)*

El diagrama de cascada es una herramienta grafica que muestra el efecto acumulativo de una serie de cambios a lo largo del tiempo. Los cambios están representados por barras que se apilan una encima de la otra. La altura de cada barra representa el tamaño del cambio y el orden de las barras representa el orden en que ocurrieron los cambios.

Un diagrama de cascada es una representación gráfica que muestra la amplitud de una señal en función del tiempo y la frecuencia. Este tipo de diagrama se utiliza ampliamente en el análisis de espectro para visualizar cómo se distribuye la energía de una señal en el dominio de la frecuencia.

Para la creación de un diagrama de cascada, se debe realizar una transformación de la señal del dominio del tiempo al dominio de la frecuencia por medio de un algoritmo computacional eficiente llamado la FFT (Transformada Rápida de Fourier). Esta transformación permite obtener de manera rápida la representación en el dominio de la frecuencia de la señal.

Una vez que la señal ha sido transformada al dominio de la frecuencia se da paso a mostrar el diagrama de cascada. En esta representación, el eje X representa el tiempo y el eje Y la frecuencia con la que se trabaja. La amplitud de la señal suele ser representada por medio de colores o brillos para una mayor interpretación visual. Los diagramas de cascadas identifican señales en el espectro de frecuencia. Por ejemplo, en caso de un análisis de una señal de radio, el diagrama que se presenta permite visualizar de qué forma varía la amplitud de la señal en función del tiempo y la frecuencia por lo tanto ayuda a identificar la frecuencia y la potencia de la señal que está siendo trasmitida. Además, también son útiles para visualizar la dinámica de una señal en el tiempo y la frecuencia, así como también para realizar análisis de espectro, radioastronomía y dentro de la ingeniería de comunicaciones para la representación de diversas señales y comportamiento en función del tiempo y la frecuencia. (Gutiérrez Rivera, 2021)

## *Ganancia IF*

IF hace referencia a Frecuencia Intermedia. La ganancia IF es el aumento de amplitud aplicado a una señal en frecuencia intermedia. En los receptores de radio superheterodinos, se utilizan frecuencias intermedias, donde la señal de entrada se cambia a una para la amplificación antes de la detección final.

### *Ganancia RF*

RF hace alusión a la Radiofrecuencia. La ganancia de RF es el aumento de amplitud aplicado a la señal de frecuencia de transmisión final. Los bloques de ganancia de RF son amplificadores empleando en la etapa de frecuencia de transmisión final.

# *Ganancia BB*

La sigla BB significa Banda Base. La ganancia BB hace referencia al aumento de la amplitud aplicado a una señal en frecuencia de banda base. Este tipo de ganancia se emplea para amplificar la señal antes de su modulación o demodulación. Por lo general, la ganancia BB se ajusta al valor más alto posible con el fin de minimizar el ruido añadido en etapas posteriores al proceso.

#### *Bloqueador de señales (generador de Ruidos)*

Un bloqueador de frecuencias es un dispositivo que se utiliza para interferir o bloquear la señal de un determinado rango de frecuencia. Estos dispositivos se utilizan en una variedad de situaciones, desde el bloqueo de señales de telefonía móvil en prisiones hasta la eliminación de interferencias WiFi en bibliotecas públicas. (López Victoria, 2021)

#### **Tipos de bloqueadores de frecuencias**

Hay varios tipos de bloqueadores de frecuencias disponibles en el mercado, cada uno diseñado para interferir con diferentes tipos de señales. Algunos de los más comunes incluyen:

- Bloqueadores de señales de telefonía móvil: Estos dispositivos se utilizan para bloquear las señales de telefonía móvil en una determinada área. Los bloqueadores de señales de telefonía móvil funcionan mediante la emisión de señales de interferencia que bloquean las señales de telefonía móvil cercanas, lo que hace que los teléfonos móviles pierdan la conexión con las torres de la red móvil. Los bloqueadores de señales de telefonía móvil se utilizan comúnmente en prisiones, hospitales, cines y otros lugares donde se desea evitar la interferencia de las llamadas telefónicas.
- Bloqueadores de señales GPS: Estos dispositivos se utilizan para bloquear las señales GPS en una determinada área. Los bloqueadores de señales GPS funcionan mediante la emisión de señales de interferencia que impiden que los receptores GPS cercanos reciban señales de satélite, lo que hace que los dispositivos GPS no puedan determinar su ubicación. Los bloqueadores de señales GPS se utilizan comúnmente en vehículos para evitar el seguimiento GPS.
- Bloqueadores de señales WiFi: Estos dispositivos se utilizan para bloquear las señales WiFi en una determinada área. Los bloqueadores de señales WiFi funcionan emitiendo señales de interferencia que bloquean las señales de WiFi cercanas, lo que hace que los dispositivos no puedan conectarse a la red WiFi. Los

bloqueadores de señales WiFi se utilizan comúnmente en edificios públicos, como bibliotecas, para evitar el acceso no autorizado a la red WiFi.

• Bloqueadores de señales de radio: Estos dispositivos se utilizan para bloquear las señales de radio en una determinada área. Los bloqueadores de señales de radio funcionan mediante la emisión de señales de interferencia que bloquean las señales de radio cercanas, lo que hace que los dispositivos de radio no puedan recibir las señales. Los bloqueadores de señales de radio se utilizan comúnmente en áreas militares o gubernamentales para evitar la interceptación de las señales de radio.

#### **Funcionamiento de los bloqueadores de frecuencias**

Los bloqueadores de frecuencias funcionan emitiendo señales de interferencia que interfieren con las señales que se están transmitiendo. La señal de interferencia es una señal de radiofrecuencia (RF) que se emite en el mismo rango de frecuencia que la señal que se desea bloquear, pero con mayor potencia. Esto hace que la señal original sea sobrescrita y se vuelva inútil para el receptor. Los bloqueadores de frecuencias están diseñados para ser portátiles o estacionarios. Los bloqueadores portátiles se pueden transportar fácilmente de un lugar a otro, lo que los hace útiles para situaciones en las que se necesita bloquear señales móviles. Por otro lado, los bloqueadores estacionarios se instalan en un lugar fijo, lo que los hace ideales para la protección de edificios y estructuras. Los bloqueadores de frecuencias son dispositivos efectivos para bloquear señales no deseadas. Sin embargo, también pueden interferir con señales legítimas y causar problemas de comunicación. Por ejemplo, si se utiliza un bloqueador de señal de

telefonía móvil en una zona residencial, las personas que viven en la zona no podrán realizar o recibir llamadas telefónicas. Del mismo modo, si se utiliza un bloqueador de señales WiFi en una biblioteca pública, los visitantes no podrán acceder a Internet a través de la red WiFi pública.

#### **Implicaciones legales y éticas**

El uso de bloqueadores de frecuencias puede tener implicaciones legales y éticas. En muchos países, el uso de bloqueadores de frecuencias está prohibido y puede conllevar sanciones legales graves. En algunos casos, el uso de un bloqueador de frecuencias puede ser considerado un delito grave, especialmente si se utiliza en una situación de emergencia, como en un hospital o en una zona residencial.

Además de las implicaciones legales, también hay implicaciones éticas en el uso de bloqueadores de frecuencias. El bloqueo de señales puede interferir con los derechos de las personas a la comunicación y la privacidad. En el caso de los bloqueadores de señales de telefonía móvil, por ejemplo, puede ser perjudicial para las personas que necesitan hacer o recibir llamadas importantes, como las llamadas de emergencia. (Delgado Chapaca, 2016)

Los elementos fundamentales que componen un bloqueador de frecuencias son:

- Antena: Capta la señal de la red o dispositivo que se desea bloquear.
- Filtro: Selecciona la frecuencia de la señal que se desea bloquear.
- Amplificador: Aumenta la potencia de la señal que se transmitirá para bloquear la señal deseada.
- Oscilador: Genera una señal de interferencia que se mezcla con la señal captada por la antena.
- Combinador: Mezcla la señal de interferencia con la señal captada por la antena.
- Antena transmisora: Irradia la señal de interferencia generada por el bloqueador.
- Batería o fuente de alimentación: Suministra energía eléctrica al bloqueador para su funcionamiento.

Es importante destacar que el funcionamiento de un jammer dependerá del tipo de señal que se desea bloquear y de la frecuencia que se debe cubrir.

# **CAPÍTULO III MARCO METODOLÓGICO**

#### **Metodología**

La presente investigación se basa en un análisis cualitativo donde se presentan las indagaciones realizadas para dar a conocer los conceptos básicos y primordiales para el desarrollo de la propuesta experimental donde se pone a consideración conocimientos con respecto a tecnología SDR y software de GNU radio que fueron obtenidas por medio de una recopilación de publicaciones dentro del portal IEEE y otras plataformas con fuentes confiables y verificadas.

Para llevar a cabo la propuesta tecnológica que contribuirá a la Facultad de Sistemas y Telecomunicaciones, enfocado en el área de Telecomunicaciones, se emplearan métodos y técnicas necesarios y factibles para la realización del desarrollo del trabajo de titulación en el intervalo de tiempo que este permita obtener los resultados esperados, por esta razón se debe realizar un análisis que contenga los siguientes métodos:

**Investigación diagnóstica:** dentro de esta investigación se revisarán diferentes fuentes bibliográficas, artículos científicos y revistas que permitan la contribución y recopilación de información adecuada sobre el trabajo investigativo que se tiene previsto llevar a cabo.

**Investigación descriptiva:** tiene como característica principal la recopilación de información para analizar los parámetros de los componente activos y pasivos dentro de una red de fibra PON.

**Método experimental:** con los diferentes equipos obtenidos se efectuarán pruebas ajustando las debidas configuraciones para comprobar el correcto funcionamiento al momento de establecer conexiones y de lo contrario corregir complicaciones que pueden suceder durante la ejecución del trabajo práctico.

#### **Implementación de la estructura de la red por analizar**

### **Construcción de la red EPON**

Las redes EPON (Ethernet Passive Optical Network) se han convertido en una opción atractiva para los proveedores de servicios de Internet (ISP) debido a su alta capacidad y bajo costo. La implementación de una red EPON es un proceso complejo que requiere planificación, diseño, instalación y puesta en marcha. A continuación, presentamos un plan de trabajo para la implementación de una red EPON.

- 1. Definición de requerimientos y diseño de la red.
- 2. Instalación de la red.
- 3. Configuración de la red.
- 4. Pruebas de la red.
- 5. Puesta en marcha y mantenimiento.

#### *Equipos activos de la red óptica EPON*

Los elementos de una red EPON activos tales como OLT y ONU's, que se encuentran localizadas en los untos finales de las redes PON se presentan a continuación:

#### **RB2011UiAS-2HnD-IN**

El RB2011 es compatible con RouterOS, un sistema operativo de enrutamiento completo y mejorado constantemente durante quince años. RouterOS ofrece una amplia gama de funciones, como enrutamiento dinámico, hotspot, firewall, MPLS, VPN, calidad de servicio avanzada, balanceo de carga y vinculación, así como configuración y monitoreo en tiempo real. Estas son solo algunas de las numerosas características disponibles en RouterOS, lo que brinda a los usuarios del RB2011 una solución versátil y potente para sus necesidades de enrutamiento y administración de red.

### **OLT (Terminal de Línea Óptica)**

(PAREDES, 2010) El OLT brinda la interfaz que involucra el sistema EPON y el proveedor de servicios de datos, telefonía y video. El OLT relaciona el Core (Núcleo) del proveedor de servicios EMS (Element Manager System), elemento de administración del sistema. Dentro de las interfaces WAN en el OTL están relacionadas con los siguientes equipos:

- Gateways de Voz: transporta tráfico de voz TDM a la PSTN (Public Switched Telephone Network).
- Routers IP y Switches Edge ATM: estos envían tráficos de datos directamente hacia la red.
- Dispositivos de Red de Video: trasladan el video al core de la red de Video.

Dentro de las funciones y características más sobresalientes del OLT encontramos lo siguiente:

- Proporciona una interfaz de multiservicios al core de la WAN.
- Dispone una interfaz Gigabit Ethernet a la PON.
- • Conmutación y enrutamiento en las capas 2 y 3.
- Acuerdos de Nivel de Servicio (SLA) y Calidad de Servicio (QoS).

• Tráfico Agregado.

#### **OLT EPON HIOSO 4 PUERTOS**

Cuatro puertos SFP PON y cuatro puertos de enlace ascendente RJ45 1000M están disponibles en el OLT HIOSO modelo HA7004S. Para un total de 256 ONU, cada puerto PON admite distribución óptica 1:64. Cumple con los estándares EPON CTC V2.1 de China Telecom y es compatible con los sistemas GEPON de varios fabricantes que también lo hacen. Para crear una red óptica pasiva, funciona con el divisor óptico pasivo y las ONU de las series HA7200 y HA400. (haishuo, 2021)

Las características principales de esta OLT son:

- La longitud de onda de funcionamiento es de 1310 nm para la recepción y 1490 nm para la transmisión.
- La potencia óptica se encuentra en el rango de  $+0$  a  $+7$  dBm.
- Posee -27 dBm de sensibilidad de recepción.
- La distancia máxima especificada para la OLT EPON Hioso modelo HA7004s es de 20 km.
- Tiene una capacidad de 4 PON y puede admitir hasta 256 ONUs en total. Con una relación máxima de divisor de 1:64, permite una distribución equitativa de la señal óptica a un gran número de suscriptores.
- Tiene una tabla MAC (Media Access Control) con capacidad para almacenar hasta 16K (16,000) direcciones MAC.
- Cuenta con 4 puertos de enlace ascendente (uplink ports) con conectores RJ45 y una velocidad de 1000 Mbps (1 Gbps) cada uno.
- Posee un MTBF (Mean Time Between Failures) de 100,000 horas que estima el tiempo promedio entre fallos en un dispositivo o sistema.
- Es compatible con IEEE802.3ah y proporciona asignación dinámica de ancho de banda (DBA) con granularidad precisa de 1 Kbps.
- Permite velocidades simétricas ascendentes y descendentes de 1 Gbps y utiliza el cifrado AES-128 para una transmisión de datos segura.
- Las sólidas capacidades de OAM facilitan la administración, el mantenimiento y la solución de problemas de la red a través de telnet.
- Apoya el descubrimiento automático y el registro de ONUs para operación en tiempo real.
- Es compatible con una serie de protocolos estándar de la industria, incluyendo IEEE802.3, IEEE802.3u, IEEE802.3ab para Ethernet, VLAN IEEE802.1Q para segmentación del tráfico, IEEE 802.1P QoS para calidad de servicio y soporte para administración web, SNMP y CLI. Estas capacidades de compatibilidad permiten una fácil integración en entornos de red existentes, así como la configuración flexible, gestión centralizada y monitoreo efectivo de la OLT.

# **ONU (Unidad de Red Óptica)**

La ONU brinda una interfaz entre usuarios de servicios de voz, datos, video y la red PON. La actividad principal de la ONU es receptar el tráfico en un formato óptico y transformar los datos, voz y video en un formato de usuario; el mismo que puede ser

Ethernet, IP multicast, entre otros. Las ONU's suministran funcionalidades de un switch de capa 2 y capa 3, por lo que admiten el ruteo (routing) del tráfico interno en la ONU. EPON también brinda servicios de video en varios formatos con respecto a CATV analógico.

Las ONU con frecuencia están restringidas por los usuarios en aplicaciones FTTB (fibra hasta el edificio o fibra hasta el edificio) y FTTH (fibra hasta el hogar o fibra hasta el hogar), y los costos no se comparten entre muchos usuarios. El desarrollo de la tecnología EPON está significativamente influenciado por la estructura y el precio de la ONU.

#### *Elementos pasivos de la red EPON - Cableado*

Se denominan dispositivos externos porque los componentes pasivos de EPON están situados dentro de la red de distribución óptica. Estas piezas incluyen divisores, conectores, concentradores y cables de fibra óptica o ADSS. A continuación, se presentan las descripciones de sus características, ventajas y desventajas.

# **Splitters**

El uso de divisores en redes ópticas proporciona una arquitectura punto a punto donde las fibras del centro se distribuyen a diferentes números de usuarios en diferentes unidades habilitadas. Por lo tanto, la siguiente tabla muestra sus respectivos modelos y especificaciones. (López, 2018)

# **Tabla 7.**

*Comparativa de Splitter. Ventajas y desventajas*

| Número de<br><b>Puertos</b> | Pérdida de<br>Inserción (dB) | Pérdida de<br>Retorno (dB) | Ventajas y<br>desventajas                                                  |
|-----------------------------|------------------------------|----------------------------|----------------------------------------------------------------------------|
| 1:4                         | 7.30                         | > 55                       | Poca perdida                                                               |
| 1:8                         | 10.50                        | >55                        | Mayor número<br>de clientes. -<br>mayor perdida<br>en la línea de<br>fibra |

Nota. Elaborado por el autor

# **Cable ADSS**

Los cables ADSS (All-Dielectric Self-Supporting) son utilizados comúnmente en aplicaciones de telecomunicaciones para la transmisión de señales ópticas. Pueden ser de tipo monomodo o multimodo, lo que se refiere a la forma en que se propagan los rayos de luz a través del núcleo del cable. De tal manera que podemos describir lo siguiente:

# **Tabla 8.**

*Tipos de cables ADSS ventajas y desventajas*

| Característica           | <b>ADSS Monomodo</b> | <b>ADSS Multimodo</b>    |  |
|--------------------------|----------------------|--------------------------|--|
| Propagación de la luz    | Un solo modo de luz  | Múltiples modos de luz   |  |
| Ancho de banda           | Mayor ancho de banda | Ancho de banda limitado  |  |
| Capacidad de             | Mayor capacidad de   | Capacidad de transmisión |  |
| transmisión              | transmisión          | limitada                 |  |
| Distancia de transmisión | Larga distancia      | Distancias cortas a      |  |
|                          |                      | moderadas                |  |

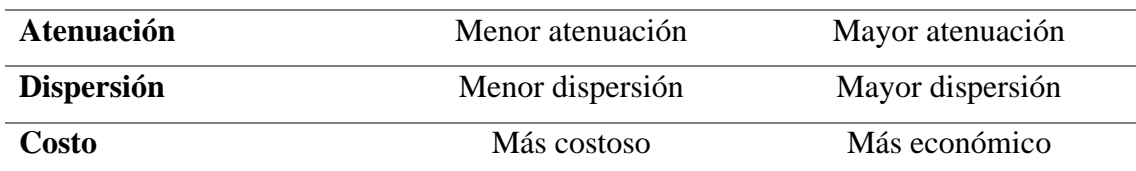

Nota. Elaborado por el autor

# **Comparativa de los dispositivos SDR**

La tecnología SDR permite el envío y recepción simultáneos en múltiples canales, lo que significa que el dispositivo SDR puede detectar el flujo de datos del software con que se encuentre conectado y realizar diversas tareas simultáneamente por ello a continuación se mencionan varias características importantes, ventajas y desventajas para los diferentes dispositivos SDR. (crowdsupply, 2023)

# **Tabla 9.**

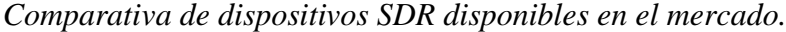

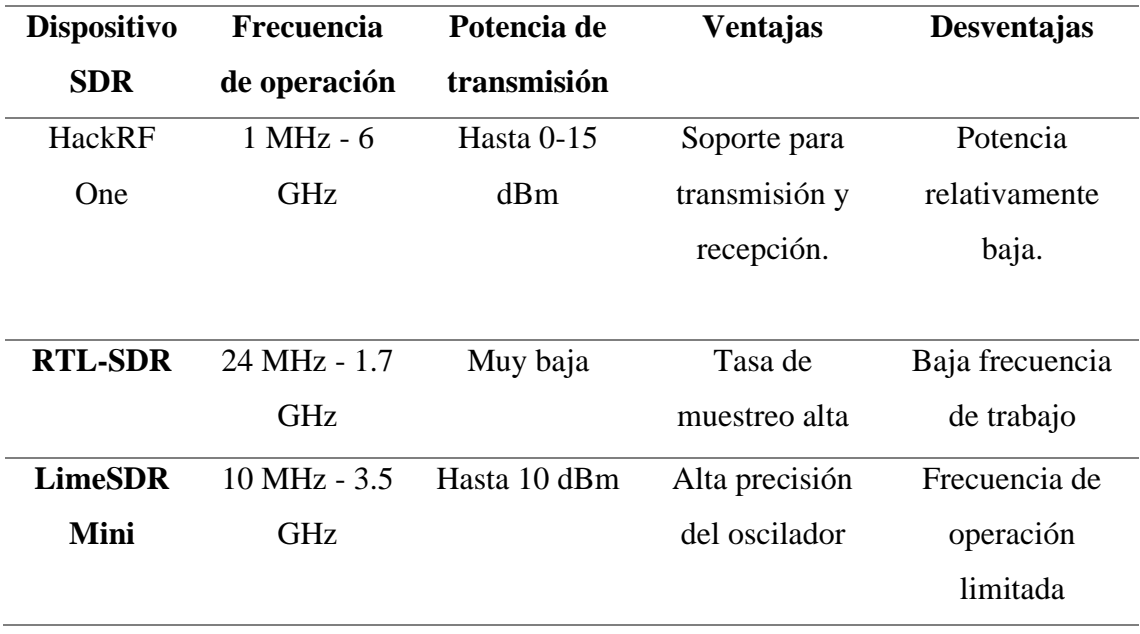

Nota. Elaborado por el autor con datos obtenidos de (crowdsupply, 2023).

#### **Análisis por realizar dentro de la red estructurada**

#### *Análisis del medio óptico.*

El análisis y mantenimiento de una red EPON es una tarea crítica para garantizar la calidad del servicio ofrecido a los clientes. Para ello, es necesario contar con herramientas específicas y seguir una metodología estructurada que permita detectar y solucionar posibles fallas en la red.

En el siguiente trabajo presentamos una metodología para el análisis de una red EPON y un abonado utilizando un OTDR y un SDR, respectivamente. Esta metodología consta de cinco pasos:

1. Preparación:

En este primer paso, se debe asegurar que se cuenta con los equipos necesarios, como un OTDR y un SDR, y que se han realizado las configuraciones adecuadas en los mismos. Además, es importante obtener un mapa de la red EPON y una lista de los abonados a analizar.

2. Análisis de la red EPON por medio de un OTDR:

El análisis de la red EPON debe realizarse utilizando un OTDR. Se deben tomar medidas de la atenuación y reflexión de la señal en cada punto de acceso a la red, comenzando desde el extremo de la red. Los resultados obtenidos se comparan con los valores esperados para detectar posibles problemas en la red.

3. Análisis del abonado por medio de un SDR:

El análisis del abonado debe realizarse utilizando un SDR. Se deben tomar medidas de la calidad de la señal en diferentes momentos y lugares. Los resultados obtenidos se comparan con los valores esperados y se analizan posibles fallas en la señal.

#### 4. Análisis y solución de problemas:

Una vez que se han realizado los análisis de la red EPON y del abonado, se comparan los resultados y se determinan posibles fallas en la red que puedan estar afectando la calidad del servicio que recibe el abonado. En caso de encontrar fallas, se analizan las posibles soluciones y se procede a implementarlas.

#### 5. Monitoreo y mantenimiento:

Finalmente, se debe realizar un monitoreo constante de la red y de los abonados para detectar posibles fallas y realizar el mantenimiento necesario para garantizar la calidad del servicio. Es importante documentar todo el proceso de análisis y solución de problemas para futuras referencias.

## *Análisis del medio inalámbrico del abonado*

El análisis de una red WiFi utilizando un SDR y el software inSSIDer permite obtener información sobre interferencias y potencias de señal. A través de esta herramienta, se pueden identificar y diagnosticar problemas relacionados con la calidad y rendimiento de la red inalámbrica. Se puede detectar la presencia de interferencias de otros dispositivos electrónicos y evaluar la intensidad de las señales WiFi en el entorno. Esto ayuda a identificar áreas con una señal débil o problemas de cobertura, así como

optimizar la configuración de la red para mejorar el rendimiento y minimizar las interferencias.

La metodología antes presentada permite analizar y solucionar posibles fallas en la red EPON y en los abonados de manera estructurada y organizada, utilizando herramientas específicas como un OTDR y un SDR. Siguiendo esta metodología, se puede mejorar la calidad del servicio ofrecido a los clientes y garantizar un funcionamiento óptimo de la red. De manera general podemos observar el diagrama de ejecución de la propuesta a continuación:

# **Figura 6**

*Estructura de la propuesta realizada.*

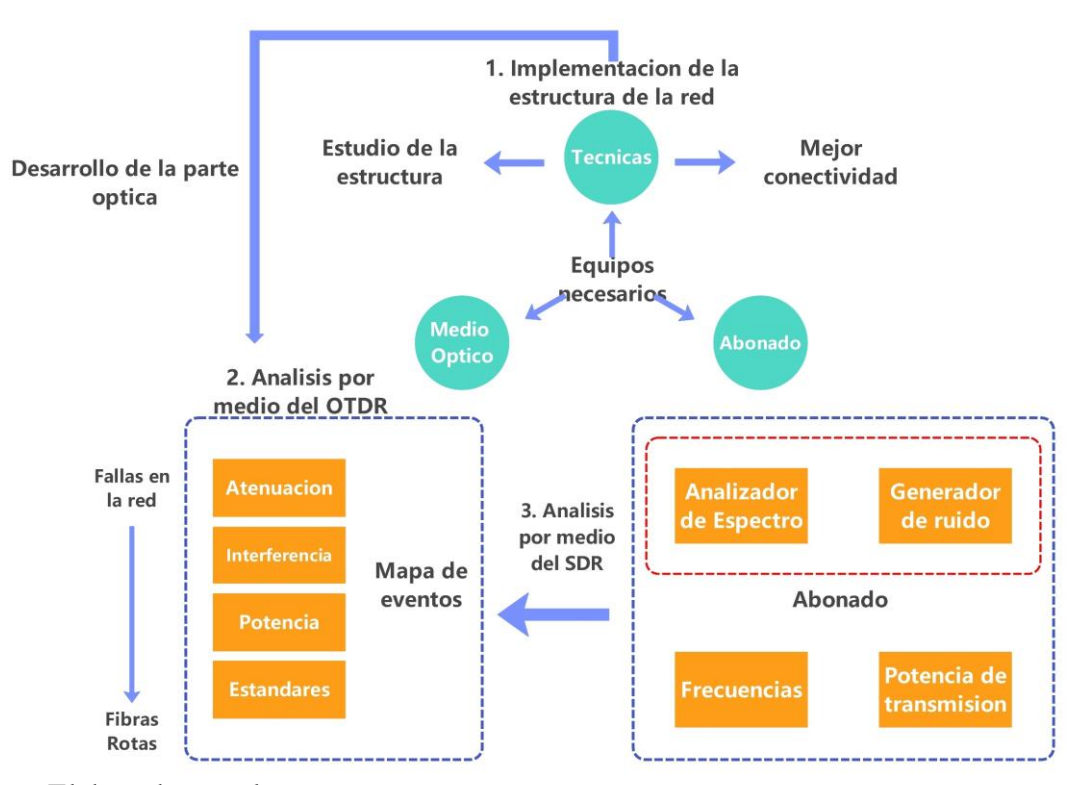

Nota. Elaborado por el autor

# **Equipos a utilizar en la implementacion de la red. Tabla 10.**

|                         | <b>Equipos</b>          |                            |          |           |  |  |
|-------------------------|-------------------------|----------------------------|----------|-----------|--|--|
| <b>Cantidad</b>         | Producto                | Características            | Precio   | Precio    |  |  |
|                         |                         |                            | Unitario | Total     |  |  |
| $\overline{\mathbf{3}}$ | Cajas de                | Soporta 8 clientes         | \$29.95  | \$89.85   |  |  |
|                         | distribución            |                            |          |           |  |  |
| 50 <sub>m</sub>         | Cable ADSS 12           | Cable multimodo 12 Hilos   | \$1.00   | \$50.00   |  |  |
|                         | Hilos                   |                            |          |           |  |  |
| $\mathbf{1}$            | Manga Lineal            | IP67 con soporte hasta 24  | \$87.00  | \$87.00   |  |  |
|                         | $12/24$ Hilos           | fusiones                   |          |           |  |  |
| $\overline{2}$          | Mini-Mangas             | IP67 con soporte para 12   | \$18.00  | \$36.00   |  |  |
|                         | Lineales 12 hilos       | fusiones                   |          |           |  |  |
| $\mathbf{1}$            | Mini-Manga 1 hilo       | IP67 soporte para 1 fusión | \$1.00   | \$1.00    |  |  |
| $\overline{\mathbf{4}}$ | Rosetas/APC             | Salida para 1 cliente      |          |           |  |  |
| 28m                     | Cable DROP              | 2 hilos para fusión        | \$0.25   | \$7.00    |  |  |
| 1                       |                         |                            |          |           |  |  |
|                         | <b>Conector Patch</b>   | SC/APC a SC/UPC de 1       | \$3.95   | \$19.75   |  |  |
|                         | cord                    | m                          |          |           |  |  |
| $\overline{\mathbf{3}}$ | <b>Conector Patch</b>   | SC/APC a SC/APC de 3m      | \$3.95   | \$11.85   |  |  |
|                         | cord                    |                            |          |           |  |  |
| 10                      | Conectores              | Conector mecánico          | \$0.99   | \$9.90    |  |  |
|                         | mecánicos               | <b>SC/APC SM</b> manual    |          |           |  |  |
|                         |                         |                            |          |           |  |  |
| $\overline{\mathbf{4}}$ | Splitter                | SC/APC 1x8 Hilos 1         | \$8.95   | \$35.80   |  |  |
|                         |                         | metro                      |          |           |  |  |
| 10                      | <b>Conector Pigtail</b> | $SC/APC$ $0.5m$            | \$0.99   | \$9.90    |  |  |
|                         |                         |                            |          |           |  |  |
| $\mathbf{1}$            | HackRF One              | Trabaja con frecuencias    | \$400.00 | \$400.00  |  |  |
|                         |                         | de 1MHz a 6GHz.            |          |           |  |  |
|                         |                         | Compatible con GNU         |          |           |  |  |
|                         |                         | Radio                      |          |           |  |  |
| $\mathbf{1}$            | <b>OTDR</b>             | Mini OTDR(Alquilado)       | \$550.00 | \$550.    |  |  |
|                         |                         |                            |          |           |  |  |
| $\mathbf{1}$            | <b>OLT EPON</b>         | <b>HIOSO 4 Puertos</b>     | \$0.00   | \$0.00    |  |  |
|                         |                         |                            |          |           |  |  |
| <b>TOTAL</b>            |                         |                            |          | \$1308.05 |  |  |
|                         |                         |                            |          |           |  |  |

*Equipos por utilizar dentro de la implementación de la red*

**Nota. Elaborado por el autor**

# **CAPÍTULO IV DESARROLLO DE LA PROPUESTA.**

La presente propuesta tiene como objetivo efectuar el estudio basándonos en parámetros característicos presentes en redes ópticas que permitan desarrollar un módulo educativo utilizando códigos abiertos definidos por radio. Con el fin de lograr nuestros objetivos, hemos desarrollado una estrategia que se divide en dos fases.

En la primera fase, se llevará a cabo el diseño y la estructura de la red óptica por analizar donde identificamos los parámetros principales para que la red funcione de manera correcta, se revisarán los niveles de potencia dentro de cada tramo, se analizarán las tecnologías utilizadas y se identificarán las posibles falencias existentes en cada uno de los tramos por medio del dispositivo de análisis óptico. El estudio y análisis del mapa de eventos a través del uso de un OTDR en una red EPON se convierte en un proceso crítico para garantizar el rendimiento óptimo de la red. Este análisis puede identificar puntos de atenuación en la red, ubicar problemas de conectividad y otros tipos de problemas, lo que puede mejorar la eficiencia y fiabilidad de la red.

En la segunda fase, se implementa el uso de la tecnología SDR analizando los niveles de potencia de salida dentro de los dispositivos finales (abonado) de la red óptica implementada, al igual que la simulación de los ruidos presentes en el medio que pueden interferir con la red, en este caso se hace del uso del software de código abierto GNU radio y Python para el análisis correspondiente donde nos brinda una descripción detallada de los parámetros que se involucran al momento de analizar el espectro de frecuencias y la transmisión del ruido los cuales son útiles en procesos de enseñanza.

El análisis de un abonado por medio de un SDR puede ayudar a los proveedores de servicios de telecomunicaciones a resolver problemas en la red de manera más rápida y eficiente. Al detectar posibles fallas en la señal que recibe un abonado, los técnicos de soporte pueden trabajar en la solución del problema antes de que el cliente informe sobre cualquier interrupción en el servicio. Esto reduce los tiempos de inactividad y mejora la experiencia del usuario.

La propuesta se llevará a cabo dentro de un ambiente controlado donde se implementará dicha red y se hará del uso del dispositivo SDR para el desarrollo de la guía práctica a utilizar en el módulo educativo.

#### **Diseño e implementación de la red óptica.**

Para la elaboración e implementación de la red de fibra óptica debemos tener en cuenta que estará en un espacio reducido por lo que elabora una maqueta del funcionamiento de la red, acoplándonos al lugar de trabajo podemos definir que nuestra red estará divida en partes ubicadas en 2 diferentes tableros dentro del laboratorio de telecomunicaciones distribuyendo los elementos respectivamente como se detalla a continuación:

## **Figura 7**

*Diseño de la red Backbone - Primer tablero*

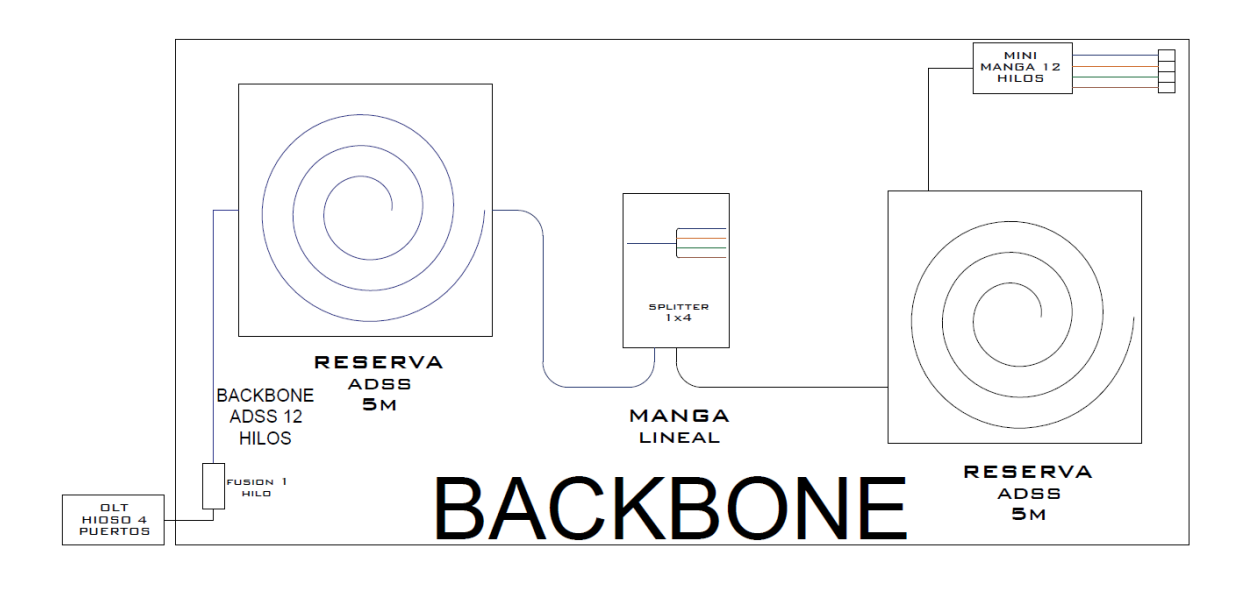

Nota. Elaborado por el autor.

En el primer tablero como se muestra en la Figura 7. se estructura la red backbone de la red de fibra el elemento activo dentro del primer tablero es la OLT de 4 puertos que será quien nos brinde la potencia que trabajara a lo largo de la red, los elementos pasivos dentro de este tablero son las reservas de cable ADSS en este caso utilizamos de 12 hilos, las mangas de fusión que en este caso se las utiliza por el modelo de red propuesta y su adaptación al espacio de trabajo separándolos por los conectores que se encontraran en la parte superior derecha para unir ambos tableros y complementar la red en su totalidad.

En el segundo tablero de igual manera tenemos elementos pasivos y activos, en este caso el punto de unión de la red de fibra se encuentra en la esquina superior izquierda con sus fusiones y cableado respectivo hacia cada una de las cajas NAP (cajas de distribución) implementadas en el diseño, donde cada una de ellas dispone la conexión de 8 clientes con un total de 24 clientes, de los cuales se establece la conexión de 4 de ellos como se muestra en la Figura 8.

# **Figura 8**

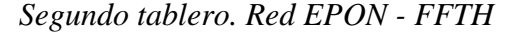

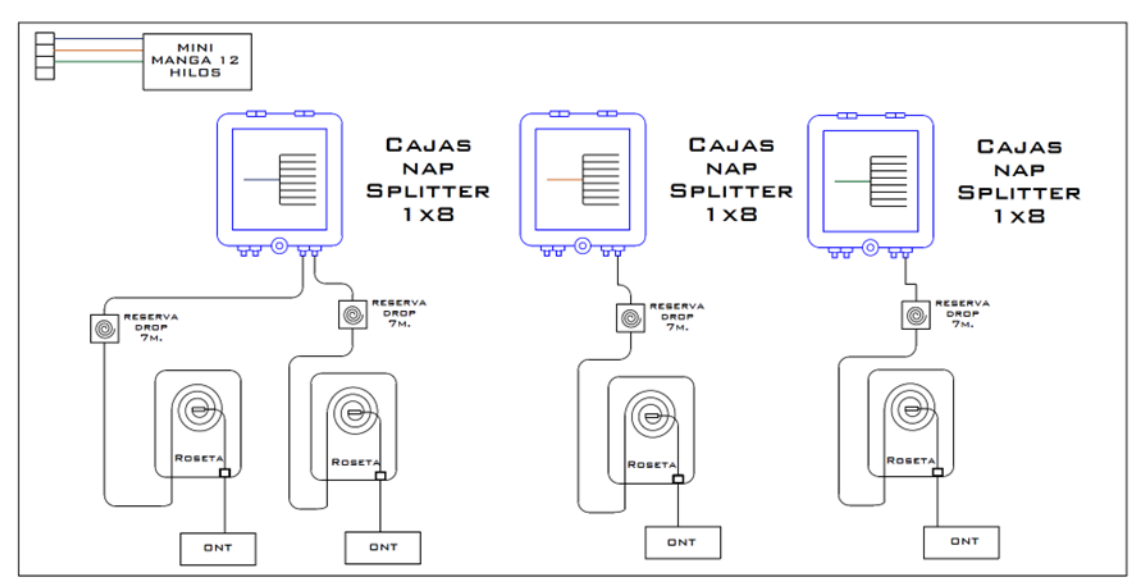

Nota. Elaborado por el autor.

El diseño de red presentado establece una conexión de 1:32 desde la OLT tomando como referencia las normas técnicas propuestas por CNT y XTRIM en sus normativas de planta externa. (CNT, 2012)

#### *Implementación física*

#### **Materiales y herramientas utilizados en la implementación.**

La implementación física de la red de fibra óptica estará basada en un ambiente controlado plasmado en 2 tableros cuyas dimensiones son 1.25m x 0.65m. A continuación, se describen los materiales a utilizar en la implementación de la red.

# **Herramientas**

• Fusionadora TCW-605S

La serie TCW-605S cuenta con tecnología avanzada de procesamiento de imágenes de alta velocidad y tecnología especial de posicionamiento de precisión, lo que le permite realizar automáticamente todo el proceso de fusión de fibra en tan solo 8 segundos. Esta serie es ampliamente utilizada para fusionar fibras de cuarzo de modo monomodo (SM) y multimodo (MM) con diámetros que oscilan entre 80 y 150 μm. (Venotek)

## **Figura 9**

*Fusionadora TCW-605S*

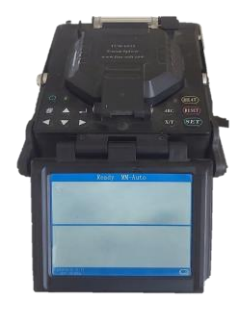

Nota. Elaborado por el autor

• Cleaver DVP-105

La DVP-105 es una cortadora de fibra óptica altamente precisa diseñada para realizar cortes en fibra única y cinta de fibra en una sola operación. Es una herramienta eficiente y versátil para el manejo de fibras ópticas, permitiendo realizar cortes limpios y precisos con facilidad. (Fiber Optic Cleaver DVP-105 - ToolBoom)

# **Figura 10**

*Cleaver DVP-105*

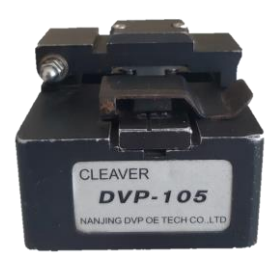

Nota. Elaborado por el autor

• Sangradora de buffer Slitter

La herramienta de corte tipo mariposa ha sido específicamente diseñada para realizar cortes longitudinales en tubos buffer, vainas de patchcord o pigtail con diámetros que varían de 1.5mm a 3.3mm. Dispone de 4 canales con diámetros predefinidos para adaptarse a los tamaños estándar de buffer, lo que garantiza un corte preciso y efectivo en diferentes tipos de fibras ópticas.

# **Figura 11**

*Sangradora de buffer Slitter*

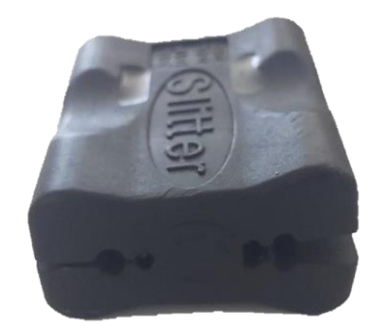

Nota. Elaborado por el autor

• Fiberoptic Stripper CFS-2

Está diseñada para lograr un pelado limpio y preciso de los cables de fibra óptica, asegurando una conexión y empalme adecuados.

# **Figura 12**

*FiberOptic Stripper CFS-2*

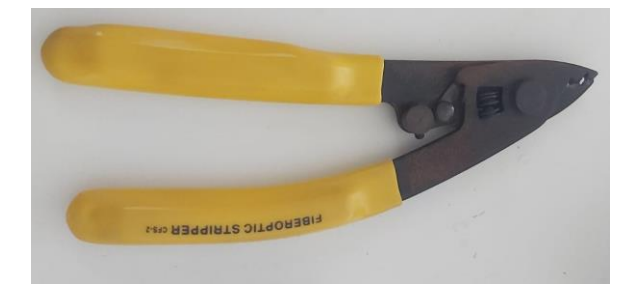

Nota. Elaborado por el autor

### **Materiales**

• Caja de distribución 8 clientes.

La caja de distribución utilizada en la implementación de la red tiene una salida de 8 puertos, protección IP65 resistente al sol y lluvias. Por su tamaño compacto es ideal para el uso.

# **Figura 13**

*Caja de Distribución - Materiales red de fibra óptica*

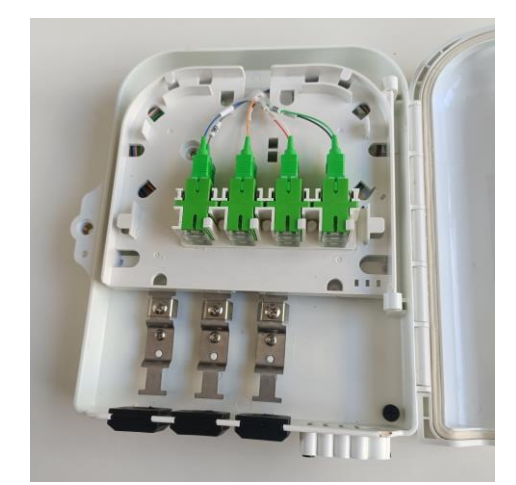

Nota. Elaborado por el autor

• Manga Lineal de 12 a 24 hilos

Permite la fusión de 12 a 24 hilos, cuenta con estándar de protección IP67 lo cual brinda confiabilidad en el aislamiento de las líneas de fibra, posee un tamaño compacto.

• Splitter 1:8

Conexión de 1 a 8, con puertos SC/APC con una perdida máxima de 10.50 dB, trabaja a una longitud de onda que va desde 1260-1650 nm.

# **Figura 14**

*Splitter 1:8 - Materiales Red de fibra óptica*

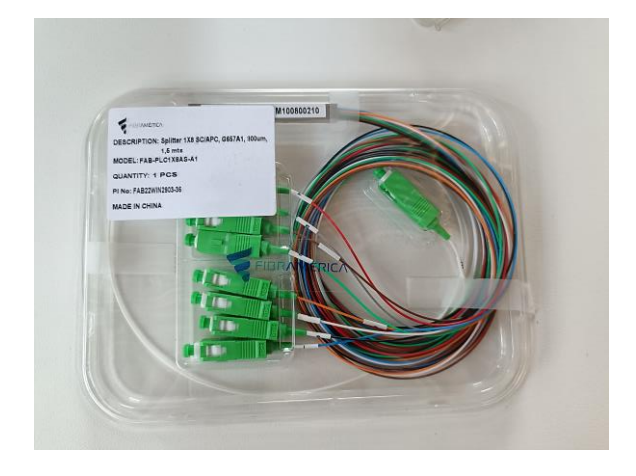

Nota. Elaborado por el autor

• Patchcord SC/APC- SC/APC

Longitud de 3 metros, con un diámetro de 2mm posee una pérdida de inserción de 0.3 dB aproximadamente.

# **Figura 15**

*Patchcord SC/APC- SC/APC - Materiales Red de fibra óptica*

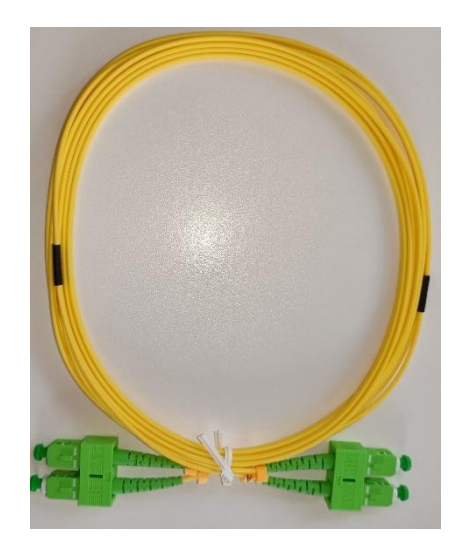

Nota. Elaborado por el autor

• Patchcord SC/APC- SC/UPC

Longitud de 1 metro, con un diámetro de 2mm con una pérdida de inserción de 0.3dB.

# **Figura 16**

*Patchcord SC/APC- SC/UPC - Materiales Red de fibra óptica*

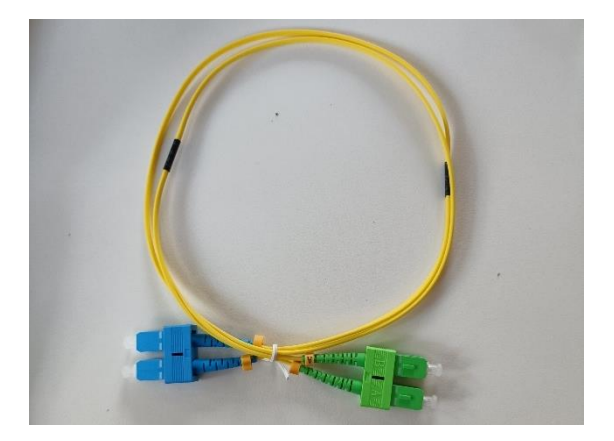

Nota. Elaborado por el autor

• Pigtail SC/APC

Posee una longitud de 0.5 metros con un diámetro de 0.9mm, la perdida que genera este conector es de ≤3dB.

# **Figura 17**

*Pigtail SC/APC - Materiales Red de fibra óptica*

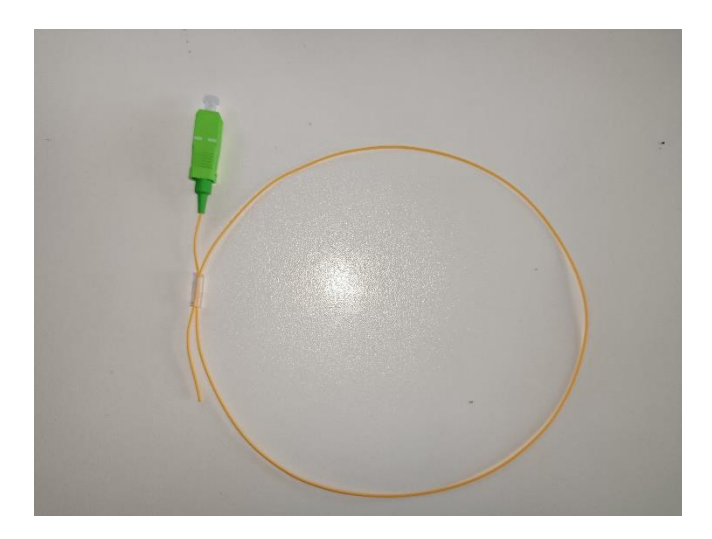

Nota. Elaborado por el autor

• Conectores mecánicos SC/APC SM

Es un conector SC/APC mecánico con la férula del conector óptico de montaje en campo ya pulida y preincrustada con fibra con una pérdida de inserción de ≤3dB.

# **Figura 18**

*Conectores mecánicos SC/APC - Materiales Red de fibra óptica*
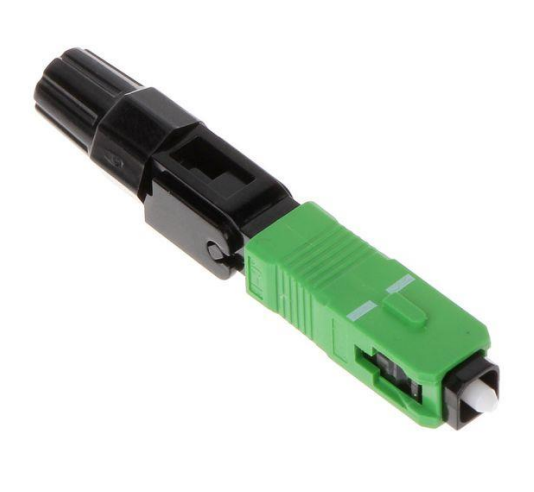

Nota. Obtenido de (ESTEC, 2023)

• Adaptador SC/APC

Es un mecanismo de acoplamiento push-pull que ofrece terminaciones de desconexión no ópticas.

## **Figura 19**

*Adaptador SC/APC - Materiales red de fibra óptica*

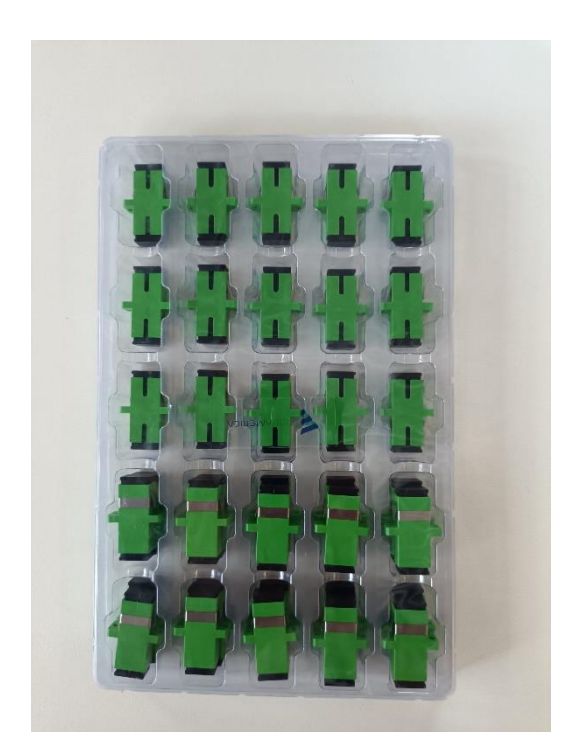

### **Montaje de equipos**

La primera fase de la elaboración de la estructura de la red de fibra óptica consiste en el montaje de los elementos pasivos de la red, lo que incluye mangas, cajas de distribución, splitter en manga y cajas, finalmente las rosetas dentro de los espacios de trabajo designados.

En la **[Figura 20](#page-110-0)** se evidencia el montaje de las cajas de distribución de 8 puertos dentro del espacio de trabajo.

### <span id="page-110-0"></span>**Figura 20**

*Montaje de elementos pasivos de la red - Cajas de distribución*

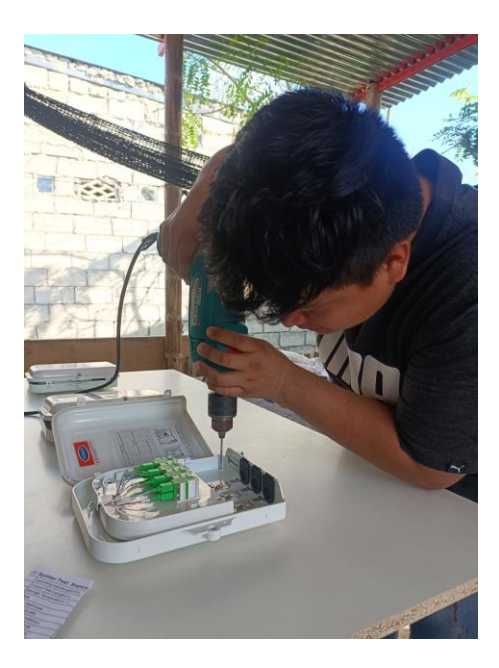

Nota. Elaborado por el autor

En la **[Figura 21](#page-110-1)**, se muestran las rosetas ubicadas según el diseño de la red. Las rosetas son puntos de conexión utilizados en redes de fibra óptica para permitir la distribución de señales a diferentes áreas o usuarios finales. Estas rosetas suelen estar ubicadas en lugares estratégicos, como habitaciones o áreas de trabajo, y actúan como puntos de acceso para los usuarios.

### <span id="page-110-1"></span>**Figura 21**

*Montaje de elementos pasivos de la red - Rosetas*

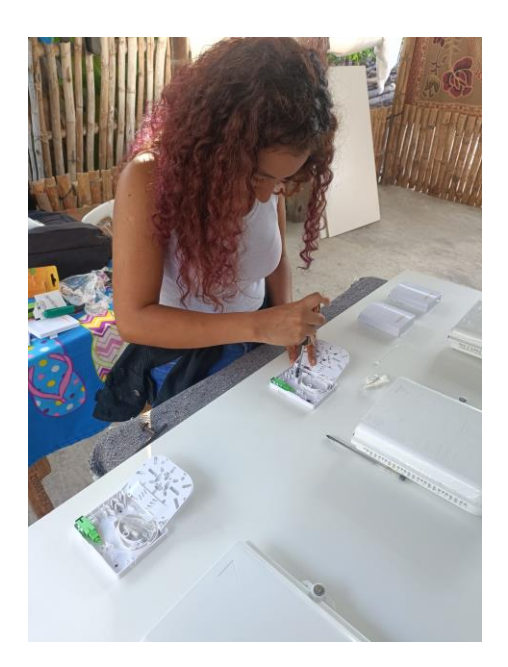

En la **[Figura 22](#page-111-0)**, se muestra el montaje de la manga lineal y el splitter 1:4. La manga lineal es un dispositivo pasivo que se utiliza para distribuir la señal óptica de manera uniforme entre múltiples salidas. El splitter 1:4, por su parte, es un componente óptico que divide la señal de entrada en cuatro salidas separadas. Esto significa que la señal de entrada se divide en cuatro partes iguales, cada una con una intensidad de señal reducida en comparación con la señal original.

### <span id="page-111-0"></span>**Figura 22**

*Montaje de elementos pasivos de la red - Manga de distribución*

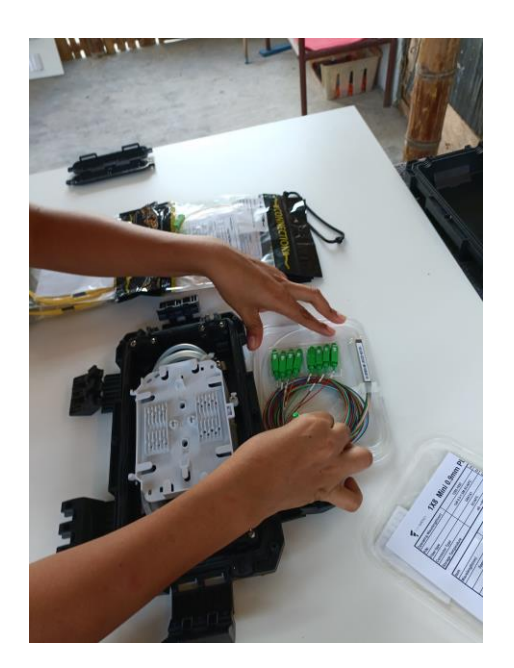

### **Estructura del cableado**

En la **[Figura 23](#page-113-0)**, se presenta la estructura del cableado sin las fusiones correspondientes. Esto significa que se muestra la disposición de los cables ópticos, pero aún no se han realizado las conexiones finales entre ellos. En cumplimiento de las normativas vigentes, es necesario adecuar la instalación del cable ADSS con relación a su radio de curvatura permitido. El radio de curvatura se refiere a la cantidad mínima de curvatura que el cable puede tener sin sufrir daños en las fibras ópticas internas. Esto se establece para garantizar un rendimiento óptimo y una vida útil prolongada del cable.

## <span id="page-113-0"></span>**Figura 23**

*Estructura del cableado - Primer tablero*

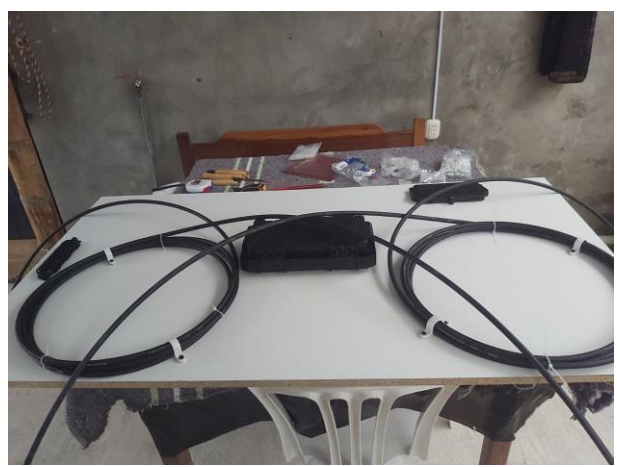

Nota. Elaborado por el autor

En la **[Figura 24](#page-113-1)** asignamos la distribución de los cables a utilizar ADSS, PatchCord, Drop en el segundo tablero simulando un entorno ya finalizado.

## <span id="page-113-1"></span>**Figura 24.**

*Estructura del cableado - Segundo tablero*

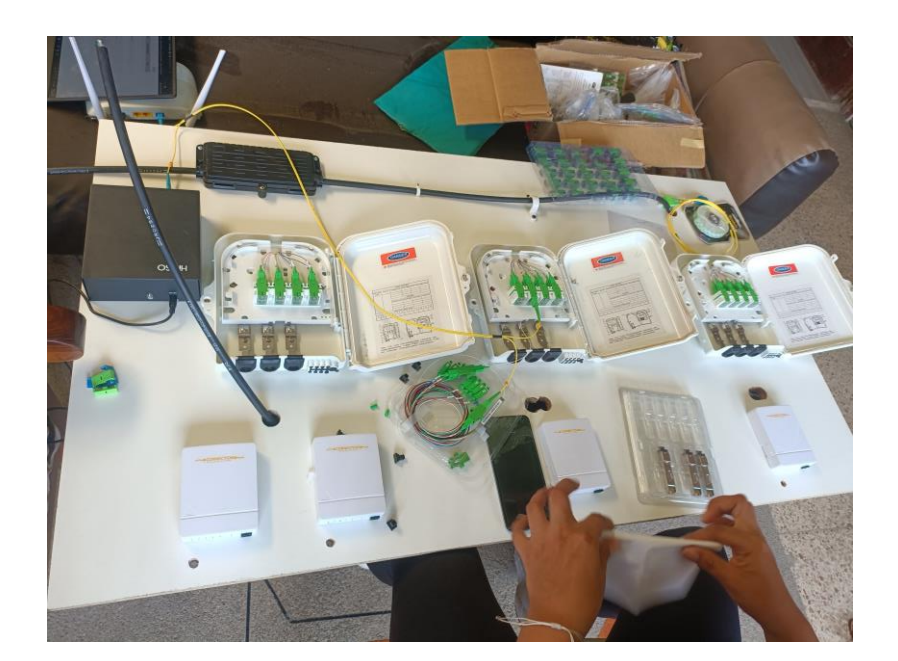

### **Fusiones realizadas**

A lo largo del proceso de fusión llevado a cabo durante la elaboración de la propuesta, se logró obtener un valor promedio de pérdidas de 0.01 dB como se muestra en la **[Figura 25](#page-114-0)** . Este resultado se encuentra dentro del rango permitido según la normativa empleada por CNT (Corporación Nacional de Telecomunicaciones), lo que demuestra un alto nivel de precisión y calidad en las conexiones de fibra óptica realizadas. La baja pérdida obtenida asegura un desempeño óptimo de la red de comunicación, cumpliendo con los estándares y requisitos técnicos establecidos por la empresa y las regulaciones del sector de las telecomunicaciones.

### <span id="page-114-0"></span>**Figura 25**

*Perdidas de generadas por las fusiones realizadas*

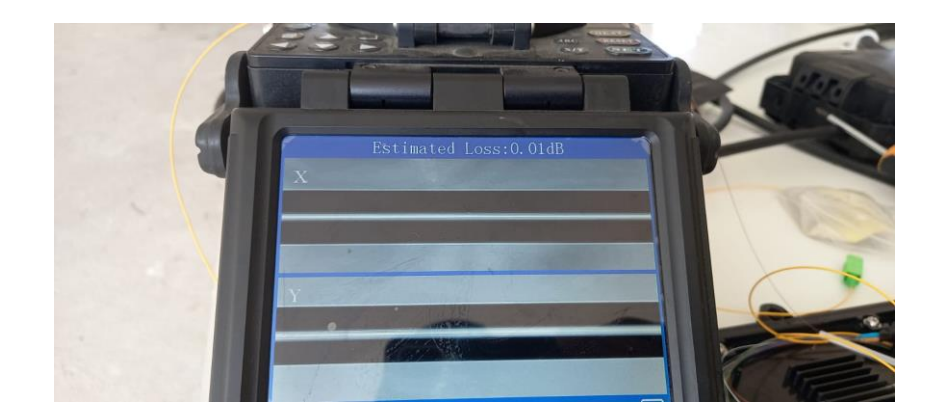

Nota. Elaborado por el autor

### **Fusión de la manga**

Durante el proceso de instalación de la red, se llevó a cabo un total de 5 fusiones dentro de la manga. En esta etapa, se realizaron las conexiones de las fibras pertenecientes al splitter 1:4 utilizado en la red. Cumpliendo con las normativas establecidas, procedimos a desplegar un nivel de splitteo de 1:32 para la construcción de la red.

Este nivel de splitteo implica la división de una única fibra principal en 32 fibras secundarias, permitiendo así conectar múltiples usuarios o dispositivos a partir de una única conexión. La implementación de este esquema de splitteo busca optimizar y ampliar la capacidad de la red de fibra óptica, garantizando una distribución eficiente de la señal y cumpliendo con los estándares técnicos y regulaciones pertinentes.

### **Fusión en cajas nap**

En el proceso de fusión realizado en las cajas NAP (Nodos de Acceso Principal), se llevó a cabo la unión del hilo principal proveniente de la fibra ADSS (All-Dielectric Self-Supporting). Cada una de las cajas NAP está asignada con un hilo específico, siguiendo las directrices establecidas por la normativa TIA/EIA-598, que ha sido implementada por CNT como parte de sus regulaciones para la infraestructura de planta externa. Es importante destacar que los hilos adicionales, que quedan disponibles tras la fusión del hilo principal, actúan como reservas estratégicas para afrontar posibles rupturas en los hilos principales. Estos eventos son comunes en entornos reales y, al tener hilos de reserva, se asegura la continuidad y la confiabilidad del servicio, minimizando el tiempo de inactividad ante cualquier eventualidad. De esta manera, la implementación de fusiones en las cajas NAP, en línea con las normativas de planta externa de CNT, garantiza la integridad y disponibilidad de la red de fibra óptica, proporcionando una solución resiliente y confiable para las necesidades de conectividad de los usuarios finales.

### **Figura 26**

*Fusión dentro de la caja nap*

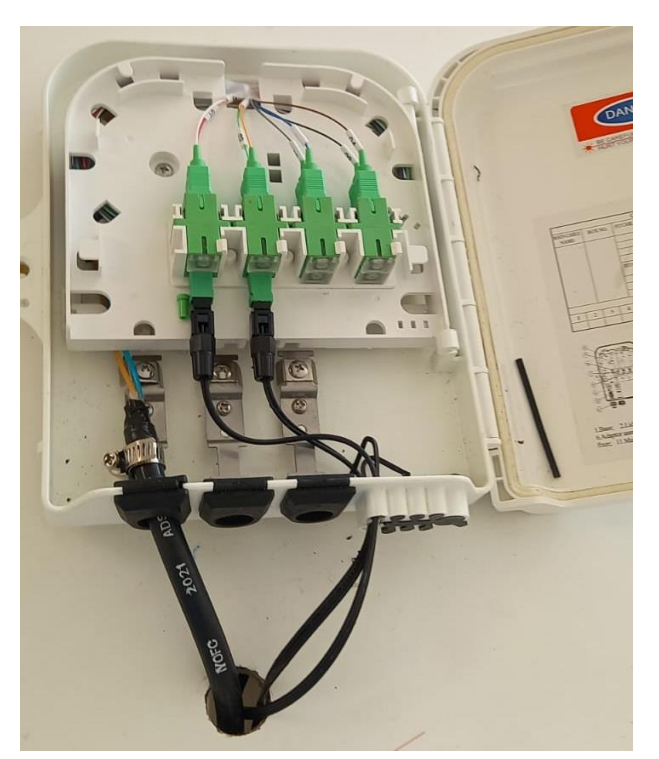

Nota. Elaborado por el autor

### **Fusión en rosetas y conector mecánico**

Dentro de la red de fibra óptica, el último proceso de fusión se lleva a cabo en la roseta, donde se realiza la conexión del pigtail (también conocido como cable de cola) con el hilo de fibra proveniente de la fibra drop, que se extiende desde la Caja de Terminación de Acceso Pasivo (NAP). Según las normativas vigentes en el área comercial, la distancia máxima permitida para la fibra drop es de 280 metros.

En el extremo opuesto de la fibra drop, se efectúa la conexión mediante un conector mecánico, el cual debe garantizar una pérdida de inserción que no exceda los 0.5 dB, asegurando así una transferencia óptima de la señal. La utilización de conectores de alta calidad es esencial para minimizar cualquier atenuación que pudiera afectar la integridad de la señal óptica. (XTRIM, 2023)

## **Figura 27**

*Fusión realizada en la roseta*

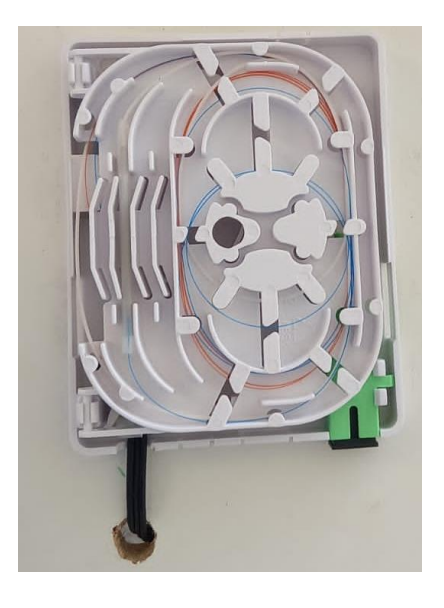

Nota. Elaborado por el autor

Elementos activos de la red.

• OLT HIOSO 4 Puertos

## **Figura 28**

## *OLT EPON HIOSO 4 PUERTOS*

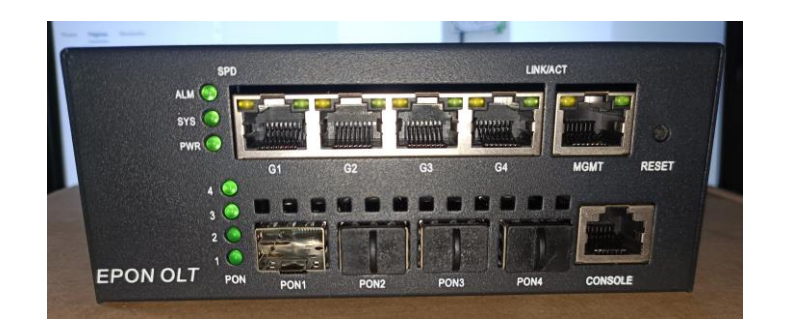

Nota. Elaborado por el autor.

• VSOL ONU

## **Figura 29**

*VSOL Onu bridge- Usuario final 1*

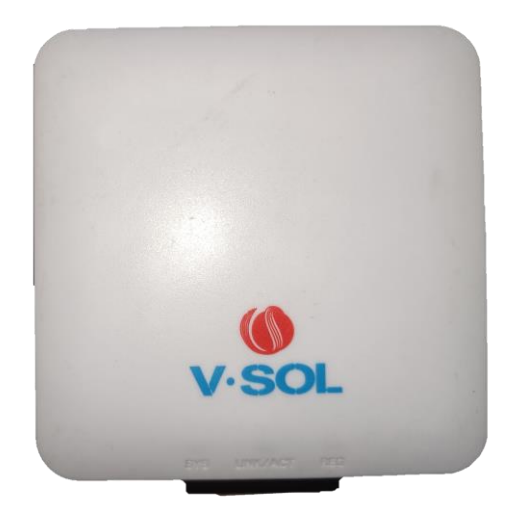

Nota. Elaborado por el autor

• ONU HIOSO

## **Figura 30**

*HIOSO ONU Bridge- Usuario Final 2*

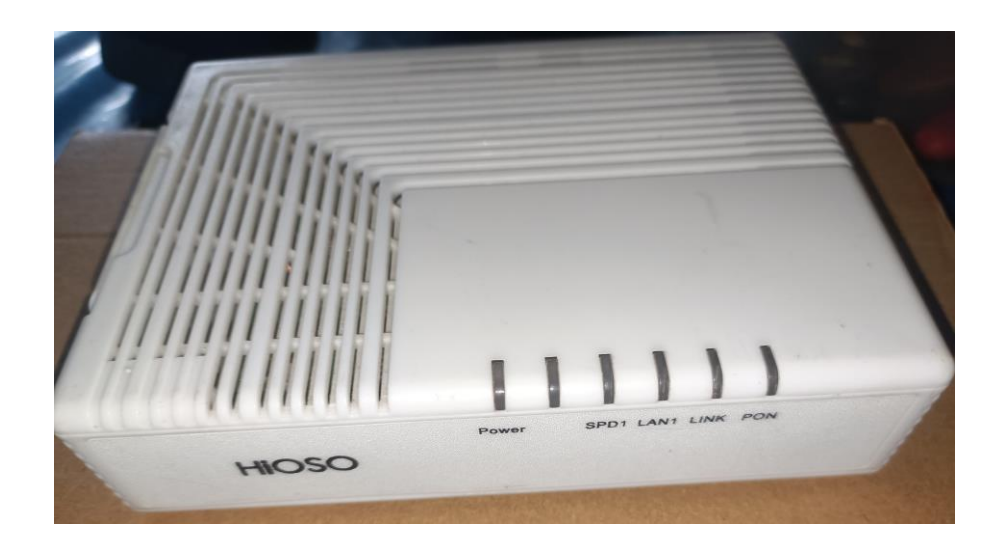

Nota. Elaborado por el autor

• HUAWEI ONU- Bridge Echolife HG8310M

## **Figura 31**

*ONU HUAWEI BRIDGE Echolife HG8310M Usuario final 3*

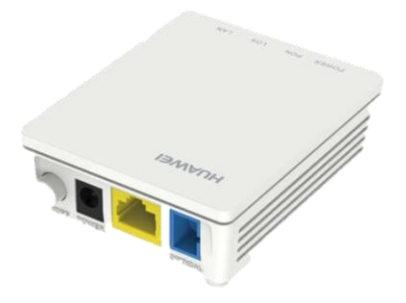

Nota. Obtenido de (Huawei Technologies, 2023)

## • ONU HUAWEI Echolife GH8546M

## **Figura 32**

*ONU HUAWEI Echolife GH8546M- Usuario Final 4*

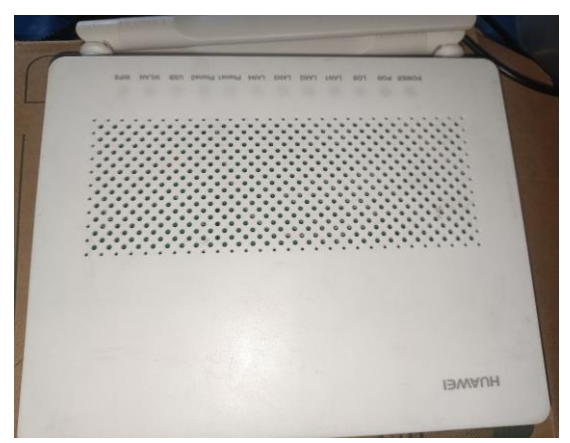

Nota. Elaborado por el autor

• ONU VSOL WIFI

## **Figura 33**

*ONU VSOL WIFI*

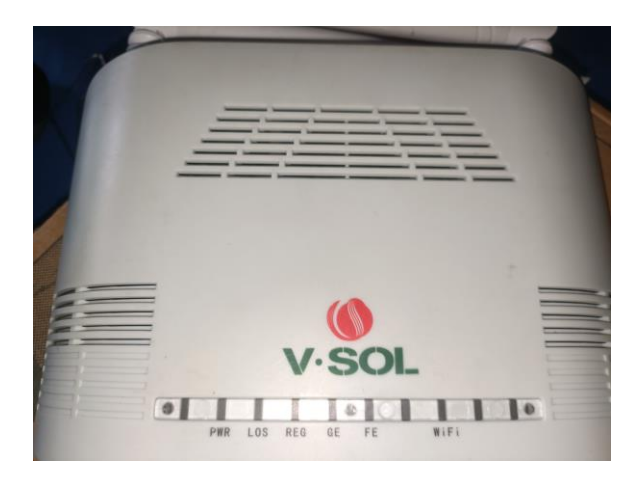

Nota. Elaborado por el autor

## **Estructura de red completa**

En un ambiente realista la estructura de la red diseñada puede representarse de la siguiente manera.

## **Figura 34**

*Entorno realista de la red elaborada*

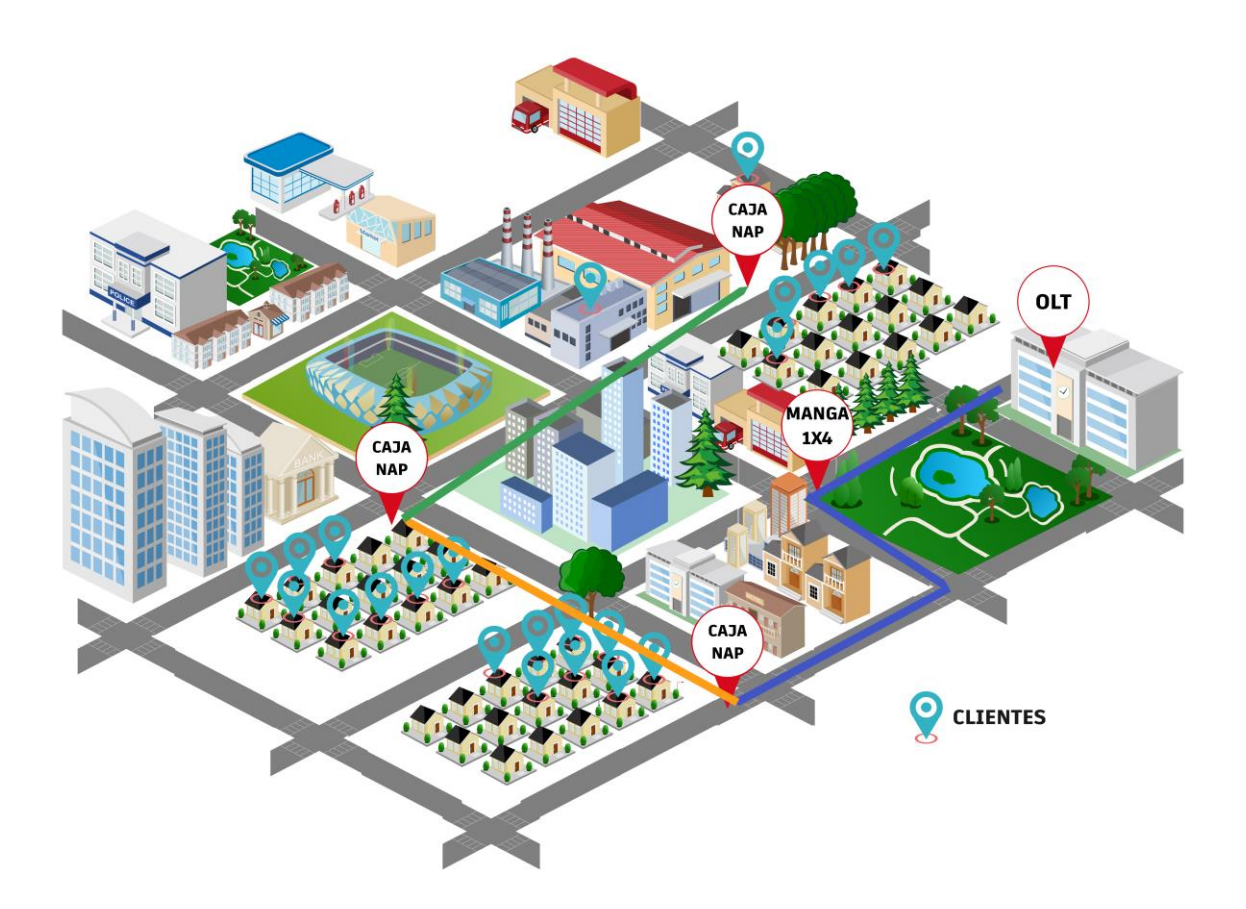

Nota. Elaborado por el autor

### **Etiquetado**

(CNT, 2012)Siguiendo las pautas de nomenclatura y etiquetado establecidas por la Corporación Nacional de Telecomunicaciones (CNT) para los elementos presentes en la infraestructura de plantas internas y externas, es fundamental hacer referencia a las recomendaciones técnicas ITU-T G652 e ITU-T G657. Estas recomendaciones son esenciales para garantizar una correcta señalización y etiquetado en la identificación de componentes dentro de un sistema PON (Red Óptica Pasiva, por sus siglas en inglés). (UIT, 2016)

La recomendación ITU-T G652 se centra en las características de las fibras ópticas monomodo, definiendo parámetros como la atenuación, la dispersión cromática y la dispersión de modo de polarización. Estos aspectos son críticos para asegurar la calidad de la transmisión de señales a través de las fibras ópticas y, por lo tanto, para el rendimiento general del sistema PON.

Por otro lado, la recomendación ITU-T G657 se enfoca en fibras ópticas con características de mayor flexibilidad y resistencia a la curvatura, lo que las hace más adecuadas para instalaciones en espacios reducidos o entornos desafiantes. Esta recomendación es especialmente valiosa en aplicaciones de última milla, donde la instalación puede ser más compleja y requerir curvaturas más pronunciadas.

Al aplicar estas recomendaciones en la nomenclatura y etiquetado de componentes en un sistema PON, se logra una identificación precisa y coherente de los elementos clave, como cables de fibra óptica, conectores, empalmes y dispositivos terminales. Esto facilita la administración, el mantenimiento y la expansión de la red, ya que cada componente puede ser fácilmente reconocido y documentado.

### Cable ADSS Feeder

Para llevar a cabo la precisa identificación de tanto los componentes activos en la transmisión óptica como los elementos pasivos en la Red de Distribución Óptica (ODN), se procede empleando una codificación sistemática. Se comienza utilizando el código "FT", seguido del orden de ruta que representa la organización predefinida en la distribución de la red. Luego, se introducen niveles de derivación en el formato "00\_00" para señalar divisiones específicas. Asimismo, se hace uso del valor "12" para indicar la capacidad del cable, mientras que los hilos activos, numerados a partir de 1, también forman parte integral de la identificación.

### **FT01\_00\_00\_(12)(1)**

### Empalme de cable troncal

Cuando surge la situación de empalmes en la red feeder de fibra óptica, se lleva a cabo su identificación utilizando el código "MF". Esto va seguido por un número de orden, en este caso "01", y se conecta con la capacidad que tiene la fibra, expresada como "12".

### **FT01\_MF01(12)**

### Empalmes por cortes

Cuando ocurren cortes o sangrados en la fibra ADSS, se procede a identificarlos a través de una codificación que combina caracteres alfanuméricos del empalme

empatado previo, en este caso "MF01", seguido de letras en orden alfabético (a, b, c, etc.), y se añade también la capacidad de la fibra, que es "12".

### **FT\_MF01a(12)**

### Caja NAP

Este componente facilita la conexión entre la red de distribución y la red de dispersión. Esta representación se lleva a cabo de la manera siguiente: se indica la fibra troncal como "FT01", seguida del número de hilo en orden ascendente, por ejemplo, "01". Al mismo tiempo, se emplea una secuencia alfanumérica, como "A1", de acuerdo con las directrices establecidas en la normativa de diseño para instalaciones externas.

# **FT01\_01\_A1 FT01\_02\_A2 FT01\_03\_A3**

Splitter secundario ubicado en NAP

Se distingue mediante las letras "SS", seguidas por la numeración que sigue la secuencia de instalación en la caja NAP, por ejemplo, "(01)", y se agrega la capacidad que tiene, indicada como "(1/8)".

> **FT01\_01\_A1\_SS01(1/8) FT01\_02\_A2\_SS02(1/8) FT01\_03\_A3\_SS03(1/8)**

Puerto de salida NAP

Se identifica el puerto de salida de la caja de distribución "NAP" mediante el código "(s01)", que se encuentra ubicado en el "SS01(1/8)".

# **CODIGO: FT01\_01\_A1\_SS01(1/8)\_s01 CODIGO: FT01\_02\_A2\_SS02(1/8)\_s01 CODIGO: FT01\_03\_A3\_SS03(1/8)\_s01**

### **Funcionamiento de la red de fibra**

Antes de iniciar la operatividad de la red, resulta imperativo llevar a cabo un análisis exhaustivo de la atenuación total que la infraestructura presentará. En este análisis, se considerarán diversos factores determinantes como los empalmes y conectores empleados. Además, se incorporarán los valores de atenuación suministrados por los fabricantes de los divisores 1:4 y 1:8 que han sido implementados. No obstante, la atenuación inherente de las fibras y la longitud total del cable desplegado también se incorporarán en este estudio. Este análisis persigue una comprensión precisa de la pérdida de señal en la red, con la finalidad de asegurar que la calidad y la integridad de la comunicación sean óptimas en todas las fases de transmisión y recepción. Donde se utiliza la siguiente ecuación.

### **Ecuación 1**

#### *Fórmula para el cálculo de atenuación total*

 $A$ tenuación $Total = \begin{pmatrix} A$ tenuación ltenuación <sub>†</sub> Atenuación<br>Splitter 1 <sup>†</sup> Splitter 2 ltenuación) + (Atenuación \* Distancia) + (<sup>Atenuación</sup> \* N°) + (Atenuación \* N°)<br>Splitter 2 ) + (fibra/Km \* Distancia) + (<sup>Atenuación</sup> \* N°) + (conectores \* N°) Nota. Obtenido de (Telnet, 2012)

 $A$ tenuación $Total = (7.3 + 10.50) + (0.35 * 0.05) + (0.01 * 6) + (0.1 * 7)$  $A$ tenuación $Total = 18.57$ dB

Después de adquirir los datos teóricos derivados de la configuración de la infraestructura de fibra óptica elaborada, procedemos a determinar la extensión máxima que la red puede abarcar, considerando detalladamente los componentes y equipos que serán desplegados. Dicho cálculo se basa en una evaluación integral de múltiples factores críticos.

En particular, la sensibilidad mínima de la OLT empleada se incorpora en este análisis. Esta sensibilidad, una medida de la capacidad de la OLT para detectar y discernir señales de entrada con baja potencia, juega un papel crucial en la determinación de la distancia máxima alcanzable. Asimismo, se considera la potencia media de lanzamiento requerida por las ONUs involucradas en el sistema. Esta potencia mínima define el nivel mínimo de señal que debe ser detectado por las ONUs para asegurar una comunicación efectiva y confiable.

La interacción entre estos parámetros, sensibilidad de la OLT y potencia mínima de las ONUs, permite establecer con precisión la distancia máxima que puede abarcar la red. Este cálculo garantiza una planificación acertada y una operatividad óptima de la infraestructura, asegurando una calidad de transmisión confiable y coherente en el conjunto de la red de fibra óptica.

```
Distancia Máxima
=
     Mínima
       \frac{Potencia - Sensibilidad + FEC - Guarda}{Mínima - Sensibilidad + FEC - Guarda} - \left(\frac{Attention}{Splitter 1}\right)ltenuación <sub>†</sub> Atenuación<br>Splitter 1 <sup>†</sup> Splitter 2
                                                                                                                                       ltenuación<sub>)</sub> + (<sup>Atenuación</sup> * N°) + (<sup>Atenuación</sup> * N°)<br>Splitter 2 ) + (<sup>E</sup>mpalme * N°) + (Conectores * N°)
                                                                                                      Atenuación fibra/Km
```

$$
22.12km = \frac{(0.5 - (-27) - 2) - (7.3 + 10.50) + (0.01 * 6) + (0.1 * 7)}{0.35}
$$

Los resultados obtenidos reflejan un valor máximo de alcance de 22.12 km. Es importante destacar que este valor supera el límite establecido por la OLT implementada, que es de 20 km. En consecuencia, se constata que existe un margen de viabilidad para la implementación de la red sin contratiempos.

Este hallazgo reafirma la factibilidad técnica de establecer la red según los parámetros delineados. La diferencia favorable entre el alcance máximo calculado y las limitaciones prescritas por la OLT implica una cobertura que sobrepasa las expectativas iniciales. Esto otorga confianza en la capacidad de la red para operar de manera efectiva y estable a lo largo de la distancia estimada, asegurando así un rendimiento óptimo de la infraestructura de fibra óptica implementada.

Ante pruebas realizadas con la OLT obtenemos un funcionamiento óptimo de la red, donde las pérdidas generadas a lo lardo de la red están dentro del rango de las normativas establecidas.

### **Figura 35.**

*Red de Fibra óptica en funcionamiento*

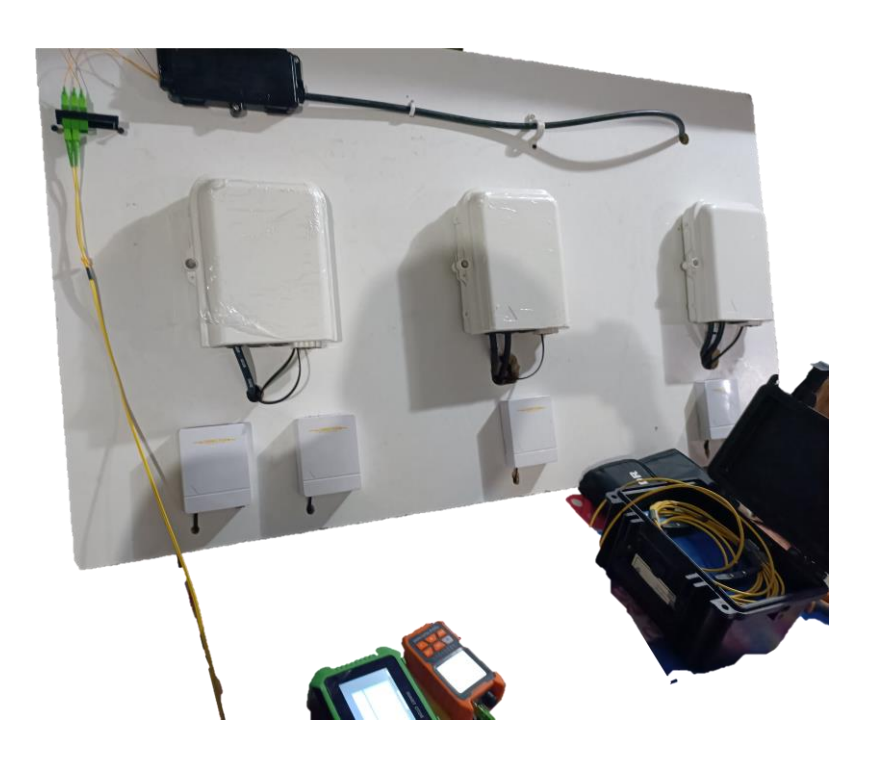

Nota. Elaborado por el autor

### *Datos obtenidos del dispositivo OTDR*

Después de llevar a cabo la exhaustiva prueba de validación de nuestra infraestructura de red de fibra óptica, hemos obtenido resultados sumamente alentadores en cuanto al análisis de potencia proporcionado por nuestro equipo especializado. Estos valores han sido evaluados meticulosamente con referencia a las normativas actuales y se han confirmado como completamente conformes con los estándares vigentes.

La meticulosa inspección y medición de los parámetros de potencia óptica ha revelado una coherencia y uniformidad excepcionales en todo el sistema de fibra. Los resultados obtenidos confirman la integridad y calidad de nuestra red, demostrando que los niveles de potencia se mantienen dentro de los márgenes aceptables establecidos por las regulaciones pertinentes.

Es importante destacar que esta etapa de validación técnica ha sido realizada con el más alto nivel de precisión y profesionalismo. Además, hemos llevado a cabo un análisis minucioso de las características de potencia en puntos clave a lo largo de la red, asegurando así una cobertura integral y una calidad constante en la transmisión de datos a través de la fibra óptica. Los resultados obtenidos de la prueba de funcionamiento de nuestra red de fibra óptica validan de manera concluyente su desempeño excepcional y su conformidad con los requisitos normativos como se muestra a continuación con un valor de potencia de -13.48 dBm en la estructura de la red.

### **Figura 36**

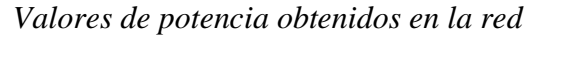

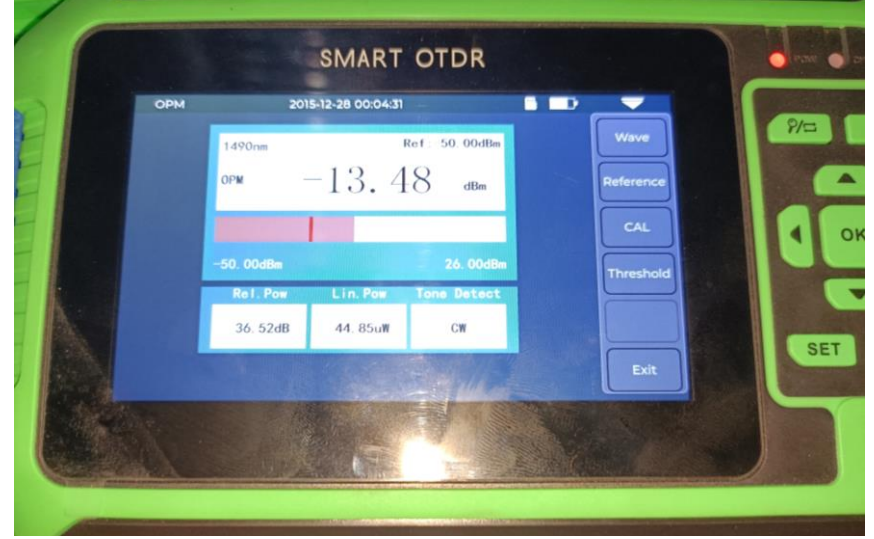

Nota. Elaborado por el autor

## **Desarrollo de los diagramas de bloques en GNU radio utilizando el dispositivo SDR** *Analizador de espectro*

Dentro del desarrollo del análisis de la red del abonado es necesario conocer el comportamiento y el nivel de potencia de transmisión de la frecuencia que utiliza el dispositivo final en este caso es indispensable el desarrollo de un analizador de espectro por medio de los recursos disponibles en este caso el dispositivo SDR utilizado el HackRF One, el software GNU RADIO, Python e InSSIDer.

### **Uso de inSSider para el desarrollo del analizador de espectro.**

En primer lugar, es necesario definir la frecuencia por la cual el dispositivo final en este caso un Router está transmitiendo la señal InSSIder nos brinda la posibilidad de observar la frecuencia con la cual se transmite red al igual que el canal transmitido como se observa en la imagen.

### **Figura 37**

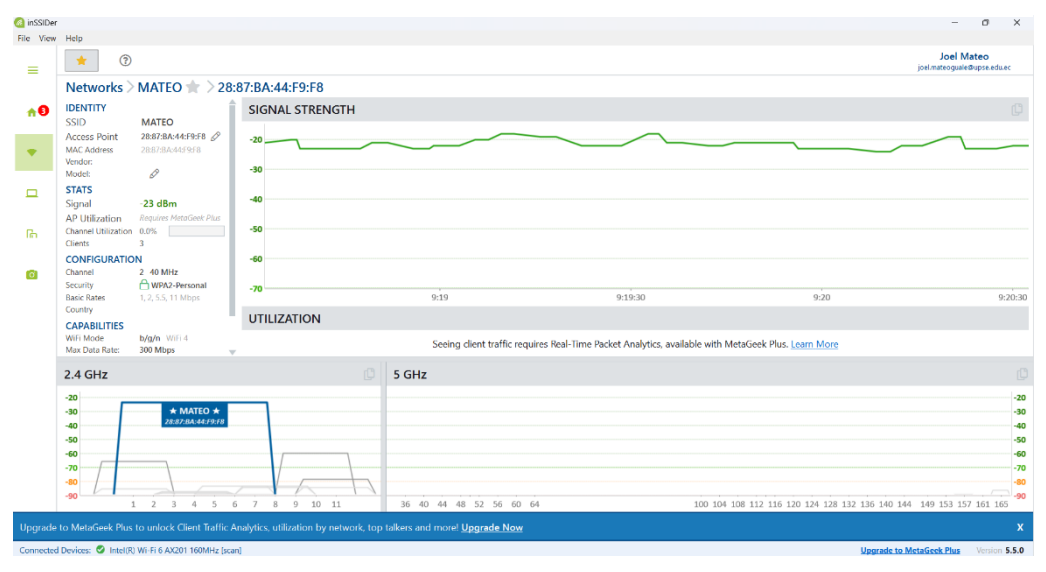

*Uso del software InSSIDer para definir frecuencias de trabajo*

Nota. Elaborado por el autor

Una vez obtenido el canal por la cual se está transmitiendo la red en este caso el canal 2 definimos la frecuencia en que trabaja tomando como referencia su frecuencia de corte en este caso 2.417 GHz, esta frecuencia servirá para el diseño del analizador de espectro a desarrollar.

### **Desarrollo del analizador de espectro.**

Tomando como referencia que un analizador de espectro consta de un convertidor analógico a digital (ADC) que muestrea la señal de entrada y la convierte en una señal digital. Luego, la señal digital se procesa mediante una transformada rápida de Fourier (FFT) que descompone la señal en sus componentes de frecuencia se desarrolla los siguientes bloques de programación dentro del software GNU radio tal como se muestra en la **[Figura 38](#page-132-0)**.

### <span id="page-132-0"></span>**Figura 38**

*Diagrama de bloque del analizador de espectro*

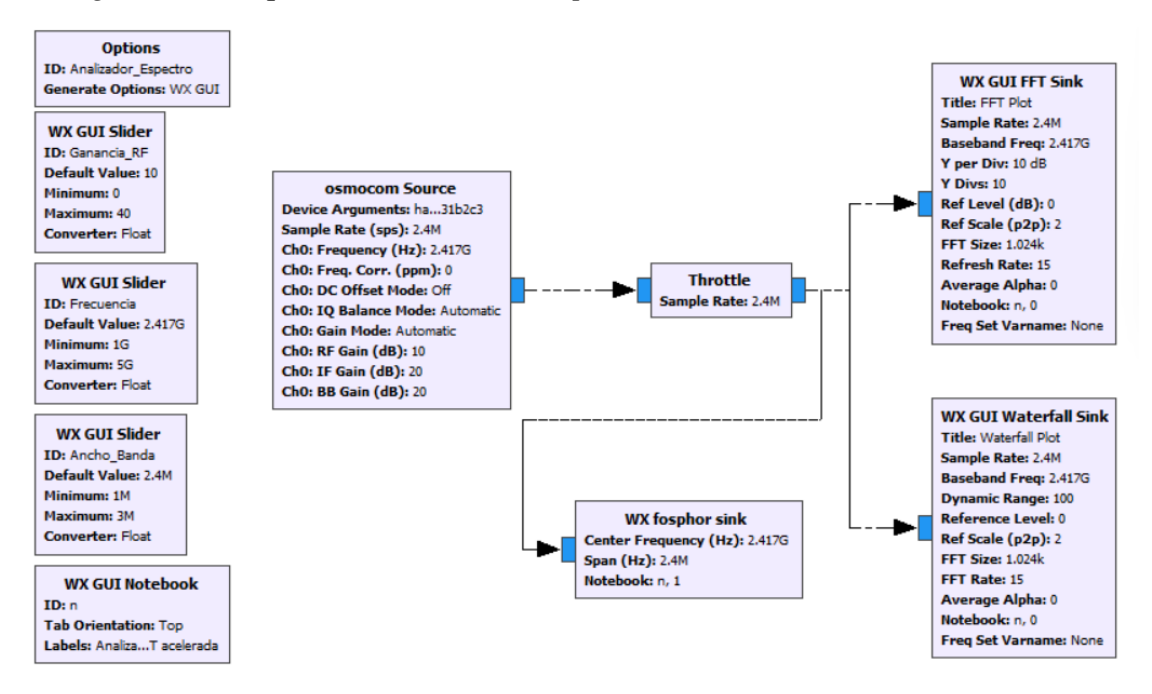

Nota. Elaborado por el autor

### **Descripción y configuración de cada bloque utilizado**

Para el desarrollo del analizador de espectro se requiere el uso de 10 bloques de programación de los cuales 5 están definidos como variables iniciales fundamentales en el desarrollo del diagrama, los 5 bloques restantes componen la estructura del analizador, a continuación, se describe la configuración de cada uno de los bloques:

1. **Options:** En este primer bloque se establece el ID que tendrá el programa, como segunda opción se establece el tipo de estructura que el diagrama tendrá en este caso "WX GUI" y las configuraciones necesarias como se muestra en la siguiente figura.

### **Figura 39**

*Configuración del bloque "Options" - Analizador de espectro*

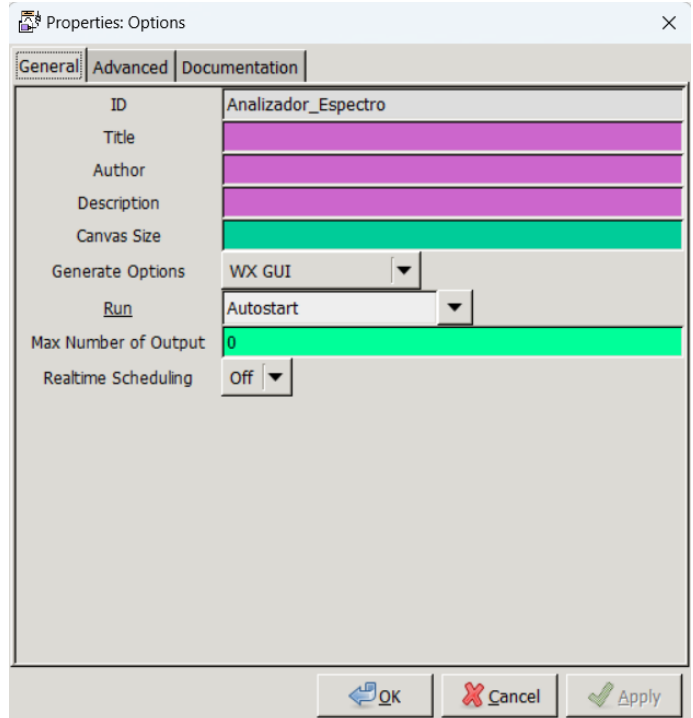

### Nota. Elaborado por el autor

Cabe recalcar que el bloque antes mencionado genera el archivo Python donde analizamos a detalle el diagrama a crear, la configuración de Run se la establece en Autostart para que el programa tome las variables y las ejecute en conjunto.

2. **WX GUI SLIDER:** De igual manera se establece el ID como "Ganacia\_RF" y un valor por defecto de 10 con un máximo de 40 y un mínimo de 0.

### **Figura 40**

*Configuración del bloque "WX GUI Slider" ID Ganancia\_RF - Analizador de espectro*

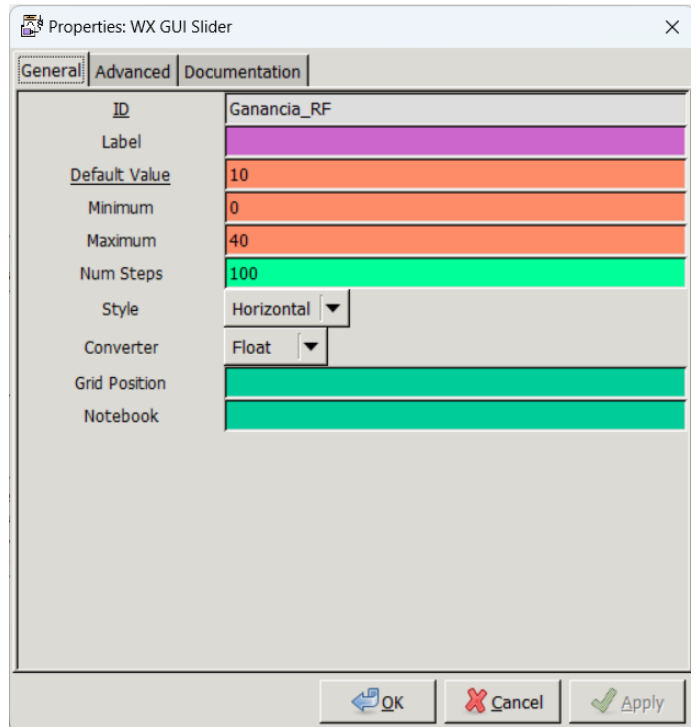

3. **WX GUI SLIDER:** El segundo bloque slider estará definido por el ID "Frecuencia" con valor por defecto de 2.417e9 que es la frecuencia por analizar dependiendo del canal, los valores mínimos y máximos quedan a elección, los números de pasos se los asigna en 1000 para obtener un mayor número de muestras.

## **Figura 41**

*Configuración del bloque "WX GUI Slider" ID Frecuencia - Analizador de espectro*

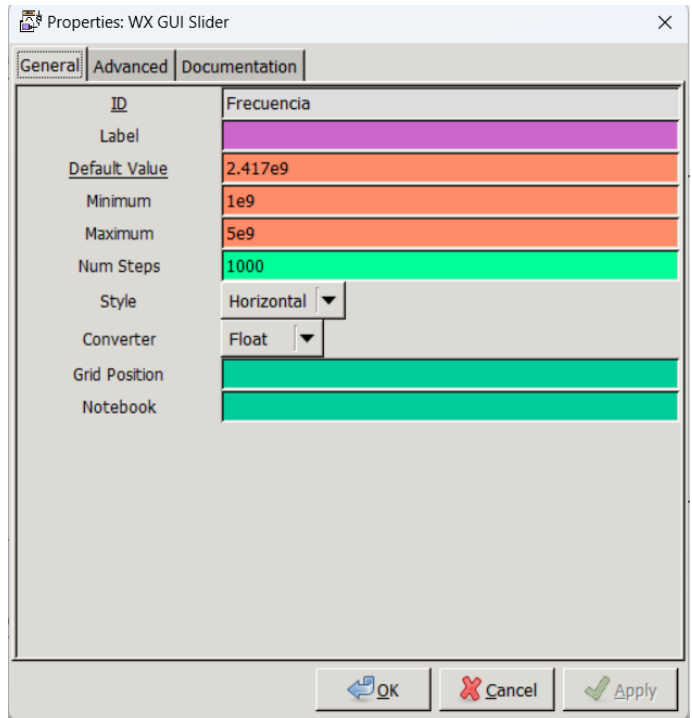

4. **WX GUI SLIDER:** El tercer y último slider toma por ID "Ancho\_banda" con un valor de 2.4 Mhz donde sus mínimos y máximos se establecen como se muestra en la siguiente figura. El número de pasos se lo define en 100 para que el ancho de banda sea continuo.

### **Figura 42**

*Configuración del bloque "WX GUI Slider" ID Ancho\_Banda - Analizador de espectro*

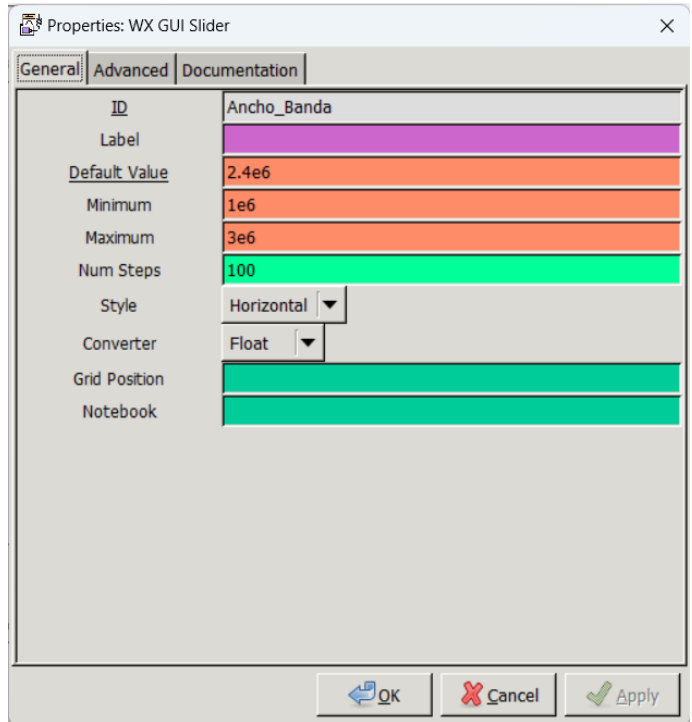

5. WX GUI Notebook: Este bloque permite agrupar los gráficos a ingresar en ventanas donde escogeremos que grafico deseamos observar en ese momento, para su configuración asignamos un ID en este caso "n" y los nombres que las ventanas tendrán en el momento de la ejecución, los valores mencionados se observan a continuación.

### **Figura 43**

*Configuración del bloque "WX GUI Notebook" - Analizador de espectro*

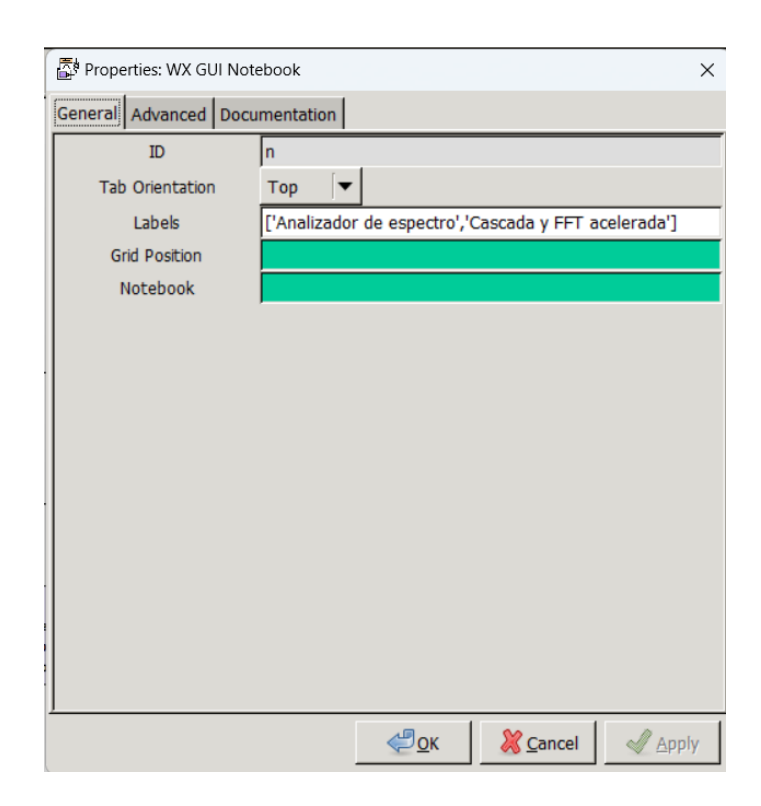

6. **Osmocom Source:** Es un bloque fundamental en el desarrollo del diagrama de tal manera que se establece el dispositivo SDR con el cual estamos trabajando en este caso el HackRF One, en este bloque configuramos los valores de la tasa de muestreo, frecuencia, ganancia RF, ganancia IF y la ganancia BB del canal 0 como se muestra en la siguiente figura. El canal 0 es el canal que vamos a analizar.

### **Figura 44**

*Configuración del bloque "Osmocom Source" - Analizador de espectro*

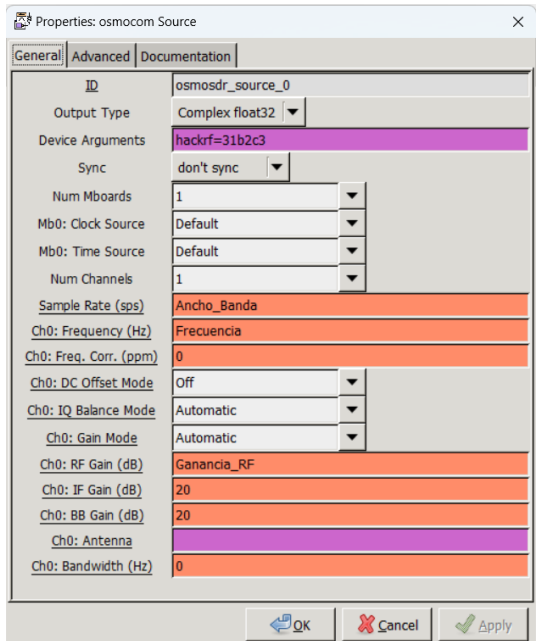

7. Throtlle: Nos ayuda al funcionamiento del programa y se establece una tasa de muestreo con una longitud de vector de 1 y se afirma que se ignoren ciertos parámetros en la simulación acelerándola. La configuración de este bloque queda de la siguiente manera:

### **Figura 45**

*Configuración del bloque "Throttle" - Analizador de espectro*

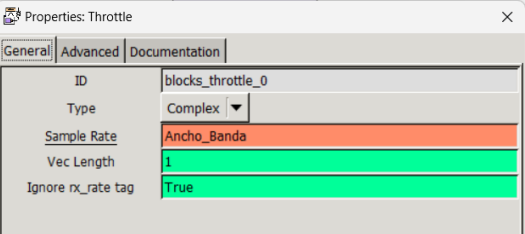

Nota. Elaborado por el autor

8. **WX GUI FFT Sink:** Este bloque nos permite graficar en tiempo real el espectro de radiofrecuencias presentes en el medio, es necesario asignar las variables antes definidas como son Ancho\_banda y Frecuencia, adicionalmente se asigna el tamaño de la transformada rápida de Fourier en 1024 y en Notebook asignamos el valor n,0 como se muestra en la siguiente figura, donde define que se muestre en la primera ventana al iniciar el programa.

### **Figura 46**

*Configuración del bloque "WX GUI FFT Sink" - Analizador de espectro*

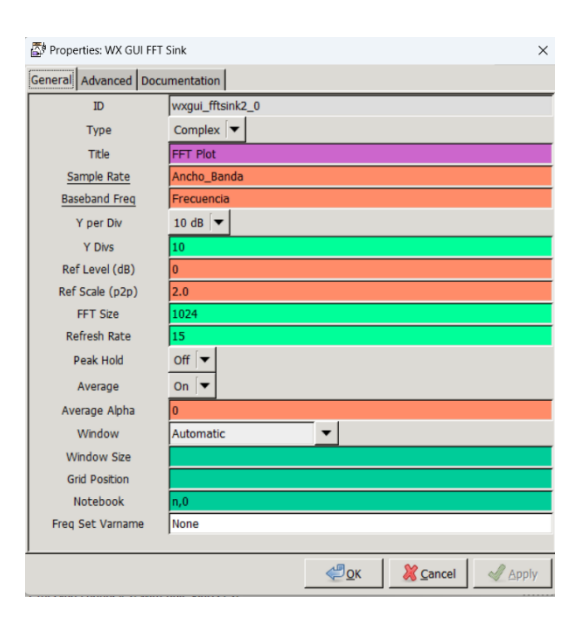

Nota. Elaborado por el autor

9. **WX GUI Watefall Sink:** Nos presenta una gráfica de cascada de los datos obtenidos mediante el SDR los valores a configurar son la frecuencia, Ancho de Banda, sample rate, FFT size, FFT rate y Notebook, los valores de cada celda a configurar se muestran en la siguiente Figura.

## **Figura 47**

*Configuración del bloque "WX GUI Watefall Sink " - Analizador de espectro*

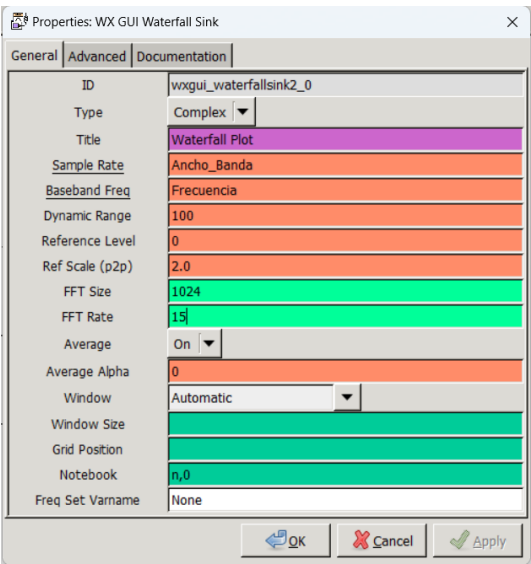

Nota. Elaborado por el autor

10. **WX fosphor sink**: Nos permite observar un diagrama de espectro y de cascada donde realiza un barrido para mayor exactitud. Las variables por configurar se muestran la siguiente figura.

## **Figura 48**

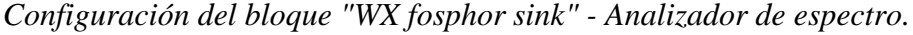

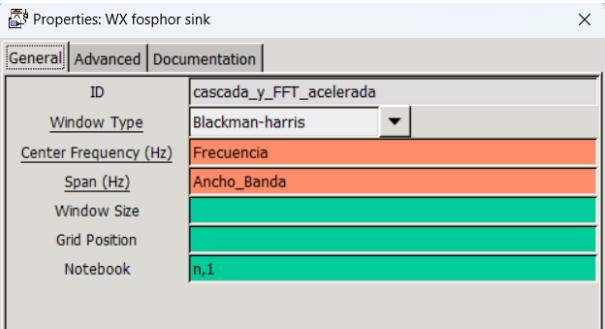

Una vez configurado cada uno de los bloques necesarios para la elaboración del analizador de espectro unimos los puertos de entrada y salida y obtenemos las siguientes interfaces:

### **Figura 49**

*Primer interfaz del analizador de espectro.* 

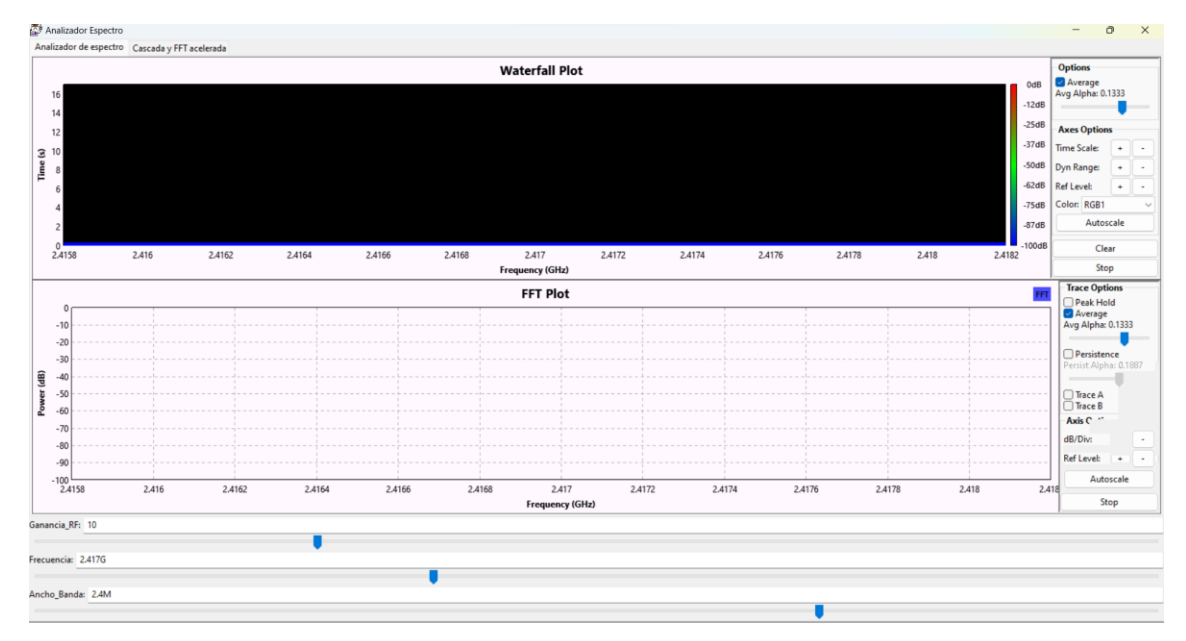

Nota. Elaborado por el autor

En la imagen anterior observamos la primera interfaz desarrollada, donde se nos presenta las representaciones por medio de la FFT expresadas en la relación Frecuencia/Potencia y el diagrama de cascada en el dominio del tiempo. Por otro lado, en la siguiente imagen se presenta el barrido y la interfaz que brinda el bloque "WX fosphor sink" al momento de ejecutar el programa.

### **Figura 50**

*Segunda interfaz del analizador de espectro.*

| Analizador Espectro                            |          |          |          |          |          |          |          |          |          | $\circ$<br>$\mathsf{X}$<br>$ \,$ |
|------------------------------------------------|----------|----------|----------|----------|----------|----------|----------|----------|----------|----------------------------------|
| Analizador de espectro Cascada y FFT acelerada |          |          |          |          |          |          |          |          |          |                                  |
| $\theta$<br>$-10$                              |          |          |          |          |          |          |          |          |          |                                  |
| $-20$                                          |          |          |          |          |          |          |          |          |          |                                  |
| $-30$                                          |          |          |          |          |          |          |          |          |          |                                  |
| $-40$<br>$-50$                                 |          |          |          |          |          |          |          |          |          |                                  |
| $-60$                                          |          |          |          |          |          |          |          |          |          |                                  |
| $-70$                                          |          |          |          |          |          |          |          |          |          |                                  |
| $-80$<br>$-90$                                 |          |          |          |          |          |          |          |          |          |                                  |
| $-100$<br>2415.80M                             | 2416.048 | 2416.28M | 2416.528 | 2416.76M | 2417.00M | 2417.248 | 2417.488 | 2417.728 | 2417.96M | 2418.20M                         |
|                                                |          |          |          |          |          |          |          |          |          |                                  |
|                                                |          |          |          |          |          |          |          |          |          |                                  |
|                                                |          |          |          |          |          |          |          |          |          |                                  |
|                                                |          |          |          |          |          |          |          |          |          |                                  |
|                                                |          |          |          |          |          |          |          |          |          |                                  |
|                                                |          |          |          |          |          |          |          |          |          |                                  |
|                                                |          |          |          |          |          |          |          |          |          |                                  |
|                                                |          |          |          |          |          |          |          |          |          |                                  |
|                                                |          |          |          |          |          |          |          |          |          |                                  |
|                                                |          |          |          |          |          |          |          |          |          |                                  |
|                                                |          |          |          |          |          |          |          |          |          |                                  |
|                                                |          |          |          |          |          |          |          |          |          |                                  |
|                                                |          |          |          |          |          |          |          |          |          |                                  |
|                                                |          |          |          |          |          |          |          |          |          |                                  |
|                                                |          |          |          |          |          |          |          |          |          |                                  |
|                                                |          |          |          |          |          |          |          |          |          |                                  |
| Ganancia_RF: 10                                |          |          |          |          |          |          |          |          |          |                                  |
|                                                |          | ٠        |          |          |          |          |          |          |          |                                  |
| Frecuencia: 2.417G                             |          |          |          |          |          |          |          |          |          |                                  |
|                                                |          |          |          |          |          |          |          |          |          |                                  |
| Ancho_Banda: 2.4M                              |          |          |          |          |          |          |          |          |          |                                  |
|                                                |          |          |          |          |          |          |          |          |          |                                  |

Nota. Elaborado por el autor

### **Analizador de espectro desde Python**

Una vez realizado el diseño del analizado de espectro por medio de la interfaz gráfica de GNU radio podemos analizar la estructura del código en Python, en este caso obtenemos lo siguiente:

#!/usr/bin/env python2

# -\*- coding: utf-8 -\*-

##################################################

# GNU Radio Python Flow Graph

# Title: Analizador Espectro

# Generated: Sun Jul 9 21:04:39 2023

##################################################

 $if \_name__ == ' \_main__$ :

import ctypes

import sys

if sys.platform.startswith('linux'):

try:

 $x11 = cypes.cdll.LoadLibrary(TibX11.so')$ 

x11.XInitThreads()

except:

print "Warning: failed to XInitThreads()"

from gnuradio import blocks

from gnuradio import eng\_notation

from gnuradio import fosphor

from gnuradio import gr

from gnuradio import wxgui

from gnuradio.eng\_option import eng\_option

from gnuradio.fft import window

from gnuradio.filter import firdes

from gnuradio.wxgui import fftsink2
from gnuradio.wxgui import forms

from gnuradio.wxgui import waterfallsink2

from grc\_gnuradio import wxgui as grc\_wxgui

from optparse import OptionParser

import osmosdr

import time

import wx

class Analizador\_Espectro(grc\_wxgui.top\_block\_gui):

def \_\_init\_\_(self):

grc\_wxgui.top\_block\_gui.\_\_init\_\_(self, title="Analizador Espectro")

 $\frac{\text{icon path}}{\text{ceil-path}}$  = "C:\Program Files\GNURadio-

3.7\share\icons\hicolor\scalable/apps\gnuradio-grc.png"

self.SetIcon(wx.Icon(\_icon\_path, wx.BITMAP\_TYPE\_ANY))

##################################################

# Variables

##################################################

self.Ganancia\_RF = Ganancia\_RF = 10

self.Frecuencia = Frecuencia =  $2.417e9$ 

self.Ancho\_Banda = Ancho\_Banda = 2.4e6

##################################################

# Blocks

##################################################

 $self.n = self.n = wx.Notebook(self.GetWin(), style = wx.NB_TOP)$ 

self.n.AddPage(grc\_wxgui.Panel(self.n), "Analizador de espectro")

self.n.AddPage(grc\_wxgui.Panel(self.n), "Cascada y FFT acelerada")

self.Add(self.n)

\_Ganancia\_RF\_sizer = wx.BoxSizer(wx.VERTICAL)

self.\_Ganancia\_RF\_text\_box = forms.text\_box(

parent=self.GetWin(),

sizer=\_Ganancia\_RF\_sizer,

value=self.Ganancia\_RF,

callback=self.set\_Ganancia\_RF,

label='Ganancia\_RF',

converter=forms.float\_converter(),

proportion=0,

)

self.\_Ganancia\_RF\_slider = forms.slider(

parent=self.GetWin(),

sizer=\_Ganancia\_RF\_sizer,

value=self.Ganancia\_RF,

callback=self.set\_Ganancia\_RF,

minimum=0,

maximum=40,

num\_steps=100,

style=wx.SL\_HORIZONTAL,

cast=float,

```
 proportion=1,
```
)

self.Add(\_Ganancia\_RF\_sizer)

\_Frecuencia\_sizer = wx.BoxSizer(wx.VERTICAL)

self.\_Frecuencia\_text\_box = forms.text\_box(

parent=self.GetWin(),

sizer=\_Frecuencia\_sizer,

value=self.Frecuencia,

callback=self.set\_Frecuencia,

```
 label='Frecuencia',
```

```
 converter=forms.float_converter(),
```

```
 proportion=0,
```
)

```
 self._Frecuencia_slider = forms.slider(
```
parent=self.GetWin(),

sizer=\_Frecuencia\_sizer,

value=self.Frecuencia,

callback=self.set\_Frecuencia,

minimum=1e9,

maximum=5e9,

num\_steps=1000,

style=wx.SL\_HORIZONTAL,

cast=float,

```
 proportion=1,
```
#### )

self.Add(\_Frecuencia\_sizer)

\_Ancho\_Banda\_sizer = wx.BoxSizer(wx.VERTICAL)

self.\_Ancho\_Banda\_text\_box = forms.text\_box(

parent=self.GetWin(),

sizer=\_Ancho\_Banda\_sizer,

value=self.Ancho\_Banda,

callback=self.set\_Ancho\_Banda,

label='Ancho\_Banda',

converter=forms.float\_converter(),

proportion=0,

)

self.\_Ancho\_Banda\_slider = forms.slider(

parent=self.GetWin(),

sizer=\_Ancho\_Banda\_sizer,

value=self.Ancho\_Banda,

callback=self.set\_Ancho\_Banda,

minimum=1e6,

maximum=3e6,

num\_steps=100,

```
 style=wx.SL_HORIZONTAL,
```
cast=float,

```
 proportion=1,
```
)

```
 self.Add(_Ancho_Banda_sizer)
```
self.wxgui\_waterfallsink2\_0 = waterfallsink2.waterfall\_sink\_c(

self.n.GetPage(0).GetWin(),

baseband\_freq=Frecuencia,

dynamic\_range=100,

ref\_level=0,

ref\_scale=2.0,

sample\_rate=Ancho\_Banda,

 $fft\_size=1024$ ,

fft\_rate=15,

average=True,

avg\_alpha=None,

title='Waterfall Plot',

self.n.GetPage(0).Add(self.wxgui\_waterfallsink2\_0.win)

self.wxgui\_fftsink2\_0 = fftsink2.fft\_sink\_c(

self.n.GetPage(0).GetWin(),

baseband\_freq=Frecuencia,

y\_per\_div=10,

y\_divs=10,

ref\_level=0,

ref\_scale=2.0,

sample\_rate=Ancho\_Banda,

fft\_size=1024,

fft\_rate=15,

average=True,

avg\_alpha=None,

title='FFT Plot',

peak\_hold=False,

)

self.n.GetPage(0).Add(self.wxgui\_fftsink2\_0.win)

self.osmosdr\_source\_0 = osmosdr.source( args="numchan=" + str(1) + " " + 'hackrf=31b2c3' )

self.osmosdr\_source\_0.set\_sample\_rate(Ancho\_Banda)

self.osmosdr\_source\_0.set\_center\_freq(Frecuencia, 0)

self.osmosdr\_source\_0.set\_freq\_corr(0, 0)

self.osmosdr\_source\_0.set\_dc\_offset\_mode(0, 0)

self.osmosdr\_source\_0.set\_iq\_balance\_mode(2, 0)

self.osmosdr\_source\_0.set\_gain\_mode(True, 0)

self.osmosdr\_source\_0.set\_gain(Ganancia\_RF, 0)

self.osmosdr\_source\_0.set\_if\_gain(20, 0)

self.osmosdr\_source\_0.set\_bb\_gain(20, 0)

self.osmosdr\_source\_0.set\_antenna('', 0)

self.osmosdr\_source\_0.set\_bandwidth(0, 0)

self.cascada\_y\_FFT\_acelerada = fosphor.wx\_sink\_c(

self.n.GetPage(1).GetWin()

)

self.cascada\_y\_FFT\_acelerada.set\_fft\_window(window.WIN\_BLACKMAN\_hARRIS)

 self.cascada\_y\_FFT\_acelerada.set\_frequency\_range(Frecuencia, Ancho\_Banda) self.n.GetPage(1).Add(self.cascada\_y\_FFT\_acelerada.win) self.blocks\_throttle\_0 = blocks.throttle(gr.sizeof\_gr\_complex\*1,

Ancho\_Banda,True)

##################################################

# Connections

#### ##################################################

self.connect((self.blocks\_throttle\_0, 0), (self.cascada\_y\_FFT\_acelerada, 0))

self.connect((self.blocks\_throttle\_0, 0), (self.wxgui\_fftsink2\_0, 0))

self.connect((self.blocks\_throttle\_0, 0), (self.wxgui\_waterfallsink2\_0, 0))

self.connect((self.osmosdr\_source\_0, 0), (self.blocks\_throttle\_0, 0))

def get\_Ganancia\_RF(self):

return self.Ganancia\_RF

def set\_Ganancia\_RF(self, Ganancia\_RF):

self.Ganancia\_RF = Ganancia\_RF

self.\_Ganancia\_RF\_slider.set\_value(self.Ganancia\_RF)

self.\_Ganancia\_RF\_text\_box.set\_value(self.Ganancia\_RF)

self.osmosdr\_source\_0.set\_gain(self.Ganancia\_RF, 0)

def get\_Frecuencia(self):

return self.Frecuencia

def set\_Frecuencia(self, Frecuencia):

self.Frecuencia = Frecuencia

self.\_Frecuencia\_slider.set\_value(self.Frecuencia)

self.\_Frecuencia\_text\_box.set\_value(self.Frecuencia)

self.wxgui\_waterfallsink2\_0.set\_baseband\_freq(self.Frecuencia)

self.wxgui\_fftsink2\_0.set\_baseband\_freq(self.Frecuencia)

self.osmosdr\_source\_0.set\_center\_freq(self.Frecuencia, 0)

 self.cascada\_y\_FFT\_acelerada.set\_frequency\_range(self.Frecuencia, self.Ancho\_Banda)

```
 def get_Ancho_Banda(self):
```
return self.Ancho\_Banda

def set\_Ancho\_Banda(self, Ancho\_Banda):

self.Ancho\_Banda = Ancho\_Banda

self.\_Ancho\_Banda\_slider.set\_value(self.Ancho\_Banda)

self.\_Ancho\_Banda\_text\_box.set\_value(self.Ancho\_Banda)

self.wxgui\_waterfallsink2\_0.set\_sample\_rate(self.Ancho\_Banda)

self.wxgui\_fftsink2\_0.set\_sample\_rate(self.Ancho\_Banda)

self.osmosdr\_source\_0.set\_sample\_rate(self.Ancho\_Banda)

self.cascada\_y\_FFT\_acelerada.set\_frequency\_range(self.Frecuencia,

self.Ancho\_Banda)

self.blocks\_throttle\_0.set\_sample\_rate(self.Ancho\_Banda)

def main(top\_block\_cls=Analizador\_Espectro, options=None):

 $tb = top\_block\_cls()$ 

tb.Start(True)

tb.Wait()

 $if \_name__ == ' \_main__$ :

main()

#### *Simulación del Generador de ruido*

Habitualmente es probable que por diversos factores la calidad de transmisión del medio inalámbrico de una red de abonado presente ciertas intermitencias al momento de estar en funcionamiento gracias al uso del software GNU Radio y el dispositivo SDR es posible realizar la simulación del ruido que se genera a tal punto de afectar completamente la red inalámbrica y que dicha señal de RF quede fuera de servicio denegando el acceso a internet. Para el desarrollo del generador de ruido es necesario conocer la frecuencia en que trabaja la red inalámbrica del abonado, al igual que el analizador de espectro mediante el uso del software InSSIDer obtenemos la frecuencia de trabajo de la red que será objetivo de ataque, analizamos la potencia con la cual se transmite la frecuencia y se realiza la configuración dentro del software GNU Radio y el dispositivo HackRF ONE.

#### **Desarrollo del generador de ruido**

El ruido se refiere a cualquier señal no deseada que se mezcla con la señal de interés durante la transmisión. Esta señal no deseada puede ser causada por varios factores, como interferencias electromagnéticas, interferencias de radiofrecuencia, interferencias de señales de otros dispositivos electrónicos, fluctuaciones de voltaje, entre otros.

El ruido puede tener un efecto negativo en la calidad de la señal, lo que puede llevar a errores de transmisión, pérdida de datos, disminución de la velocidad de transmisión y otros problemas. En este caso nos enfocaremos en el desarrollo de un ruido generado por interferencias de radiofrecuencia donde por medio del dispositivo SDR se transmitirá un ruido blanco que afectará al funcionamiento de la red. Mediante el uso de los bloques que nos brinda GNU RADIO y una correcta configuración de la cada uno de ellos es posible transmitir dicho ruido directamente a la red que se pretende interferir, los bloques de programación del dispositivo SDR se muestra a continuación en la figura.

#### **Generador de ruido por frecuencia.**

En este caso se desarrolló un generador de ruido que funciona con frecuencias configurables, es decir, asignamos la frecuencia a interferir de manera manual, tomando en cuenta que es posible bloquear cualquier tipo de señal de radiofrecuencia presente en el medio como por ejemplo señal móvil 4G, 3G y señales RFID dependiendo de la configuración que se asigne. En el diagrama de bloque presentado a continuación se asigna una frecuencia de 2.417 GHz asignado en el canal 2 de una red WLAN simulando ruidos presentes en el medio dentro de las redes de un abonado, los cuales ocasionan perdidas de conectividad y velocidad de navegación.

#### *Figura 51*

*Generador de ruido por frecuencia configurable.*

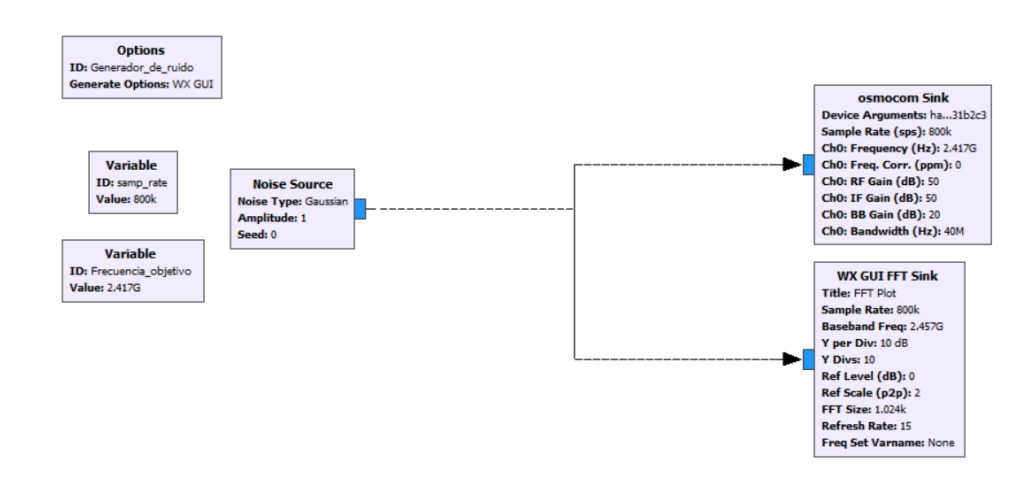

Nota. Elaborado por el autor

#### **Descripción y configuración de cada bloque utilizado**

Para la elaboración del generador de ruido por frecuencia asignamos 6 bloques que serán necesarios para su diseño, en este caso se asignan 3 bloques globales donde se asignan el tipo de programa a utilizar y las variables que contendrá, de la misma manera se asignan 3 bloques cuya función se detalla a continuación:

1. Options: se asigna el nombre que tendrá el archivo Python a crear, al igual que se asigna el tipo de interfaz de desarrollo del programa, tal como se muestra a continuación.

# **Figura 52**

*Configuración del bloque "Options" - Generador de ruido por frecuencia.*

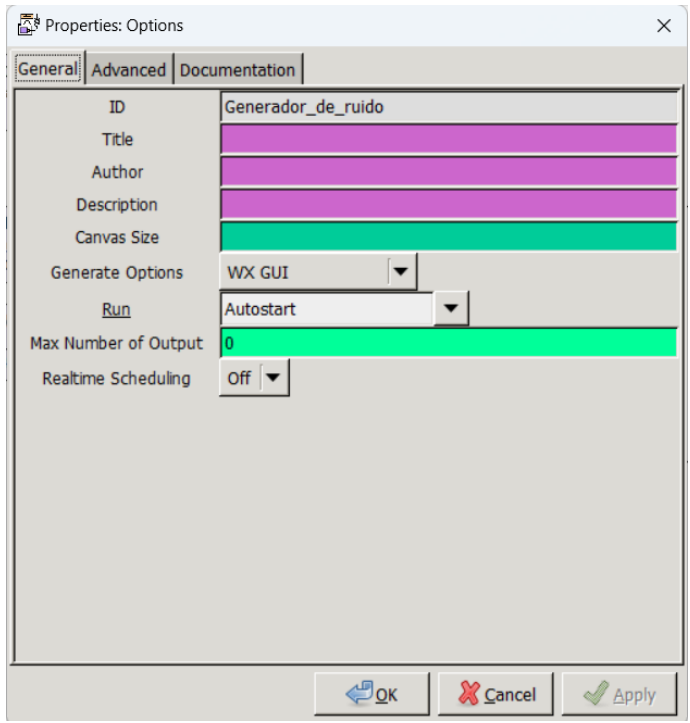

Nota. Elaborado por el autor

2. Variable: Se asigna una variable la cual, será la tasa de muestreo que tendrá el generador de ruido en este caso se coloca un valor de 800k como se muestra en la siguiente Figura.

### **Figura 53.**

*Configuración del bloque "Variable" - Generador de ruido por frecuencia.*

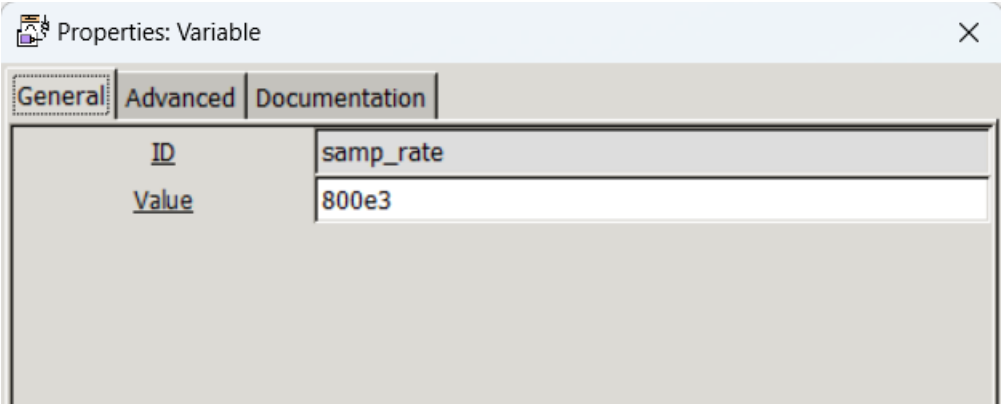

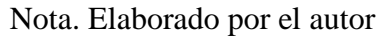

3. Variable: La segunda variable a configurar asigna la frecuencia objetivo, es decir,

la frecuencia que vamos a intervenir.

### **Figura 54**

*Configuración del bloque "Variable" ID frecuencia\_Objetivo - Generador de* 

*ruido por frecuencia.*

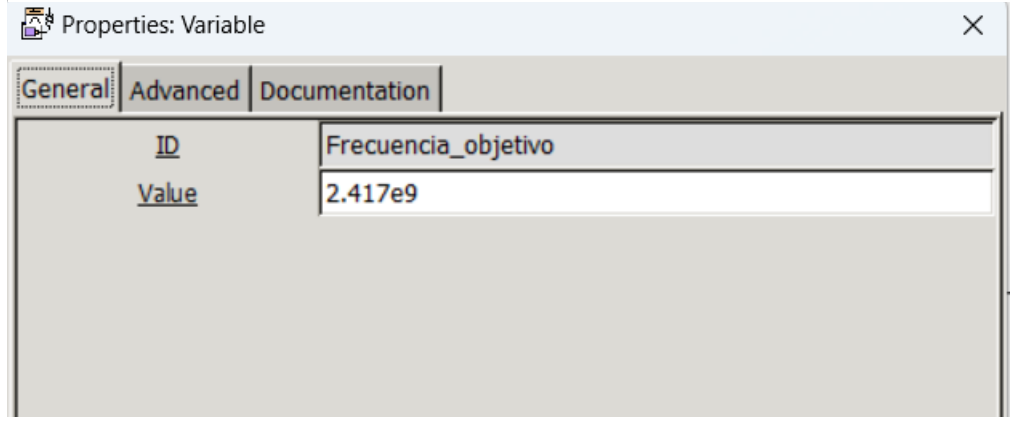

Nota. Elaborado por el autor

4. Noise Source: En este bloque asignamos el tipo de ruido que deseamos generar, en este caso trabajamos con un ruido del tipo Gaussian con amplitud de 1, para una mejor transmisión de este.

### **Figura 55**

*Configuración del bloque "Noise Source" - Generador de ruido por frecuencia.*

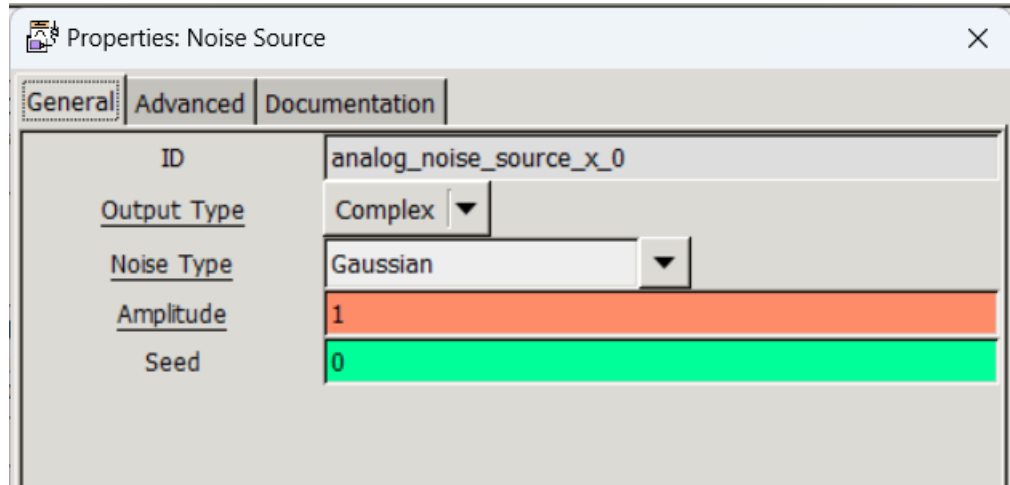

Nota. Elaborado por el autor

5. Osmocom Sink: En este bloque asignamos el nombre del dispositivo que vamos a trabajar, incluyendo su tasa de muestreo y la frecuencia a intervenir. Los valores de RF, IF y BB Gain se los asigna de la siguiente manera para que el dispositivo hackRF One trabaje, recalcando que el dispositivo SDR trabajará a su máxima capacidad de transmisión.

# **Figura 56**

*Configuración del bloque "Osmocom Sink" - Generador de ruido por frecuencia*

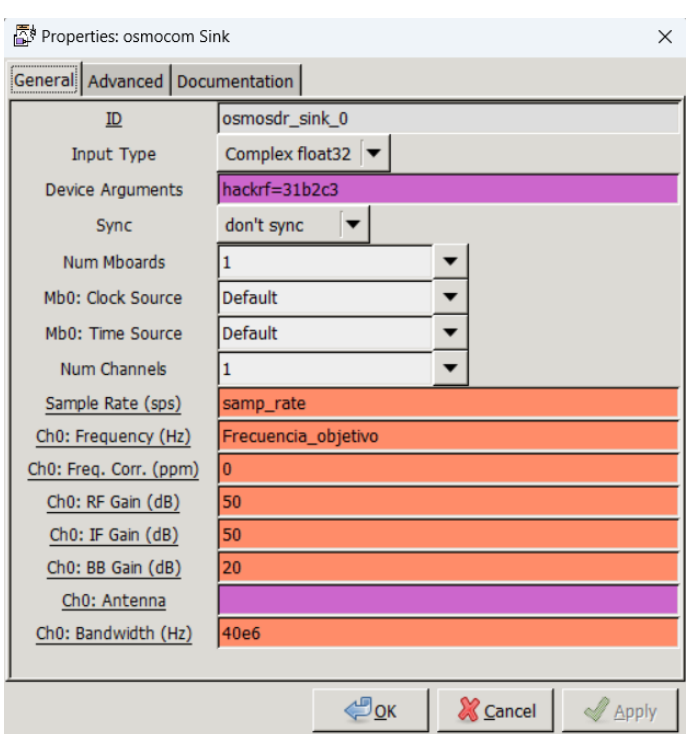

Nota. Elaborado por el autor.

6. WX GUI FFT Sink: asignamos el bloque que graficara nuestro generador de ruido mediante la transformada rápida de Fourier con los valores que se observan en la siguiente figura.

# **Figura 57**

*Configuración del bloque WX GUI FFT Sink – Generador de ruido por frecuencia.*

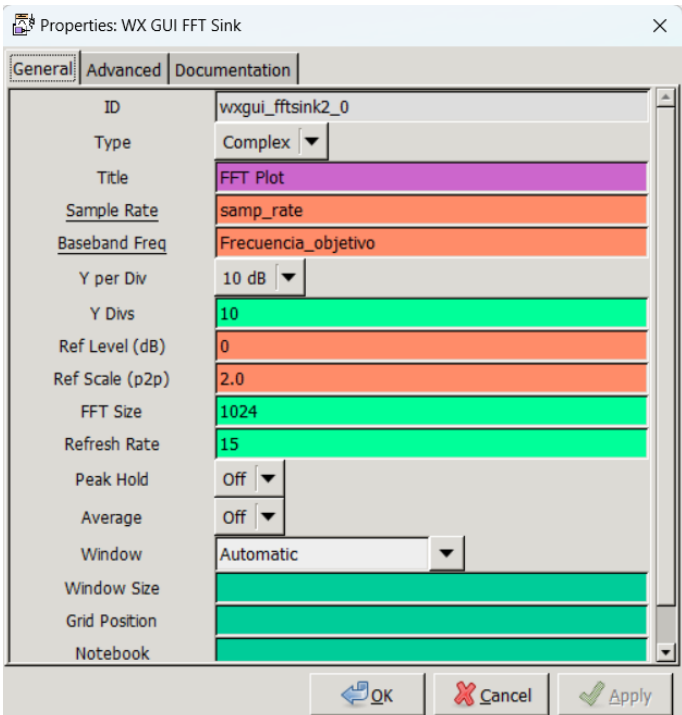

Nota. Elaborado por el autor

### **Generador de ruido por frecuencia desde Python**

#### #!/usr/bin/env python2

# -\*- coding: utf-8 -\*-

##################################################

# GNU Radio Python Flow Graph

# Title: Generador De Ruido

# Generated: Mon May 1 22:51:20 2023

##################################################

 $if \_name__ == ' \_main__':$ 

import ctypes

 import sys if sys.platform.startswith('linux'): try:  $x11 = cypes.cdll.LoadLibrary(IibX11so')$  x11.XInitThreads() except: print "Warning: failed to XInitThreads()" from gnuradio import analog from gnuradio import eng\_notation from gnuradio import gr from gnuradio import wxgui from gnuradio.eng\_option import eng\_option from gnuradio.fft import window from gnuradio.filter import firdes from gnuradio.wxgui import fftsink2 from grc\_gnuradio import wxgui as grc\_wxgui from optparse import OptionParser import osmosdr import time import wx class Generador\_de\_ruido(grc\_wxgui.top\_block\_gui): def \_\_init\_\_(self):

grc\_wxgui.top\_block\_gui.\_\_init\_\_(self, title="Generador De Ruido")

```
\text{icon\_path} = \text{''C:\}Program Files\GNURadio-
3.7\share\icons\hicolor\scalable/apps\gnuradio-grc.png"
     self.SetIcon(wx.Icon(_icon_path, wx.BITMAP_TYPE_ANY))
     ##################################################
     # Variables
     ##################################################
    selfm. samp_rate = samp_rate = 800e3
     self.Frecuencia_objetivo = Frecuencia_objetivo = 2.417e9
     ##################################################
     # Blocks
     ##################################################
    self.wxgui_fftsink2_0 = fftsink2.fft_sink_c(
       self.GetWin(),
       baseband_freq=2.457e9,
       y_per_div=10,
      y\_divs=10,
       ref_level=0,
       ref_scale=2.0,
       sample_rate=samp_rate,
       fft_size=1024,
       fft_rate=15,
       average=False,
```
avg\_alpha=None,

title='FFT Plot',

peak\_hold=False,

)

```
 self.Add(self.wxgui_fftsink2_0.win)
```

```
self.osmosdr_sink_0 = osmosdr.sink( args="numchan=" + str(1) + " " +
```
### 'hackrf=31b2c3' )

self.osmosdr\_sink\_0.set\_sample\_rate(samp\_rate)

self.osmosdr\_sink\_0.set\_center\_freq(Frecuencia\_objetivo, 0)

self.osmosdr\_sink\_0.set\_freq\_corr(0, 0)

self.osmosdr\_sink\_0.set\_gain(50, 0)

self.osmosdr\_sink\_0.set\_if\_gain(50, 0)

self.osmosdr\_sink\_0.set\_bb\_gain(20, 0)

self.osmosdr\_sink\_0.set\_antenna('', 0)

self.osmosdr\_sink\_0.set\_bandwidth(40e6, 0)

self.analog\_noise\_source\_x\_0 = analog.noise\_source\_c(analog.GR\_GAUSSIAN,

1, 0)

### ##################################################

# Connections

##################################################

self.connect((self.analog\_noise\_source\_x\_0, 0), (self.osmosdr\_sink\_0, 0))

self.connect((self.analog\_noise\_source\_x\_0, 0), (self.wxgui\_fftsink2\_0, 0))

def get\_samp\_rate(self):

return self.samp\_rate

def set\_samp\_rate(self, samp\_rate):

self.samp\_rate = samp\_rate

self.wxgui\_fftsink2\_0.set\_sample\_rate(self.samp\_rate)

self.osmosdr\_sink\_0.set\_sample\_rate(self.samp\_rate)

def get\_Frecuencia\_objetivo(self):

return self.Frecuencia\_objetivo

def set\_Frecuencia\_objetivo(self, Frecuencia\_objetivo):

self.Frecuencia\_objetivo = Frecuencia\_objetivo

self.osmosdr\_sink\_0.set\_center\_freq(self.Frecuencia\_objetivo, 0)

def main(top\_block\_cls=Generador\_de\_ruido, options=None):

 $tb = top\_block\_cls()$ 

tb.Start(True)

tb.Wait()

 $if \_name__ == ' \_main__$ :

main()

#### **Generador de ruido enfocado a redes inalámbricas WLAN de 2.4GHz**

Una vez definida la elaboración del generador de ruido por frecuencia, establecemos dicho generador y lo mejoramos enfocándonos en las redes WLAN de 2.4 GHz donde definimos los canales por medio de bloques de programación, en donde solo basta un clic sobre el número del canal y el generador de ruido empezara a trabajar. El diagrama de bloque general del Generador de ruido se muestra a continuación en la siguiente **[Figura 58](#page-166-0)**.

#### <span id="page-166-0"></span>**Figura 58**

*Diagrama de bloque del generador de ruido enfocado a redes WLAN de 2.4GHz*

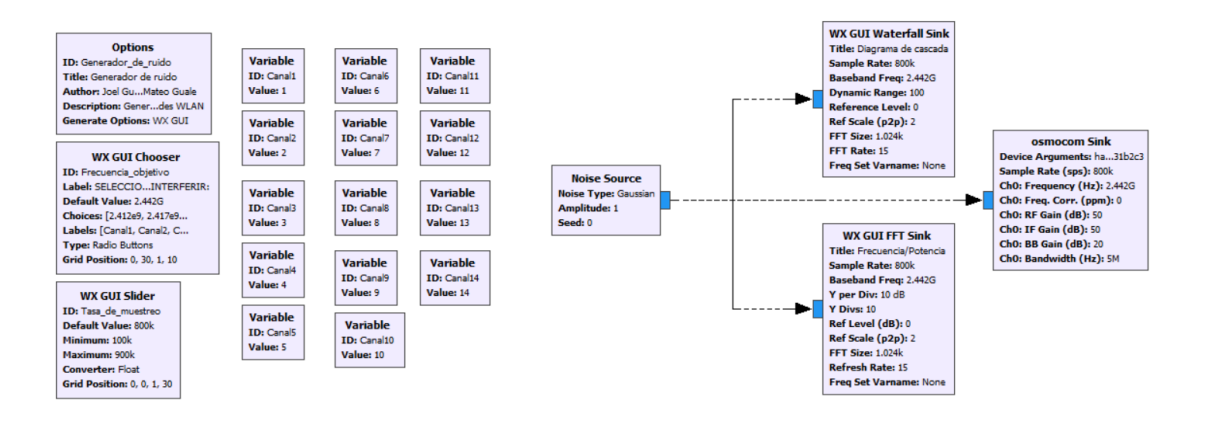

#### Nota. Elaborado por el autor

### **Descripción y configuración de cada bloque utilizado**

Los bloques necesarios para la elaboración del diagrama de bloques propuestos son los siguientes:

1. Options: asignamos la ID que tendrá nuestro programa, el titulo que se presentará al momento de iniciar el programa, el autor, la descripción del diagrama a crear y el tipo de archivo a crear tal como se muestra a continuación:

### **Figura 59**

*Configuración del bloque "Options" - Generador de ruido enfocado a redes inalámbricas WLAN 2.4 GHz.*

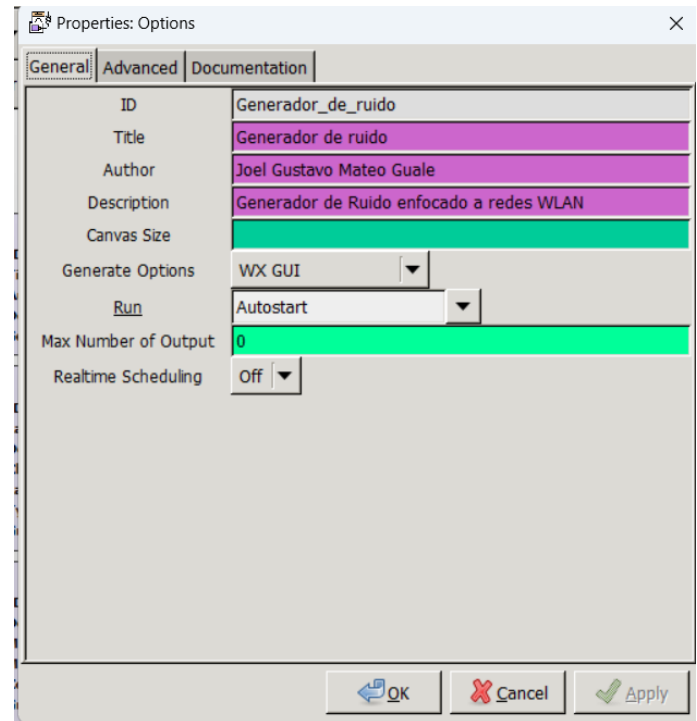

Nota. Elaborado por el autor

Dentro de la elaboración de variables de funcionamiento del generador de ruido elaborado necesitamos un total de 14 las cuales están distribuidas de la siguiente manera:

2. Variable: La primera variable está enfocada al canal 1 por lo que se le asigna un ID con dicho nombre de igual manera se asigna un valor de 1 para su identificación.

- 3. Variable: La segunda variable está enfocada al canal 2 por lo que se le asigna un ID con dicho nombre de igual manera se asigna un valor de 2 para su identificación.
- 4. Variable: La variable numero 3 está enfocada al canal 3, se le asigna un ID con dicho nombre de igual manera se asigna un valor de 3 para su identificación.
- 5. Variable: La variable numero 4 está enfocada al canal 4, se le asigna un ID con dicho nombre de igual manera se asigna un valor de 4 para su identificación.
- 6. Variable: La variable numero 5 está enfocada al canal 5, se le asigna un ID con dicho nombre de igual manera se asigna un valor de 5 para su identificación.
- 7. Variable: La variable numero 6 está enfocada al canal 6, se le asigna un ID con dicho nombre de igual manera se asigna un valor de 6 para su identificación.
- 8. Variable: La variable numero 7 está enfocada al canal 7, se le asigna un ID con dicho nombre de igual manera se asigna un valor de 7 para su identificación.
- 9. Variable: La variable numero 8 está enfocada al canal 8, se le asigna un ID con dicho nombre de igual manera se asigna un valor de 8 para su identificación.
- 10. Variable: La variable numero 9 está enfocada al canal 9, se le asigna un ID con dicho nombre de igual manera se asigna un valor de 9 para su identificación.
- 11. Variable: La variable numero 10 está enfocada al canal 10, se le asigna un ID con dicho nombre de igual manera se asigna un valor de 10 para su identificación.
- 12. Variable: La variable numero 11 está enfocada al canal 11, se le asigna un ID con dicho nombre de igual manera se asigna un valor de 11 para su identificación.
- 13. Variable: La variable numero 12 está enfocada al canal 12, se le asigna un ID con dicho nombre de igual manera se asigna un valor de 12 para su identificación.
- 14. Variable: La variable numero 13 está enfocada al canal 13, se le asigna un ID con dicho nombre de igual manera se asigna un valor de 13 para su identificación.
- 15. Variable: La variable numero 14 está enfocada al canal 14, se le asigna un ID con dicho nombre de igual manera se asigna un valor de 14 para su identificación.

Una vez creada las variables nos quedarán 14 bloques las cuales las contendrán teniendo como resultado lo mostrado en la siguiente figura.

#### **Figura 60**

*Variables de identificación de Canales WLAN - Generador de ruido enfocado a redes inalámbricas WLAN 2.4 GHz.*

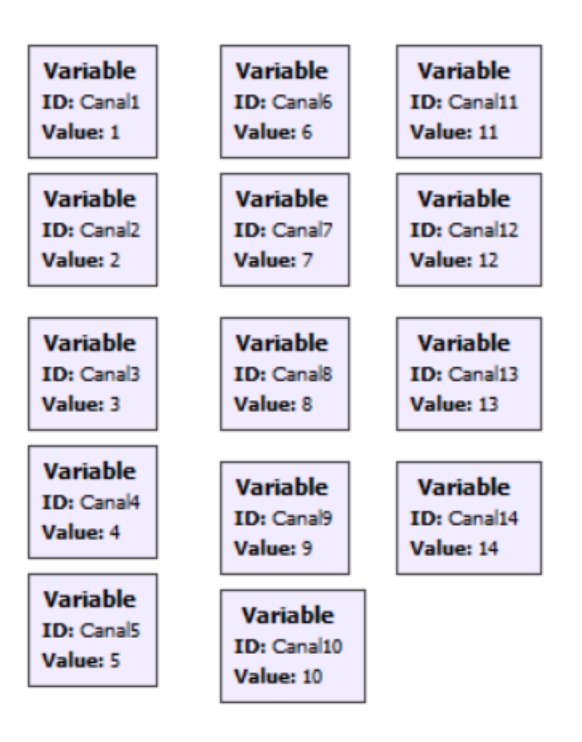

Nota. Elaborado por el autor

16. **WX GUI Slider:** Asignamos el ID del bloque en este caso "Tasa\_de\_muestreo" con un valor por defecto de 800k cuyos valores mínimos estarán definidos desde 100k a 900k respectivamente, el número de pasos a tomar en 100 finalmente asignamos la posición que tendrá esta opción al momento de la ejecución del programa, los datos antes descritos se muestran a continuación.

#### **Figura 61**

*Configuración del bloque "WX GUI Slider" - Generador de ruido enfocado a redes inalámbricas WLAN 2.4 GHz.*

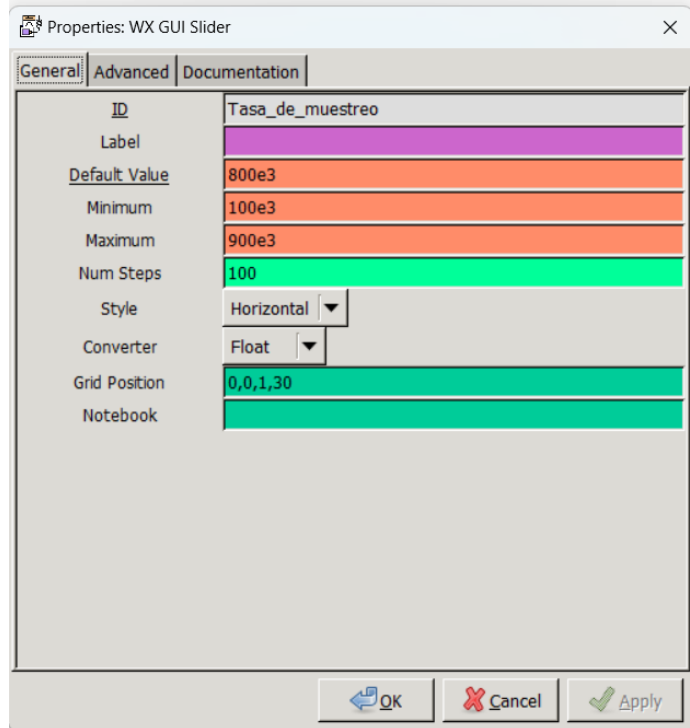

Nota. Elaborado por el autor

17. WX GUI Chooser: Configuramos el ID del bloque como Frecuencia\_objetivo, con un label establecido como "SELECCIONE EL CANAL A INTERFERIR:", en este caso el valor por defecto esta dado por 2.442GHz, de tal manera que al iniciar el programa inicie en el canal 7, la opción de Choices esta definida por los valores de los canales que fueron establecidos en la Tabla 1, los labels corresponden a los canales que fueron creados en las variables anteriores, finalmente asignamos la posición que tendrá dentro de la ventana en ejecución, los valores antes descritos se observan en la siguiente figura.

### **Figura 62**

*Configuración del bloque "WX GUI Chooser" - Generador de ruido enfocado a redes inalámbricas WLAN 2.4 GHz.*

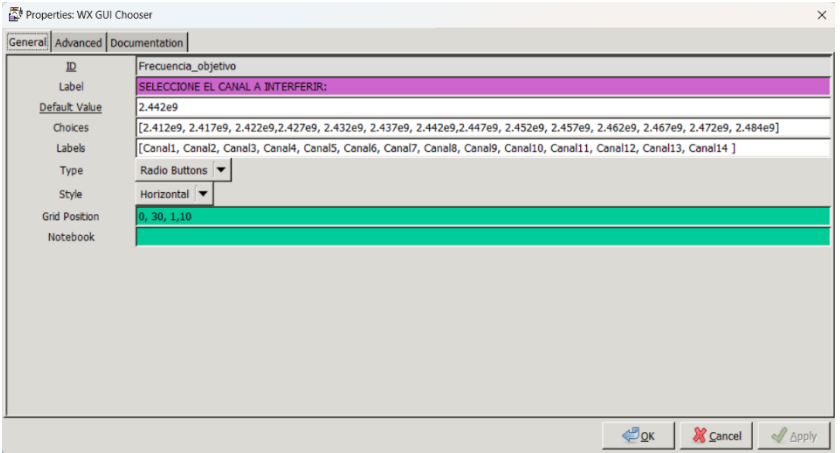

Nota. Elaborado por el autor

18. Noise Source: Asignamos el tipo de ruido a generar en este caso un ruido Gaussiano con una amplitud de 1, este valor de amplitud puede variar dependiendo de la frecuencia a atacar, como recomendación se asigna el valor de 1 de forma predeterminada este valor afecta a la superposición de canales con un ancho de banda mayor, para un análisis más exacto es necesario cambiar la amplitud a 0.45.

# **Figura 63**

*Configuración del bloque "Noise Source" - Generador de ruido enfocado a redes inalámbricas WLAN 2.4 GHz.*

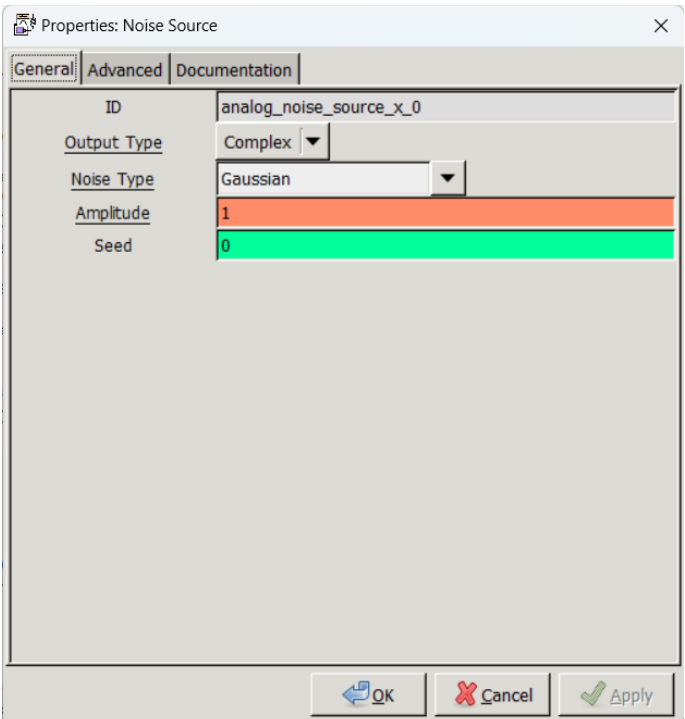

Nota. Elaborado por el autor

19. WX GUI Waterfall Sink: Este bloque creara un diagrama en cascada en base a la frecuencia utilizada, donde se configuran los valores del título, la tasa de muestreo, la frecuencia objetivo, el rango dinámico, el tamaño de la transformada rápida de Fourier y la tasa de la transformada rápida de Fourier los valores asignados en este bloque se muestran a continuación:

### **Figura 64**

*Configuración del bloque "WX GUI Waterfall Sink" - Generador de ruido enfocado a redes inalámbricas WLAN 2.4 GHz.*

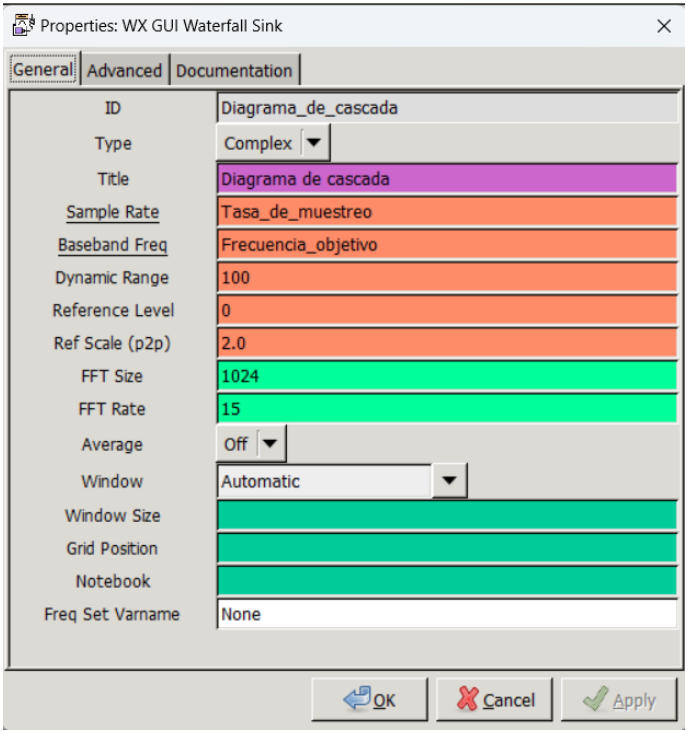

Nota. Elaborado por el autor

20. Osmocom Sink: Asignamos el dispositivo con el estamos trabajando, especificamos la tasa de muestreo, la frecuencia a la que transmitirá con los valores de RF Gain, IF Gain, BB Gain y el ancho de banda que tendrá al momento de ejecutarse.

# **Figura 65**

*Configuración del bloque "Osmocom Sink " - Generador de ruido enfocado a redes inalámbricas WLAN 2.4 GHz.*

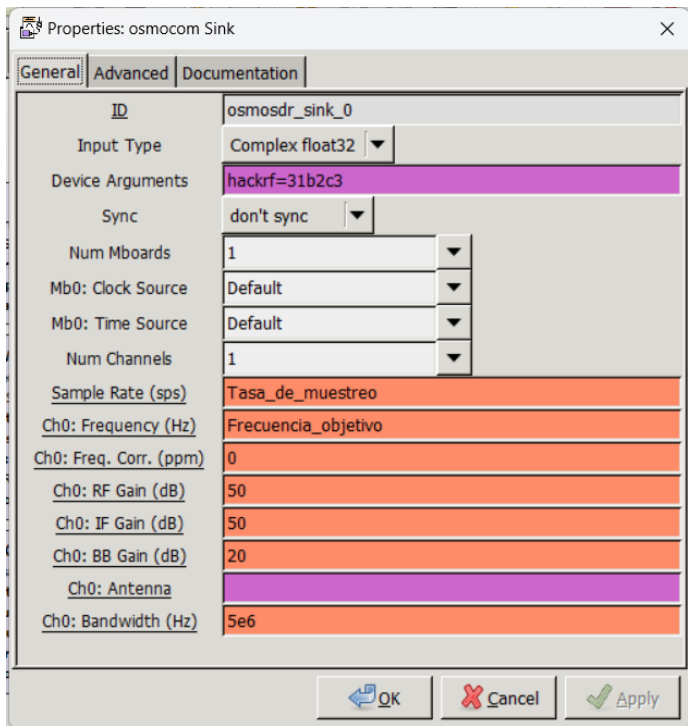

Nota. Elaborado por el autor

21. WX GUI FFT Sink: Representación de la señal de ruido transmitida por medio del dispositivo SDR mediante la transformada rápida de Fourier, donde se asignan las variables de ID, Titulo, tasa de muestreo, la frecuencia a graficar y los datos correspondientes a la FFT como se muestra en la siguiente figura.

# **Figura 66**

*Configuración del bloque "WX GUI FFT Sink" - Generador de ruido enfocado a redes inalámbricas WLAN 2.4 GHz.*

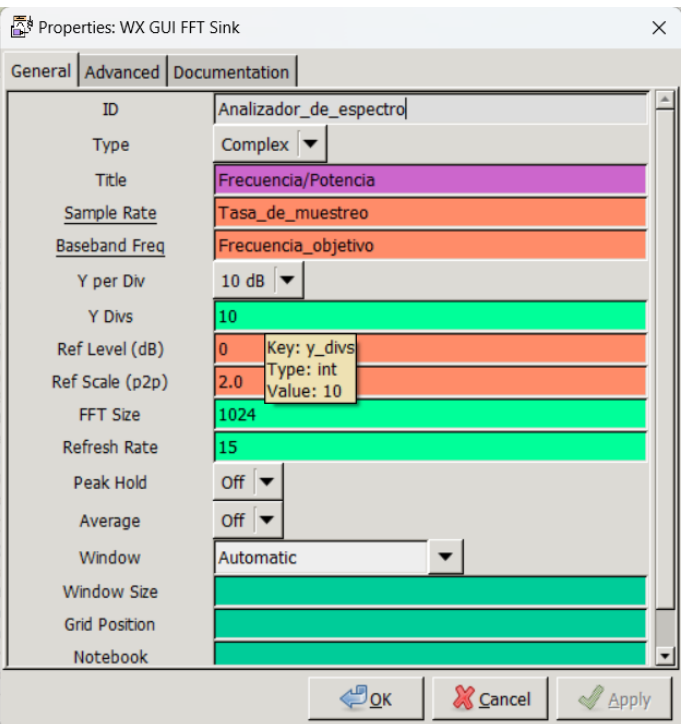

Nota. Elaborado por el autor

# **Generador de ruido enfocado a redes WLAN desde Python**

# #!/usr/bin/env python2

# -\*- coding: utf-8 -\*-

### ##################################################

- # GNU Radio Python Flow Graph
- # Title: Generador de ruido
- # Author: Joel Gustavo Mateo Guale
- # Description: Generador de Ruido enfocado a redes WLAN

# Generated: Mon Jul 10 02:15:48 2023

##################################################

```
if _name__ == ' main_:
```
import ctypes

import sys

if sys.platform.startswith('linux'):

try:

 $x11 = cypes.cdll.LoadLibrary(IibX11so')$ 

x11.XInitThreads()

except:

print "Warning: failed to XInitThreads()"

from gnuradio import analog

from gnuradio import eng\_notation

from gnuradio import gr

from gnuradio import wxgui

from gnuradio.eng\_option import eng\_option

from gnuradio.fft import window

from gnuradio.filter import firdes

from gnuradio.wxgui import fftsink2

from gnuradio.wxgui import forms

from gnuradio.wxgui import waterfallsink2

from grc\_gnuradio import wxgui as grc\_wxgui

from optparse import OptionParser

import osmosdr

import time

import wx

class Generador\_de\_ruido(grc\_wxgui.top\_block\_gui):

def \_\_init\_\_(self):

grc\_wxgui.top\_block\_gui.\_\_init\_\_(self, title="Generador de ruido")

 $\text{icon\_path} = "C:\$ Program Files\GNURadio-

3.7\share\icons\hicolor\scalable/apps\gnuradio-grc.png"

self.SetIcon(wx.Icon(\_icon\_path, wx.BITMAP\_TYPE\_ANY))

##################################################

# Variables

##################################################

- self.Frecuencia\_objetivo = Frecuencia\_objetivo = 2.442e9
- $self.Canal9 = Canal9 = 9$
- $self.Canal8 = Canal8 = 8$
- self.Canal $7 =$ Canal $7 = 7$
- $self.Canal6 = Canal6 = 6$
- self.Canal $5 =$ Canal $5 = 5$
- $self. Canal4 = Canal4 = 4$
- self.Canal $3 =$ Canal $3 = 3$
- $self.Canal2 = Canal2 = 2$
- self.Canal14 = Canal14 =  $14$
- self.Canal13 = Canal13 = 13
- self.Canal12 = Canal12 =  $12$
- $self. Can all 1 = Can all 1 = 11$
- $self. Can all 10 = Can all 10 = 10$
- $self.$ Canal $1 =$ Canal $1 = 1$

##################################################

# Blocks

##################################################

\_Tasa\_de\_muestreo\_sizer = wx.BoxSizer(wx.VERTICAL)

self.\_Tasa\_de\_muestreo\_text\_box = forms.text\_box(

parent=self.GetWin(),

sizer=\_Tasa\_de\_muestreo\_sizer,

value=self.Tasa\_de\_muestreo,

callback=self.set\_Tasa\_de\_muestreo,

label='Tasa\_de\_muestreo',

converter=forms.float\_converter(),

proportion=0,

)

self.\_Tasa\_de\_muestreo\_slider = forms.slider(

parent=self.GetWin(),

sizer=\_Tasa\_de\_muestreo\_sizer,

value=self.Tasa\_de\_muestreo,

callback=self.set\_Tasa\_de\_muestreo,

minimum=100e3,

maximum=900e3,
```
 num_steps=100,
```

```
 style=wx.SL_HORIZONTAL,
```
cast=float,

```
 proportion=1,
```
)

self.GridAdd(\_Tasa\_de\_muestreo\_sizer, 0, 0, 1, 30)

self.\_Frecuencia\_objetivo\_chooser = forms.radio\_buttons(

```
 parent=self.GetWin(),
```
value=self.Frecuencia\_objetivo,

callback=self.set\_Frecuencia\_objetivo,

label='SELECCIONE EL CANAL A INTERFERIR',

choices=[2.412e9, 2.417e9, 2.422e9,2.427e9, 2.432e9, 2.437e9,

2.442e9,2.447e9, 2.452e9, 2.457e9, 2.462e9, 2.467e9, 2.472e9, 2.484e9],

labels=[Canal1, Canal2, Canal3, Canal4, Canal5, Canal6, Canal7, Canal8,

Canal9, Canal10, Canal11, Canal12, Canal13, Canal14 ],

style=wx.RA\_HORIZONTAL,

)

self.GridAdd(self.\_Frecuencia\_objetivo\_chooser, 0, 30, 1, 10)

self.osmosdr\_sink\_0 = osmosdr.sink( args="numchan=" + str(1) + " " + 'hackrf=31b2c3' )

self.osmosdr\_sink\_0.set\_sample\_rate(Tasa\_de\_muestreo)

self.osmosdr\_sink\_0.set\_center\_freq(Frecuencia\_objetivo, 0)

self.osmosdr\_sink\_0.set\_freq\_corr(0, 0)

self.osmosdr\_sink\_0.set\_gain(50, 0)

self.osmosdr\_sink\_0.set\_if\_gain(50, 0)

self.osmosdr\_sink\_0.set\_bb\_gain(20, 0)

self.osmosdr\_sink\_0.set\_antenna('', 0)

self.osmosdr\_sink\_0.set\_bandwidth(5e6, 0)

 self.analog\_noise\_source\_x\_0 = analog.noise\_source\_c(analog.GR\_GAUSSIAN, 1, 0)

self.Diagrama\_de\_cascada = waterfallsink2.waterfall\_sink\_c(

self.GetWin(),

baseband\_freq=Frecuencia\_objetivo,

dynamic\_range=100,

ref\_level=0,

ref\_scale=2.0,

sample\_rate=Tasa\_de\_muestreo,

fft\_size=1024,

fft\_rate=15,

average=False,

avg\_alpha=None,

title='Diagrama de cascada',

)

self.Add(self.Diagrama\_de\_cascada.win)

self.Analizador\_de\_espectro = fftsink2.fft\_sink\_c(

self.GetWin(),

baseband\_freq=Frecuencia\_objetivo,

y\_per\_div=10,

y\_divs=10,

ref\_level=0,

ref\_scale=2.0,

sample\_rate=Tasa\_de\_muestreo,

fft\_size=1024,

fft\_rate=15,

average=False,

avg\_alpha=None,

title='Frecuencia/Potencia',

peak\_hold=False,

)

self.Add(self.Analizador\_de\_espectro.win)

##################################################

# Connections

##################################################

self.connect((self.analog\_noise\_source\_x\_0, 0), (self.Analizador\_de\_espectro, 0))

self.connect((self.analog\_noise\_source\_x\_0, 0), (self.Diagrama\_de\_cascada, 0))

self.connect((self.analog\_noise\_source\_x\_0, 0), (self.osmosdr\_sink\_0, 0))

def get\_Tasa\_de\_muestreo(self):

return self.Tasa\_de\_muestreo

def set\_Tasa\_de\_muestreo(self, Tasa\_de\_muestreo):

self.Tasa\_de\_muestreo = Tasa\_de\_muestreo

 self.\_Tasa\_de\_muestreo\_slider.set\_value(self.Tasa\_de\_muestreo) self.\_Tasa\_de\_muestreo\_text\_box.set\_value(self.Tasa\_de\_muestreo) self.osmosdr\_sink\_0.set\_sample\_rate(self.Tasa\_de\_muestreo) self.Diagrama\_de\_cascada.set\_sample\_rate(self.Tasa\_de\_muestreo) self.Analizador\_de\_espectro.set\_sample\_rate(self.Tasa\_de\_muestreo) def get\_Frecuencia\_objetivo(self):

return self.Frecuencia\_objetivo

def set\_Frecuencia\_objetivo(self, Frecuencia\_objetivo):

self.Frecuencia\_objetivo = Frecuencia\_objetivo

self.\_Frecuencia\_objetivo\_chooser.set\_value(self.Frecuencia\_objetivo)

self.osmosdr\_sink\_0.set\_center\_freq(self.Frecuencia\_objetivo, 0)

self.Diagrama\_de\_cascada.set\_baseband\_freq(self.Frecuencia\_objetivo)

 self.Analizador\_de\_espectro.set\_baseband\_freq(self.Frecuencia\_objetivo) def get\_Canal9(self):

return self.Canal9

def set Canal9(self, Canal9):

self.Canal9 = Canal9

def get\_Canal8(self):

return self.Canal8

def set\_Canal8(self, Canal8):

self.Canal8 = Canal8

def get\_Canal7(self):

return self.Canal7

def set\_Canal7(self, Canal7):

self.Canal7 = Canal7

def get\_Canal6(self):

return self.Canal6

def set\_Canal6(self, Canal6):

 $self.Canal6 = Canal6$ 

def get\_Canal5(self):

return self.Canal5

def set\_Canal5(self, Canal5):

 $self.Canal5 = Canal5$ 

def get\_Canal4(self):

return self.Canal4

def set\_Canal4(self, Canal4):

 $self.Canal4 = Canal4$ 

def get\_Canal3(self):

return self.Canal3

def set\_Canal3(self, Canal3):

 $self.Canal3 = Canal3$ 

def get\_Canal2(self):

return self.Canal2

def set\_Canal2(self, Canal2):

 $self. Canal2 = Canal2$ 

def get\_Canal14(self):

return self.Canal14

def set\_Canal14(self, Canal14):

 $self. Can all 14 = Can all 14$ 

def get\_Canal13(self):

return self.Canal13

def set\_Canal13(self, Canal13):

self.Canal13 =  $Canall3$ 

def get\_Canal12(self):

return self.Canal12

def set\_Canal12(self, Canal12):

self.Canal12 = Canal12

def get\_Canal11(self):

return self.Canal11

def set\_Canal11(self, Canal11):

 $self. Can all 1 = Can all 1$ 

def get\_Canal10(self):

return self.Canal10

def set\_Canal10(self, Canal10):

 $self. Can all 10 = Can all 10$ 

def get\_Canal1(self):

return self.Canal1

def set\_Canal1(self, Canal1):

 $self.Canal1 = Canal1$ 

def main(top\_block\_cls=Generador\_de\_ruido, options=None):

 $tb = top\_block\_cls()$ 

tb.Start(True)

tb.Wait()

 $if$  \_\_name\_\_ == '\_\_main\_\_':

main()

# **CAPÍTULO V ANALISIS E INTERPRETACION DE LOS RESULTADOS DE LA PROPUESTA**

Análisis de los resultados de la red de fibra óptica

En la topología de nuestra red distribuida con una relación de 1:32, lo cual significa que estamos utilizando la mitad de la capacidad que uno de los puertos PON proporcionados por la OLT EPON Hioso, hemos llevado a cabo un análisis detallado utilizando un Reflectómetro Óptico en el Dominio del Tiempo (OTDR, por sus siglas en inglés). Este análisis nos ha permitido determinar con precisión la pérdida a lo largo de la infraestructura.

Según los datos recopilados, hemos identificado una pérdida de señal de -7.60 dB a lo largo del tablero que abarca a los usuarios finales. Esta pérdida es una combinación de las pérdidas individuales generadas por las fusiones y conectores que se han implementado a lo largo de la red. Cabe destacar que este valor de pérdida está dentro de los límites aceptables y cumple con los estándares de calidad requeridos para un rendimiento óptimo de la red. A lo largo de la estructura de la red completa obtenemos una pérdida total de 18.76dB.

La evaluación detallada de las pérdidas generadas por las fusiones y conectores es fundamental para asegurar la integridad de la señal en toda la red. Nuestra implementación precisa y calibrada de estas conexiones es un factor clave para mantener la calidad y confiabilidad del servicio entregado a los usuarios finales.

Este análisis reafirma la solidez de nuestra infraestructura y la eficacia de las técnicas de conexión utilizadas. Estamos comprometidos a mantener estos estándares de calidad en todos los aspectos de nuestra red, asegurando una conectividad confiable y de alto rendimiento para todos nuestros usuarios.

# **Figura 67**

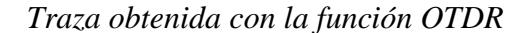

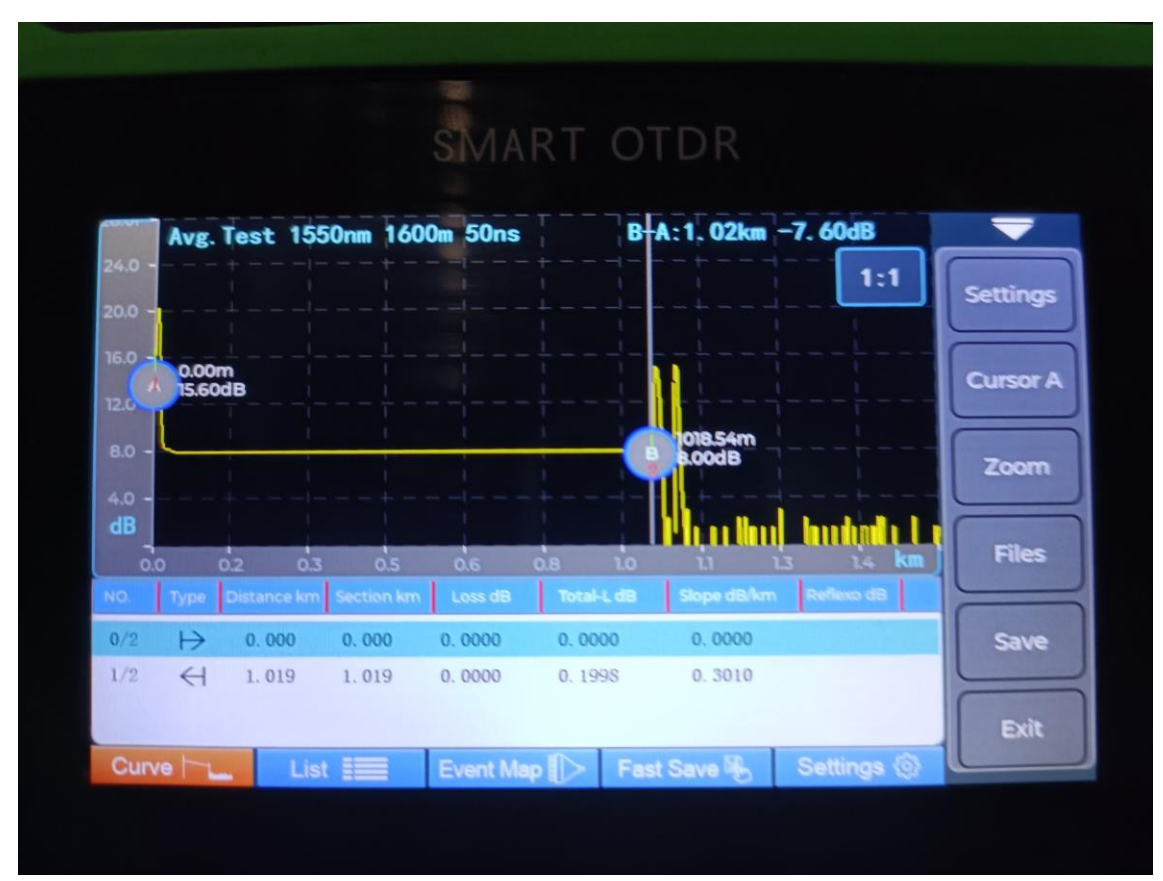

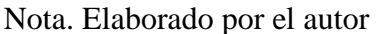

El proceso de mapeo de eventos en nuestra red ha revelado resultados que confirman la estabilidad y la integridad de la infraestructura. En base a los datos obtenidos, podemos afirmar que no se han detectado novedades significativas. Esto se

debe a que no se han identificado rupturas o discontinuidades en los hilos de fibra a lo largo de la red.

La ausencia de rupturas en los hilos de fibra es un indicativo positivo de la calidad y el mantenimiento de nuestra red. La consistencia en el mapeo de eventos sugiere que las conexiones, fusiones y empalmes se han llevado a cabo de manera precisa y confiable. Esto es crucial para asegurar una transmisión de datos fluida y sin interrupciones a lo largo de la red.

#### **Análisis de los resultados obtenidos mediante el uso del SDR.**

En esta sección, nos enfocaremos en realizar un análisis exhaustivo y una interpretación rigurosa de los datos adquiridos en las ventanas de cada uno de los tres diagramas de bloques presentados en la propuesta. Dichos diagramas representan tres componentes esenciales: el analizador de espectro, el generador de ruido por frecuencias y el generador de ruido enfocado en redes WLAN 2.4GHz. Cabe destacar que estos componentes estarán operando en conjunto con el dispositivo HackRF One.

El analizador de espectro, al interactuar con el HackRF One, permitirá la obtención de datos que describen la densidad espectral de potencia de las señales captadas en un amplio rango de frecuencias. El análisis de estos datos implicará el uso de técnicas avanzadas, como la transformada rápida de Fourier, para identificar características relevantes, tales como picos, formas de onda y patrones de modulación. Esto contribuirá a la detección y cuantificación de interferencias y otras anomalías espectrales.

En cuanto al generador de ruido por frecuencias, este componente facilita la generación de señales de ruido en frecuencias específicas y controladas. La manipulación precisa de los parámetros de ruido, como la densidad espectral y la correlación, posibilitará la emulación de condiciones realistas de interferencia, lo cual será esencial para llevar a cabo pruebas de sensibilidad y robustez en dispositivos de comunicación.

El generador de ruido dirigido a redes WLAN 2.4GHz tiene como objetivo simular ambientes complejos en redes inalámbricas que operan en la banda de frecuencias de 2.4GHz. Esto se logrará mediante la generación de señales de ruido que emulen interferencias, colisiones de paquetes y fluctuaciones de señal propias de entornos inalámbricos densos y con alta actividad.

La elección del dispositivo HackRF One para este propósito se fundamenta en su gran flexibilidad para cubrir una amplia gama de frecuencias y su capacidad para operar tanto como receptor y transmisor. Además, su interfaz de programación posibilita el control preciso de parámetros y la adquisición de datos en tiempo real, a continuación, detallamos cada uno de los diagramas de bloques utilizados en la práctica.

#### **Analizador de espectro**

El analizador de espectro, diseñado para el funcionamiento con el dispositivo HackRF One (SDR) operara en modo de recepción, donde desempeña un papel esencial en la adquisición y procesamiento de señales de radiofrecuencia (RF) con una alta resolución espectral. Mediante técnicas de muestreo y digitalización, el HackRF One captura las señales en un rango de frecuencias específico y las convierte en datos digitales para su posterior análisis, en este caso con ayuda del software inSSIDer podemos definir el canal de la red que queremos analizar, este software permite observar el número del canal en la que opera junto con una potencia estimada con relación a la distancia de donde se está analizando tal como se muestra a continuación en la **Figura 68**.

#### **Figura 68**

*Uso del software InSSIDer como herramienta de detección.* 

| $\equiv$       | $\triangledown$<br>$\circledR$<br>ALL.<br><b>FILTERS:</b>                                                                                                    | [HIDDEN]                |                       |                         |                                                                     |                             |               | Joel Mateo<br>joel mateoguale@upse.edu.ec |                                                    |
|----------------|----------------------------------------------------------------------------------------------------|-------------------------|-----------------------|-------------------------|---------------------------------------------------------------------|-----------------------------|---------------|-------------------------------------------|----------------------------------------------------|
|                | SSID                                                                                                    |                         | Signal Radios Clients |                         | Channels                                                            | Security                    | Mode          |                                           | Max Rate Last Seen                                 |
| $\wedge$ 0     | J_MATEO                                                                                                    | <b>CHO</b><br>$-30$ dBm | $\mathbf{1}$          | $\overline{2}$          |                                                                     | $\triangle$<br>$\mathbf{2}$ | b/g/n         | 144.4                                     | now                                                |
|                | [HIDDEN] on 4A:22:54:24:69:04                                                                                                    | $-34$ dBm               | $\mathbf{1}$          | $\overline{2}$          |                                                                     | $\triangle$<br>6            | b/g/n         | 144.4                                     | now                                                |
| ٠              | J_MATEO_5G P                                                                                                    | $-38$ dBm               | $\mathbf{1}$          | $\frac{1}{2}$           | 155 [153]                                                           | $\overline{A}$              | a/n/ac        | 866.7                                     | now                                                |
| $\Box$         |                                                                                                    | $-65$ dBm               | $\mathbf{1}$          | $\sim$                  |                                                                     | 10<br>8                     | b/g/n         | 144.4                                     | now                                                |
|                |                                                                                                    | $-70$ dBm               | 3                     | $\sim$                  | 6, 11, 159 [157]                                                    | $\overrightarrow{A}$        | a/b/g/n/ac/ax | 975.0                                     | now                                                |
|                | $-0.001333333333333$                                                                                                    | $-85$ dBm               | $\mathbf{1}$          | $\frac{4}{3}$           |                                                                     | $\triangle$<br>$11\,$       | b/g/n         | 144.4                                     | now                                                |
|                | moun.                                                                                                    | $-89$ dBm               | $\mathbf{1}$          | $\cdot$                 |                                                                     | A<br>$^{\rm 8}$             | b/g/n         | 144.4                                     | now                                                |
|                | all be presented and                                                                                                    | $-90$ dBm               | $\mathbf{1}$          | 14                      |                                                                     | $\triangle$<br>$1\,$        | b/q/n         | 144.4                                     | now                                                |
|                |                                                                                                    | $-91$ dBm               | $\mathbf{1}$          | $\overline{2}$          |                                                                     | A<br>$\overline{7}$         | b/g/n         | 144.4                                     | now                                                |
|                |                                                                                                    | $-94$ dBm               | $\mathbf{1}$          | $\overline{2}$          |                                                                     | $\triangle$<br>10           | b/g/n         | 144.4                                     | now                                                |
| 品<br>$\bullet$ | $2.4$ GHz                                                                                                    | IĐ.<br>5 GHz            |                       |                         |                                                                     |                             |               |                                           | 问                                                  |
|                | $-30$<br>J_MATEO<br>$-40$<br>$-50$<br>$-60$<br>$-70$<br>$-80$<br>$-90$<br>$\overline{3}$<br>$\overline{2}$<br>$-5$<br>6<br>7<br>8<br>$\overline{9}$<br>$10$ $11$<br>$-4$<br>1 |                         |                       | 36 40 44 48 52 56 60 64 | 100 104 108 112 116 120 124 128 132 136 140 144 149 153 157 161 165 |                             |               | ★ J_MATEO_5G ★                            | $-30$<br>$-40$<br>$-50$<br>$-60$<br>$-70$<br>$-80$ |

Nota. Elaborado por el autor

Como se observa en la imagen anterior notamos que la red está trabajando en el canal 2 con una potencia de transmisión en el medio de -30dBm, esta potencia varia con un valor promedio entre el rango de -23dBm a -38dBm.

Después de identificar el canal de frecuencia que se desea analizar, se procede a verificar el diagrama de bloques diseñado en GNU Radio y se realiza la conexión del dispositivo HackRF One. Posteriormente, se inicia la ejecución del programa diseñado y se procede a la observación y registro de los datos obtenidos de la red objetivo bajo análisis. Una vez que se inicia el programa, el HackRF One comienza a capturar las señales en tiempo real, mientras que los bloques de procesamiento en el diagrama de bloques de GNU Radio se encargan de realizar operaciones matemáticas, filtrado y demodulación según lo requerido. Esta etapa de procesamiento puede implicar la aplicación de técnicas de modulación o desplazamiento de frecuencia, así como la eliminación de ruido y señales no deseadas las cuales son realizadas internamente por los bloques de programación utilizados. La información capturada y procesada se presenta en tiempo real, donde se utilizan herramientas gráficas y visualizaciones, como espectrogramas y gráficos de frecuencia, para representar y analizar la densidad espectral de potencia y otras características relevantes de las señales recibidas. En el proceso de análisis, los datos capturados se someten a una Transformada Rápida de Fourier (FFT), esto da lugar a un espectro de frecuencias que exhibe la densidad espectral de potencia en el rango de interés, representando la contribución de cada frecuencia a la señal captada.

El resultado de la FFT se visualiza y representa gráficamente como un espectrograma, una representación tridimensional en la que el eje horizontal representa la frecuencia, el eje vertical representa la potencia al igual que la intensidad de color en cada punto del gráfico indica la magnitud de la densidad espectral de potencia. Esta representación visual brinda una visión clara y detallada de las características espectrales a lo largo del tiempo, permitiendo la identificación y análisis de múltiples señales superpuestas. Durante este proceso, se lleva a cabo una observación cuidadosa de los datos obtenidos, con el objetivo de identificar patrones, picos de potencia, interferencias, y otras peculiaridades que puedan brindar información valiosa sobre el comportamiento de la red analizada. En la **Figura 69** observamos el analizador de espectro en funcionamiento, donde hemos constatado la presencia de picos generados por la frecuencia bajo análisis, específicamente en el canal 2 con una frecuencia de 2.417 GHz. En este punto, hemos registrado una potencia de señal de -24.743 dBm, es importante destacar que esta potencia se encuentra dentro del rango óptimo para la transmisión inalámbrica.

En la pestaña "Waterfall Plot", se ha presentado un diagrama de cascada que exhibe una variación cromática en función de las distintas intensidades de potencia detectadas por nuestro analizador. Este esquema de colores permite una representación visual más clara y precisa de las mediciones realizadas.

#### **Figura 69**

#### *Resultados obtenidos del analizador de espectro*

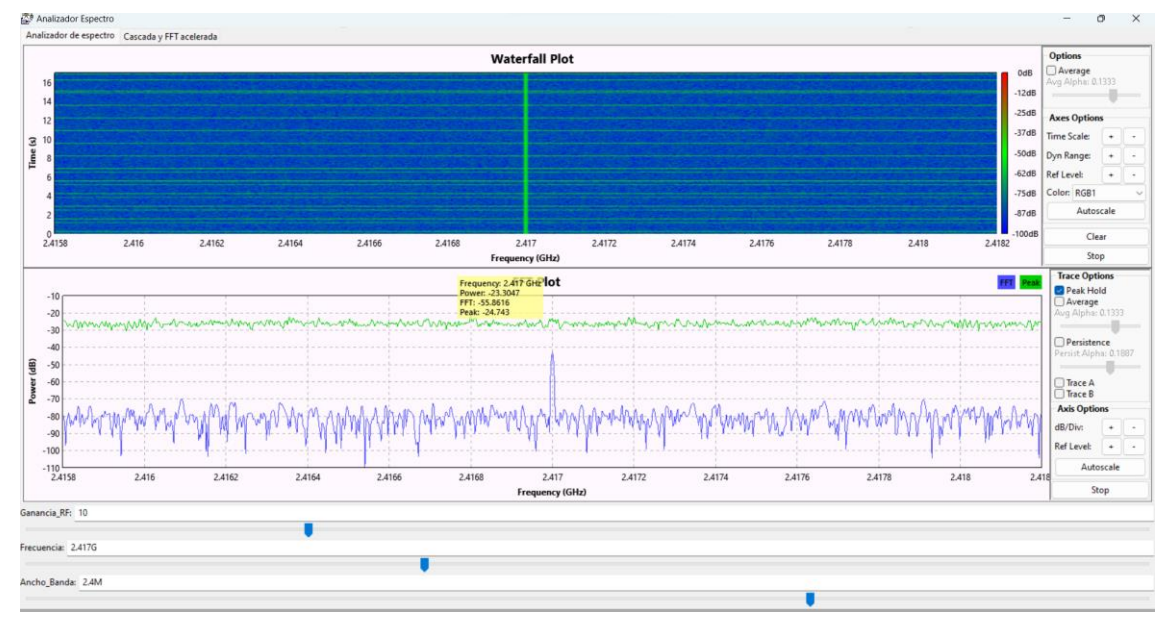

Nota. Elaborado por el autor

Para corroborar y obtener una mayor precisión en la información del analizador de espectro, seleccionamos la pestaña "Cascada y FFT acelerada". Esta opción nos proporciona acceso a una nueva interfaz que permite realizar un barrido de frecuencias de manera más detallada y precisa. Los picos generados en esta configuración son de mayor fiabilidad, lo cual es posible gracias al uso del bloque "WX fosphor Sink" en el diagrama de bloque creado.

El bloque "WX fosphor Sink" al ser una herramienta especializada en la visualización de espectro que ofrece características avanzadas de procesamiento y representación gráfica, con su implementación en el diagrama de bloque se mejora significativamente la calidad de las mediciones espectrales y la identificación de señales con mayor resolución y exactitud. De este modo, mediante la opción "Cascada y FFT acelerada", podemos obtener una visión más detallada y confiable de los picos de frecuencia presentes en la señal analizada, lo cual es fundamental para un análisis técnico y profesional en entornos de transmisión inalámbrica y otras aplicaciones que requieren un estudio preciso del espectro electromagnético. Dicha comprobación se la puede observar en la **Figura 70**.

#### **Figura 70**

*Verificación de datos obtenidos mediante el analizador de espectro*

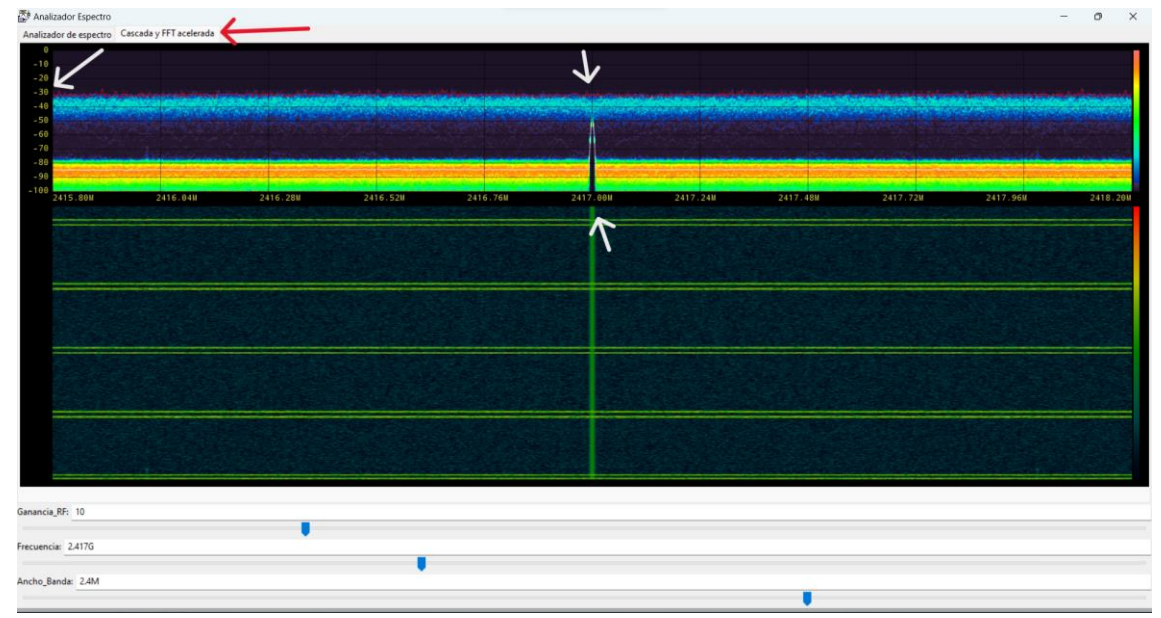

Nota. Elaborado por el autor

La capacidad de discernir y caracterizar señales específicas, así como la detección de picos de potencia, bandas de ancho de banda ocupadas y patrones de actividad, se convierte en información crucial para la identificación de interferencias, colisiones de señales y otras distorsiones que podrían afectar el rendimiento de los sistemas de comunicación inalámbrica.

Dentro de la propuesta el analizador de espectro, en conjunto con el HackRF One, provee una herramienta técnica poderosa para evaluar, monitorear y optimizar el espectro de frecuencias en el cual operan los dispositivos de comunicación. El análisis exhaustivo de los datos espectrales obtenidos permitirá tomar decisiones estratégicas fundamentadas, así como implementar medidas correctivas y preventivas, con el objetivo de maximizar la eficiencia y fiabilidad del sistema propuesto en entornos inalámbricos complejos y dinámicos.

#### **Generador de ruido por frecuencia.**

Al emplear el dispositivo HackRF One en conjunto con los diagramas de bloques creados en GNU Radio para implementar el generador de ruido por frecuencias, obtuvimos una serie de resultados técnicos significativos que enriquecieron el análisis y desarrollo de los sistemas de comunicación inalámbrica en la propuesta, tomando en cuenta que este diagrama de bloque puede trabajar a cualquier frecuencia que sea establecida y se encuentre en el rango correcto, como resultados de prueba este generador de ruido puede trabajar para redes WLAN, redes móviles 3G y 4G dependiendo de la operadora y señales de radio frecuencia empleadas en RFID.

En primer lugar, mediante el generador de ruido por frecuencias, logramos generar señales de ruido con gran precisión y control en frecuencias específicas. Esta capacidad fue de vital importancia para emular escenarios de interferencia y ambientes ruidosos de manera controlada. La capacidad de ajustar la frecuencia central y el ancho de banda del ruido nos permitió simular diferentes condiciones y evaluar el rendimiento de los dispositivos bajo distintos niveles de interferencias. 6Gracias a esta transmisión controlada de ruido, pudimos evaluar la sensibilidad y respuesta de los dispositivos de comunicación ante perturbaciones externas, observamos cómo los dispositivos reaccionaron ante la presencia de ruido en diferentes partes del espectro de frecuencias. Identificamos los puntos en los cuales los dispositivos mostraron un rendimiento óptimo y aquellos donde se vieron afectados negativamente por la presencia de ruido.

La validación del rendimiento en situaciones adversas fue otro logro significativo, mediante el generador de ruido por frecuencias, sometimos los dispositivos de comunicación a condiciones reales con interferencias, emulando escenarios complejos y realistas. Esta evaluación permitió determinar la capacidad de los sistemas para mantener una comunicación confiable y estable en entornos desafiantes, donde los niveles de ruido podrían comprometer la calidad de la transmisión.

Los resultados obtenidos con el generador de ruido por frecuencias también nos proporcionaron valiosa información para la optimización del diseño de los sistemas de comunicación de las redes inalámbricas. Identificamos áreas de mejora y ajustes necesarios para hacer los dispositivos más resistentes al ruido y a las interferencias.

Mediante la adaptación de parámetros y estrategias, buscamos mejorar la calidad de la comunicación y garantizar un funcionamiento confiable en condiciones adversas.

Por último, la evaluación de la resistencia de la comunicación fue esencial para determinar el nivel de ruido que afectaría significativamente la calidad y confiabilidad de la transmisión. Esto nos permitió establecer umbrales críticos, más allá de los cuales los sistemas podrían enfrentar problemas de calidad en su rendimiento. En la **[Figura 71](#page-200-0)** se observa el resultado de la práctica con el diagrama de bloque que hemos creado, se ha generado un ruido intencionado a una frecuencia específica de 2.417 GHz, que corresponde al canal 2. Esta señal de ruido ha sido transmitida con una potencia determinada de -20.3433 dB.

#### <span id="page-200-0"></span>**Figura 71**

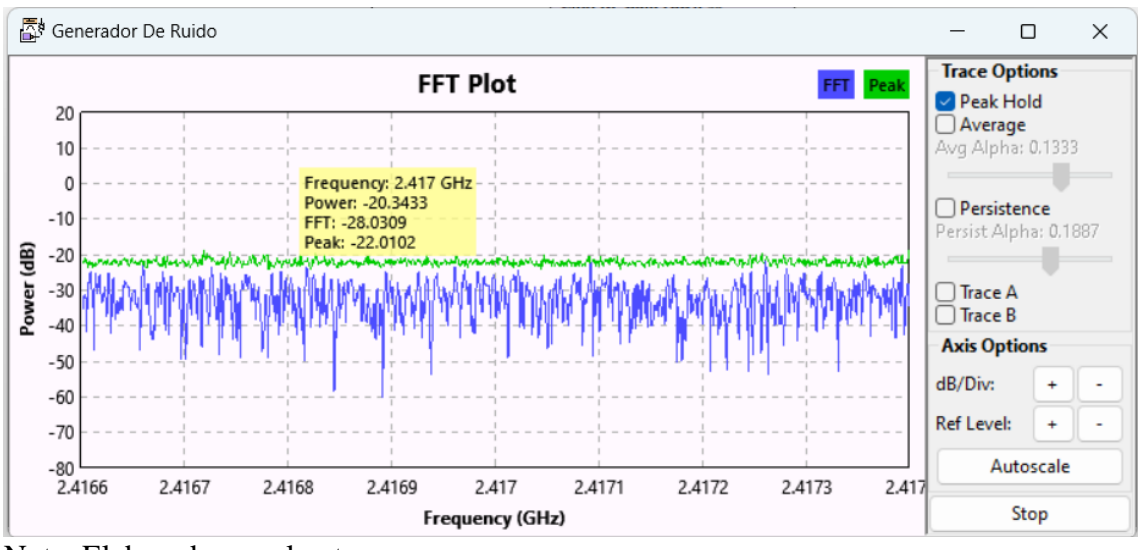

*Resultados de análisis del generador de ruido por frecuencia*

Es importante destacar que esta potencia supera la intensidad de la señal de la red WLAN que se encuentra operando en la misma frecuencia, lo que provoca una

Nota. Elaborado por el autor

interferencia significativa en la red. Como resultado, la red WLAN experimenta una disminución en su velocidad de transmisión y, en última instancia, puede llevar a una pérdida total de conectividad. Este escenario tiene implicaciones técnicas y operativas importantes, ya que la interferencia provocada por el ruido genera un ambiente electromagnético adverso para la red inalámbrica. La elevada potencia del ruido afecta la relación señal-ruido de la red WLAN, degradando la calidad de la comunicación y ocasionando una pérdida de datos y rendimiento. Como consecuencia, es fundamental tomar en cuenta estos resultados en el diseño y despliegue de redes inalámbricas para evitar posibles conflictos de frecuencia y asegurar un funcionamiento óptimo y confiable del sistema de transmisión. La adecuada gestión del espectro electromagnético y el uso de técnicas de mitigación de interferencias se vuelven esenciales para garantizar un entorno inalámbrico estable y eficiente.

### **Generador de ruido enfocado en redes WLAN 2.4GHz**

Dentro de los resultados obtenidos en la siguiente practica nos enfocamos directamente a las redes WLAN de 2.4GHz donde aplicamos el diagrama de bloque como una herramienta esencial para simular y evaluar el comportamiento de dispositivos WLAN en entornos desafiantes y condiciones adversas. Su objetivo principal es emular condiciones reales que se encuentran comúnmente en redes inalámbricas que operan en la banda de frecuencia de 2.4GHz, esta banda es utilizada por muchos dispositivos los cuales comparten las mismas frecuencias para comunicarse, lo que puede dar lugar a problemas de interferencia y congestión del espectro. Al utilizar el generador de ruido enfocado a redes WLAN 2.4GHz en combinación con el dispositivo HackRF One y los

diagramas de bloques de GNU Radio, podemos introducir señales de ruido específicas en estas frecuencias para simular dichos problemas de interferencia y congestionamiento.

Mediante la emulación de interferencias y ruido en la misma frecuencia que las redes WLAN operan, podemos evaluar cómo los dispositivos WLAN responden y se comportan en condiciones adversas. Estas pruebas nos permiten identificar posibles fallos o degradaciones en el rendimiento de los dispositivos WLAN bajo situaciones de alta densidad de dispositivos inalámbricos o ambientes ruidosos.

Además, el generador de ruido enfocado a redes WLAN 2.4GHz nos da la posibilidad de estudiar la capacidad de los dispositivos WLAN para mantener una comunicación confiable y estable en presencia de interferencias y competencia por el espectro. Al evaluar el rendimiento de los dispositivos WLAN en situaciones similares a las que se encontrarán en el mundo real, podemos tomar decisiones informadas sobre el diseño, configuración y optimización de las redes inalámbricas. Esto es especialmente relevante para implementaciones en entornos congestionados, como edificios con múltiples redes WLAN, áreas urbanas densamente pobladas o eventos con alta concentración de dispositivos inalámbricos.

El generador de ruido enfocado a redes WLAN 2.4GHz cumple con los principios de superposición de canales al seleccionar el canal específico que se desea intervenir para provocar interferencias controladas. Esto se logra al ajustar la frecuencia central del ruido generado al canal de interés dentro de la banda de 2.4GHz. Para respetar la superposición de canales, es fundamental que el ruido se encuentre dentro del ancho de banda del canal seleccionado. De esta manera, las interferencias afectarán únicamente al canal objetivo,

mientras que los canales adyacentes no se verán comprometidos significativamente. Además, se ha considerado una amplitud de ruido predeterminada de 0.45 como valor estándar, lo que garantiza que las interferencias generadas sean lo suficientemente significativas para el análisis, sin llegar a saturar el canal y afectar negativamente el funcionamiento de los dispositivos WLAN.

La capacidad de modificar la amplitud de ruido generado es una característica valiosa al igual que la ganancia IF, BB y RF, ya que permiten ajustar el nivel de interferencia para simular diferentes escenarios y niveles de ruido en el entorno inalámbrico, esto facilita la evaluación del comportamiento de los dispositivos WLAN en condiciones variables y realistas. Al iniciar la ejecución del diagrama de bloque creado en la **[Figura 72](#page-204-0)** se observa cómo se han registrado y analizado los datos correspondientes a la potencia del ruido generado en la frecuencia del canal seleccionado en este caso una potencia de -28.7554 dB. Los resultados obtenidos han permitido observar y caracterizar los picos de señales con mayor potencia detectadas por el dispositivo utilizado.

En el "Waterfall Plot", un diagrama de cascada se ha representado de manera gráfica y detallada la intensidad de las señales en función de su frecuencia y potencia. Esta visualización ha facilitado la identificación de los picos más prominentes, indicando las frecuencias con mayor potencia y, por ende, una mayor presencia o relevancia en el espectro de señales capturadas o intervenidas.

El análisis técnico y profesional de estos datos es de gran importancia para la evaluación y optimización del rendimiento de la red Wi-Fi o cualquier sistema de transmisión inalámbrica. La identificación de las señales dominantes y el nivel de ruido

en la frecuencia seleccionada proporciona información crítica para tomar decisiones sobre ajustes en la configuración de la red, asignación de canales y la adopción de medidas para mitigar interferencias y mejorar la calidad de la conexión inalámbrica.

# <span id="page-204-0"></span>**Figura 72**

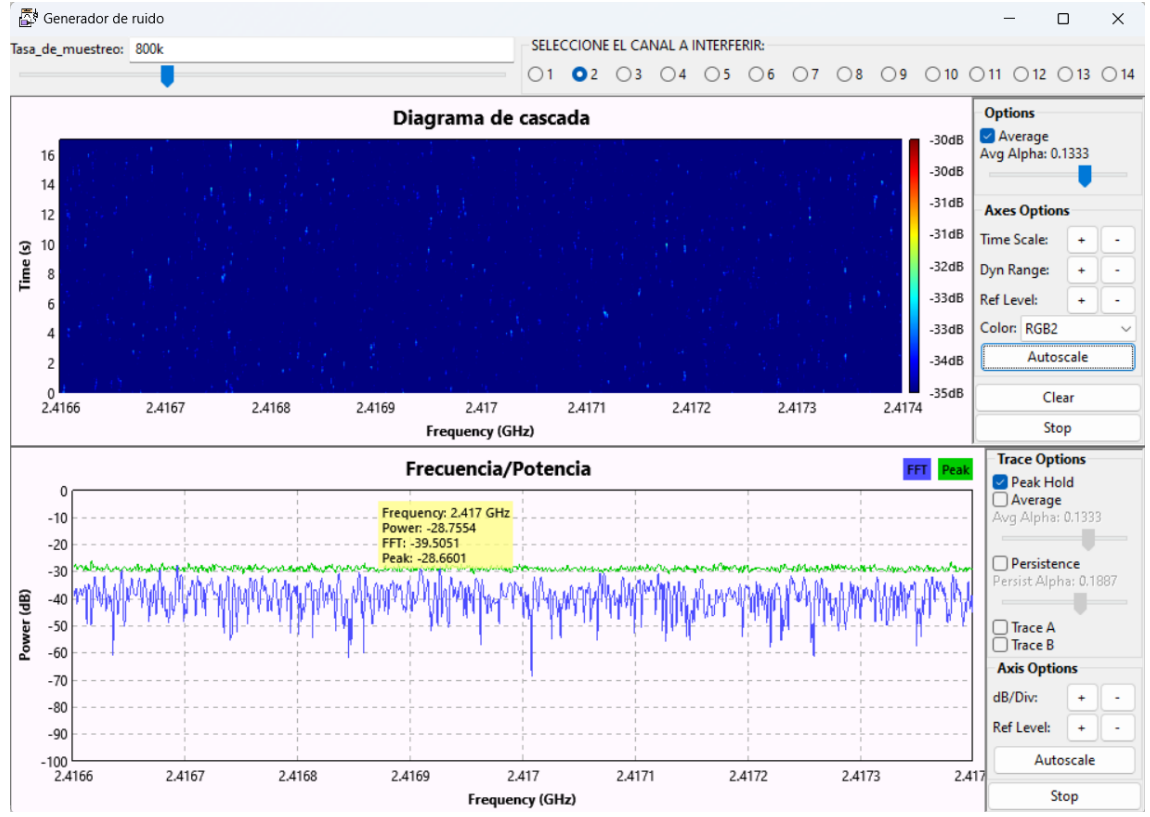

*Resultados obtenidos del generador de ruido enfocado a redes WLAN*

Nota. Elaborado por el autor.

# **CAPÍTULO VI**

#### **GUIA DEL USO DEL SDR**

El uso del dispositivo SDR implementado en el análisis de la red inalámbrica cumple un papel importante la enseñanza, donde se aplican conocimientos adquiridos a lo largo de la carrera, lógica de programación, análisis de señales y sistemas, matemáticas avanzadas, comunicaciones inalámbricas, líneas de transmisión, electrónica de alta frecuencia, propagación y antenas, redes de última generación, entre otras. A continuación, se presenta una guía práctica del uso de este hardware en conjunto con el Software GNU RADIO donde iniciamos con la instalación del software.

#### **Instalación del software GNU radio**

Para la instalación del software debemos utilizar los archivos necesarios para su ejecución, dichos archivos están disponibles en el siguiente enlace [https://drive.google.com/file/d/18JsEmZzuBLeIbz9YIDgTgOaqIhhgfma8/view?usp=sh](https://drive.google.com/file/d/18JsEmZzuBLeIbz9YIDgTgOaqIhhgfma8/view?usp=sharing) [aring.](https://drive.google.com/file/d/18JsEmZzuBLeIbz9YIDgTgOaqIhhgfma8/view?usp=sharing) Una vez se obtiene el archivo debemos seguir los siguientes pasos para una correcta instalación en Windows 11.

- Paso 1. Instalamos el archivo **vc\_redist.x86.exe** como primer paso.
- Paso 2. Iniciamos el instalador de Python cuyo nombre es **"Python-2.7.15.amd64.msi"**, el programa debe ser instalado para todos los usuarios.
- Paso 3. Debemos agregar los scripts del software **"Python"** instalado para ello debemos:

## 3.1 Ir a **Ajustes>Sistemas>Información** y damos clic en la **opción "Configuración**

**avanzada del sistema"** como se muestra a continuación:

# **Figura 73**

*Acceso a la configuración avanzada del sistema - Instalación del Software GNU RADIO*

| $\leftarrow$                            | Configuración                                                                                   |                       |                                                                                                    |                                                                                                    |                                  |  | $\Omega$ | $\times$ |
|-----------------------------------------|-------------------------------------------------------------------------------------------------|-----------------------|----------------------------------------------------------------------------------------------------|----------------------------------------------------------------------------------------------------|----------------------------------|--|----------|----------|
|                                         | <b>Joel Mateo</b><br>Cuenta local                                                               | Sistema > Información |                                                                                                    |                                                                                                    |                                  |  |          |          |
| Buscar una opción de configuración<br>Q |                                                                                                 |                       | MATEBOOK-D15<br>MateBook D 15                                                                                                    |                                                                                                    | Cambiar el nombre de este equipo |  |          |          |
|                                         | Sistema                                                                                         | $^\circledR$          | Especificaciones del dispositivo                                                                                                    |                                                                                                    | Copiar<br>$\sim$                 |  |          |          |
|                                         | <b>Bluetooth y dispositivos</b><br>Red e Internet<br>Personalización<br>Aplicaciones<br>Cuentas |                       | Nombre del dispositivo<br>Procesador<br>RAM instalada<br>Id. del dispositivo<br>Id. del producto<br>Tipo de sistema<br>Lápiz y entrada táctil                    |                                                                                                    |                                  |  |          |          |
| œ                                       | Hora e idioma<br>Juegos                                                                         |                       | Vínculos relacionados                                                                                                    | Dominio o grupo de trabajo Protección del sistema Configuración avanzada del sistema                                                 |                                  |  |          |          |
|                                         | Accesibilidad<br>Privacidad y seguridad                                                         | H                     | <b>Especificaciones de Windows</b>                                                                                                    |                                                                                                    | Copiar<br>$\sim$                 |  |          |          |
| э                                       | Windows Update                                                                                  |                       | Edición<br>Versión<br>Se instaló el<br>Compilación del SO<br>Experiencia<br>Contrato de servicios de Microsoft<br>Términos de licencia del software de Microsoft | Windows 11 Home Single Language<br>22H <sub>2</sub><br>24/03/2023<br>22621.1848<br>Windows Feature Experience Pack 1000.22642.1000.0 |                                  |  |          |          |
|                                         |                                                                                                 |                       |                                                                                                    |                                                                                                    |                                  |  |          |          |

Nota. Elaborado por el autor

3.2 Dentro de la ventana Propiedades del sistema damos clic en "**Variables de entorno"**, donde se abrirá otra ventana donde configuraremos los scripts y se realizará el patch respectivo, como se muestra a continuación.

# **Figura 74**

*Acceso a las Variables de entorno - Instalación del software GNU RADIO.*

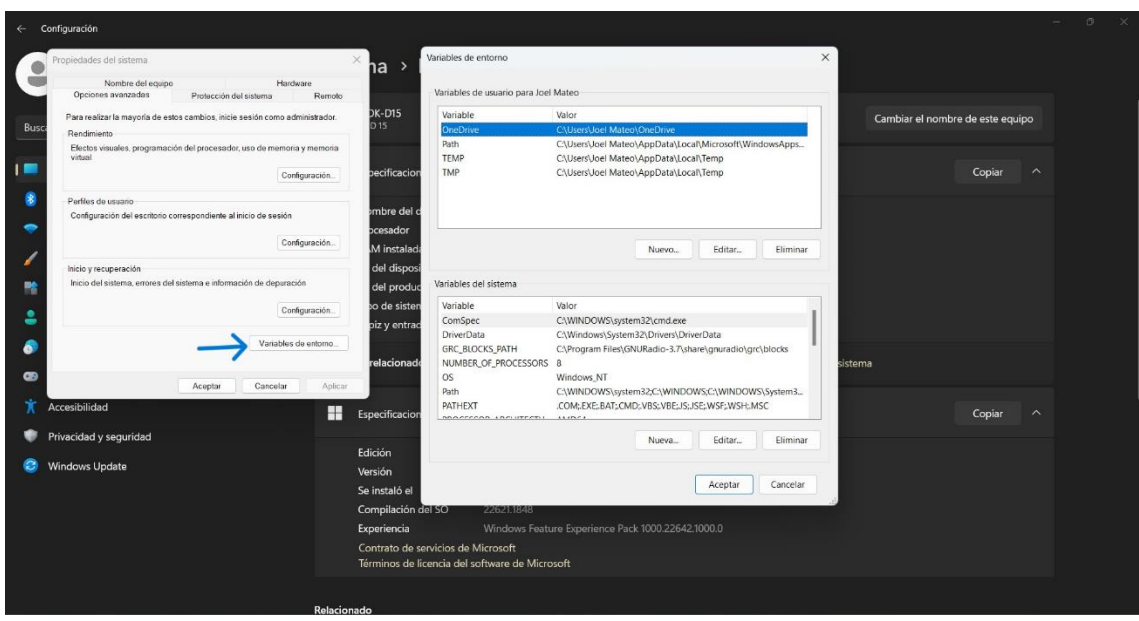

Nota. Elaborado por el autor

3.3 Dentro de variables del sistema ubicamos la variable **"Patch"** seleccionamos y damos clic en "Editar", una vez dentro del editor de variables debemos asignar dos nuevas variables **"C:\Python27"** y "**C:\Python27\Scripts"**

# **Figura 75**

*Asignación de nuevas variables de entorno - Instalación del software GNU RADIO.*

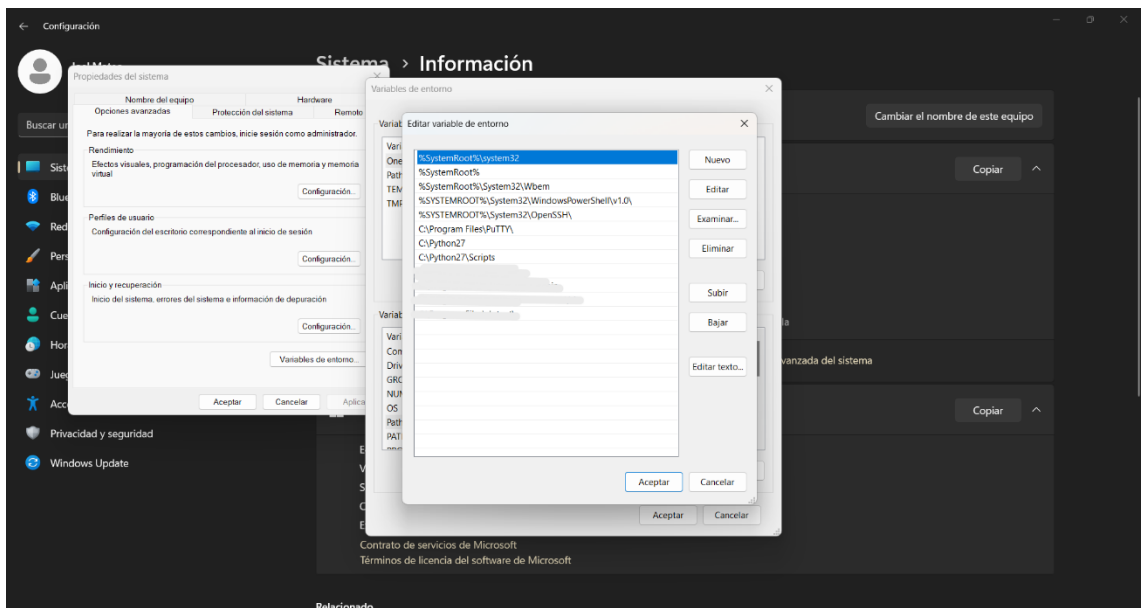

Nota. Elaborado por el autor

3.4 Aceptamos y esperamos a un nuevo patch.

Paso 4. Instalamos el archivo .py en este caso **"get-pip".**

- 4.1 Para la instalación del este archivo debemos colocar la carpeta antes descargada en un lugar de fácil acceso como recomendación en el escritorio de nuestra computadora.
- 4.2 Abrimos el símbolo de sistema de nuestra computadora (**Windows+R > cmd**) dentro del símbolo del sistema escribimos cd seguido de la carpeta principal donde se encuentra el archivo, en este caso "**cd Desktop**", de la misma manera accedemos a la carpeta que contienen los archivos "**cd GNURadio Components MWK**" una vez completado los pasos debe estar similar a lo mostrado en la siguiente figura.

## **Figura 76**

*Acceso a la instalación por medio del cmd - Instalación del software GNU RADIO*

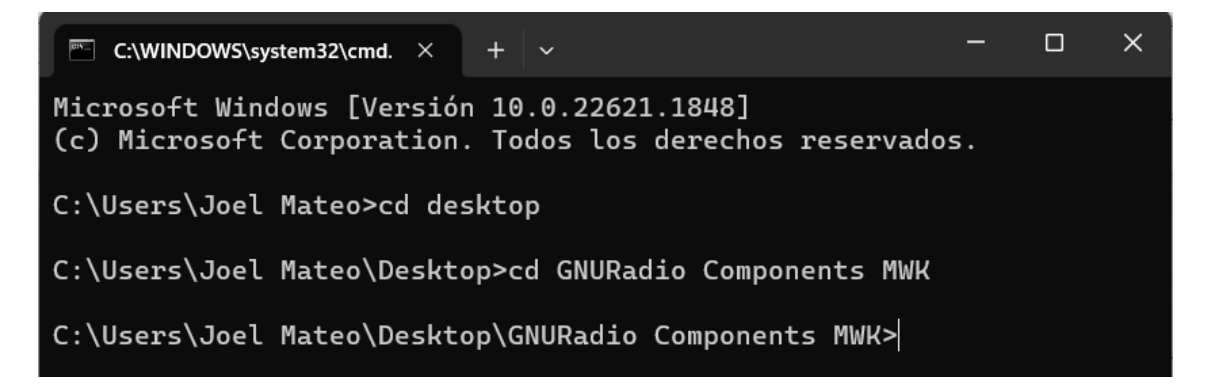

Nota. Elaborado por el autor

4.3 Para esta instalación escribimos "**Python get-pip.py**" dentro del cmd ya con la configuración asignada en el paso 4.2, damos "Enter" y esperamos que instale de manera correcta el complemento de Python como se muestra a continuación en la Figura.

## **Figura 77**

*Instalación del archivo Python get-pip.py - Instalación del software GNU RADIO*

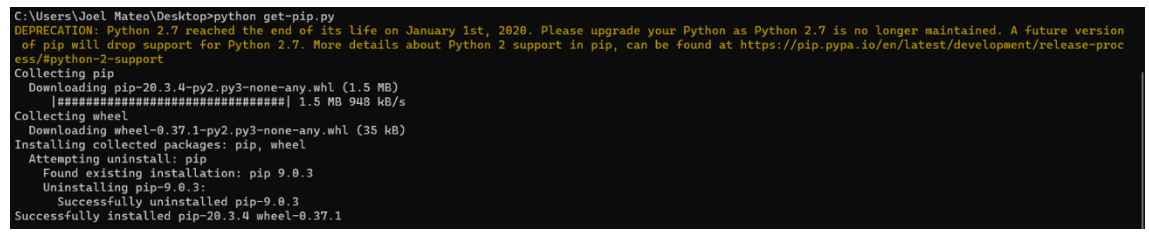

Nota. Elaborado por el autor

Paso 5. De la misma manera debemos instalar el siguiente archivo, escribimos en el símbolo del sistema "pip install lxml-3.5.0-cp27-cp27mwin\_amd64.Release.whl" y esperamos que la instalación esté terminada sin ninguna falla como se muestra a continuación.

#### **Figura 78**

*Instalación del archivo lxml-3.5.0-cp27-cp27m-win\_amd64.Release.whl - Instalación* 

*del software GNU RADIO*

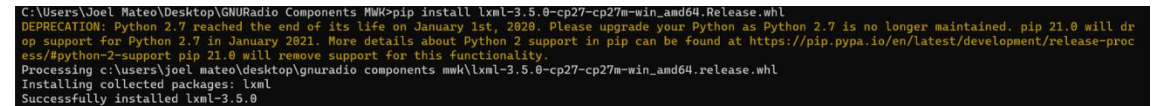

Nota. Elaborado por el autor

Paso 6. Respetamos el orden de instalación asignado, escribimos nuevamente en el símbolo del sistema lo siguiente **"pip install numpy-1.10.4-cp27-cp27m**win amd64.ReleaseDLL.whl" y esperamos que la instalación finalice.

#### **Figura 79**

*Instalación del archivo numpy-1.10.4-cp27-cp27m-win\_amd64.ReleaseDLL.whl -*

*Instalación del software GNU RADIO*

umpy-1.10.4-cp27-cp27m-win\_amd64.releasedll.whl скадеs: nump<br>numpy-1.10.4

Nota. Elaborado por el autor

Paso 7. De igual manera instalamos el siguiente complemento **escribiendo "pip install PyQt4-4.11.4-cp27-cp27m-win\_amd64.whl"** y esperamos que finalice.

## **Figura 80**

*Instalación del archivo PyQt4-4.11.4-cp27-cp27m-win\_amd64.whl - Instalación del software GNU RADIO*

ges: PyQt<br>t4-4.11.4

Nota. Elaborado por el autor

- Paso 8. Accedemos a la carpeta donde se encuentran los archivos y ejecutamos "PyQwt-5.2.1.win-amd64.ReleaseDLL.exe" y la instalamos de manera correcta.
- Paso 9. Instalamos por medio del símbolo del sistema 3 complementos más escribiendo lo siguiente en el orden presentado **"pip install Cheetah-2.4.4-cp27 cp27m-win\_amd64.ReleaseDLL.whl"**, **"pip install PyOpenGL-3.1.0-py2-**

# **none-any.whl"** y "**pip install pygtk-2.22.0-cp27-none-win\_amd64.whl**".

Esperamos que instalen cada una de ellas.

## **Figura 81**

*Instalación de los archivos "cheetah", "PyOpenGL" y "pygtk" - Instalación del software* 

*GNU RADIO*

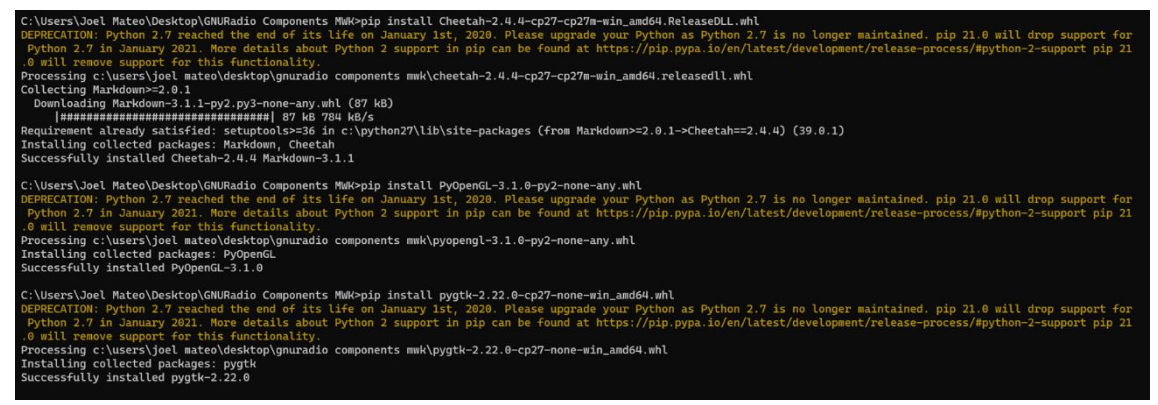

Nota. Elaborado por el autor

**Paso 10.** Instalamos de manera normal el archivo **"gtk2-runtime-2.24.10-2012-10-**

#### **10-ash.exe"**

Paso 11. En el símbolo del sistema instalamos el último archivo colocando **"pip** 

#### **install wx-3.0-cp27-none-win\_amd64.ReleaseDLL.whl"**

- Paso 12. Instalamos el archivo "wxPython-common-3.0.2.0.winamd64.ReleaseDLL.exe" de manera normal.
- Paso 13. Instalamos el archivo "uhd\_3.9.6-release\_x64\_VS2015.exe"
- Paso 14. Finalmente instalamos el archivo de gnu radio

"gnuradio\_3.7.11\_win64.msi" para todos los usuarios.

- Paso 15. Dentro de la ventana "Variables de entorno", damos clic en nueva cuyo nombre será "GRC\_BLOCKS\_PATH" con el valor de la variable "C:\Program Files\GNURadio-3.7\share\gnuradio\grc\blocks"
- Paso 16. Dentro de la variable "Patch" nos aseguramos se encuentren los valores necesarios, en caso de no estar debemos crearlos **C:\Python27, C:\Python27\Scripts, C:\Program Files\UHD\bin, C:\Program Files\GNURadio-3.7\bin y C:\Program Files (x86)\GTK2-Runtime\bin** en el orden escrito.
- Paso 17. Finalmente creamos una nueva variable con el nombre **"PYTHONPATH"** con el valor de **"C:\Program Files\GNURadio-3.7\lib\sitepackages".**
- Paso 18. Accedemos a la carpeta raíz donde se instaló el software GNU RADIO en este caso "C:\Program Files\GNURadio-3.7\bin" y creamos accesos directos al escritorio de los archivos ejecutables.
- Paso 19. Abrimos el software GNURadio Companion y comprobamos que no exista problemas al momento de su ejecución.

#### **Configuración del dispositivo HackRF One**

En algunos casos el dispositivo SDR HackRF One tiene una configuración de fabrica un funcionamiento el cual no es legible para el software GNURadio, provocando que el dispositivo no sea reconocido y los diagramas de bloques desarrollados no se ejecuten con normalidad. Para ello, ante el uso del software GNURadio si es necesario debemos realizar la siguiente configuración que implica el cambio de controlador que trae el dispositivo. Recalcando que otros softwares necesitan o están diseñados para el funcionamiento con diferentes controladores.

#### **Cambio de controladores del dispositivo SDR**

Paso 1. En primer lugar, debemos descargar el software "Zadig.exe" el cual nos permitirá realizar el cambio realizado sin ninguna complicación.

## **Figura 82**

*Software para el cambio de controladores del dispositivo SDR*

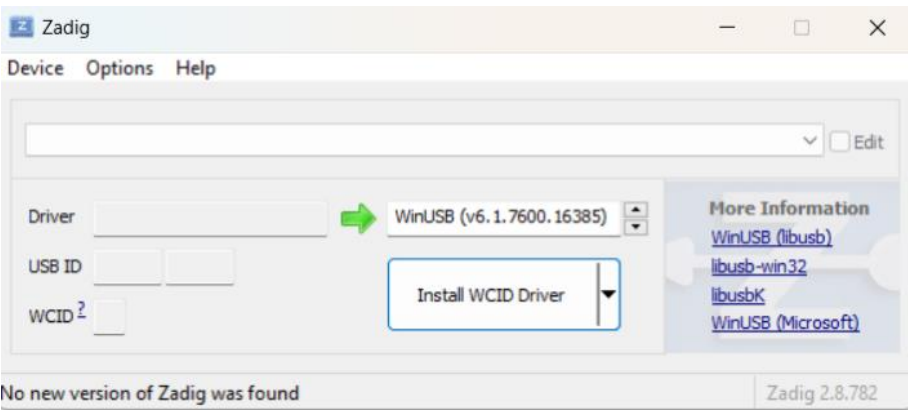

Nota. Elaborado por el autor

Paso 2. Dentro del software en la pestaña de "Options" activamos la "List All Devices" como se muestra a continuación.

## *Figura 83*

*Configuración inicial del software*

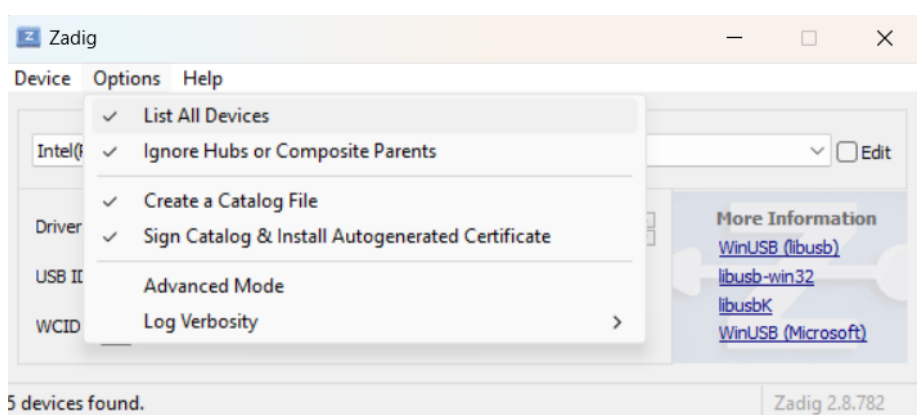

Nota. Elaborado por el autor

Paso 3. Asegurándonos que el dispositivo HackRF One esté conectado a nuestra computadora, buscamos el dispositivo en la lista y lo seleccionamos dándonos así las características básicas del dispositivo.

# **Figura 84**

*Detección del dispositivo mediante el software Zadig*

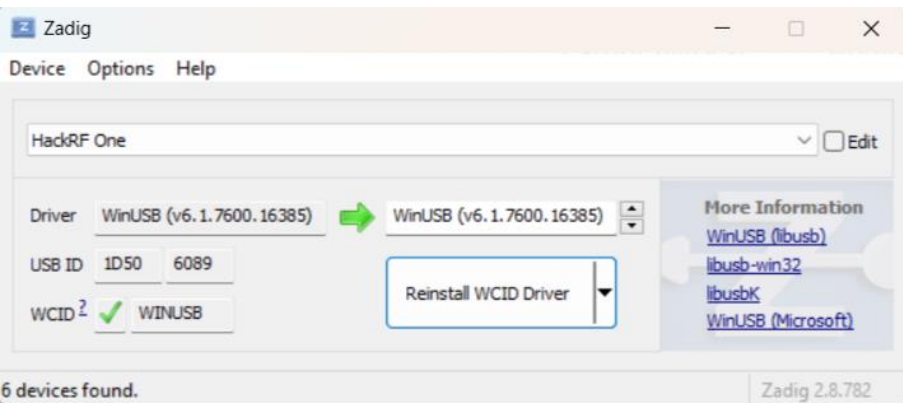

Nota. Elaborado por el autor

Paso 4. Buscamos el controlador "WinUSB" y damos clic en "Install Driver"

como se muestra a continuación.

# **Figura 85**

*Selección del controlador a instalar en el dispositivo SDR*

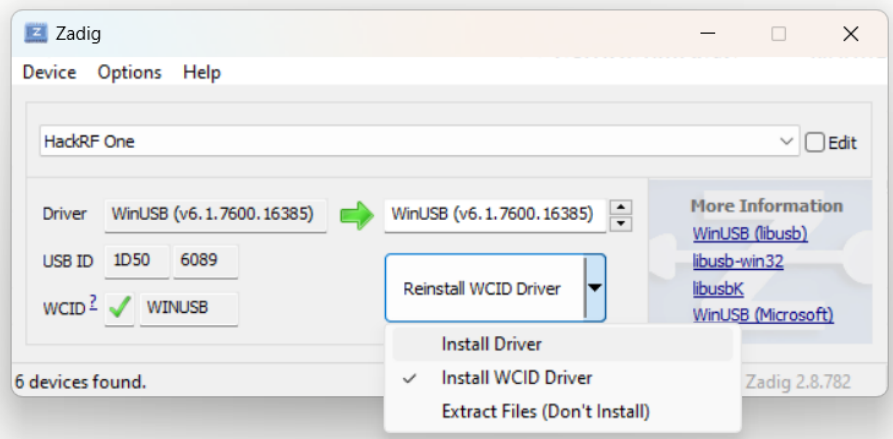

Nota. Elaborado por el autor

Paso 5. Una vez instalado el controlador en el dispositivo SDR, estará listo para ejecutar los diagramas de bloque creados.

## **Desarrollo del analizador de espectro**

Los pasos para seguir para la elaboración del analizador de espectro son los siguientes:

Paso 1. Abrir el software GNU Radio.

Paso 2. Dentro de la pestaña "File" seleccionamos "New" y damos clic en "WX GUI" de esta manera hemos creado el espacio de trabajo para el analizador a crear.

#### **Figura 86**

*Creación del espacio de trabajo en GNU Radio*
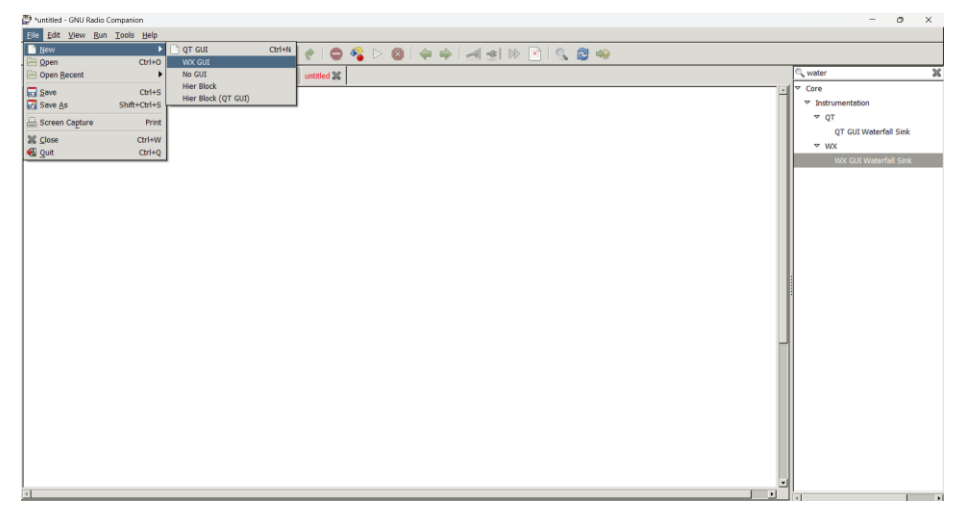

Nota. Elaborado por el autor

Paso 3. En la parte superior de la ventana localizamos el buscador de bloques, en aquella ventana buscaremos los bloques necesarios para el desarrollo del analizador de espectro.

# **Figura 87**

*Buscador de bloques en GNURadio*

| *untitled - GNU Radio Companion                                                                                                    |            | $\circ$<br>$\times$                               |
|----------------------------------------------------------------------------------------------------|------------|---------------------------------------------------|
| File Edit View Run Tools Help                                                                                                    |            |                                                   |
| . B . <b>B X   Z &amp;   X @ B &amp;   9 &amp;   0 &amp;</b> D @   4 +   d &   D B   Q & +                                                                                                    |            |                                                   |
| jammer 3% Analizador_Espectro 3% Generador_de_ruido_por_frecuencia 3% untitled 3%                                                                                                    | $\sqrt{ }$ |                                                   |
|                                                                                                    |            | 1 > (no module specified)                         |
| <b>Options</b><br>ID: top_block                                                                                                    |            | <b>v</b> Core                                     |
| Generate Options: WX GUI                                                                                                    |            | <b>Audio</b>                                      |
|                                                                                                    |            | <b>D</b> Boolean Operators                        |
|                                                                                                    |            | <b>D</b> Byte Operators                           |
|                                                                                                    |            | <b>D</b> Channel Models                           |
|                                                                                                    |            | <b>D</b> Channelizers                             |
|                                                                                                    |            | $D$ Coding                                        |
|                                                                                                    |            | <b>D</b> Control Port                             |
|                                                                                                    |            | <b>Debug Tools</b>                                |
|                                                                                                    |            | <b>Deprecated</b>                                 |
|                                                                                                    |            | <b>Digital Television</b>                         |
|                                                                                                    |            | <b>D</b> Equalizers                               |
|                                                                                                    |            | <b>D</b> Error Coding                             |
|                                                                                                    |            | $P$ FCD                                           |
|                                                                                                    |            | <b>D</b> File Operators                           |
|                                                                                                    |            | <b>D</b> Filters                                  |
|                                                                                                    |            | <b>D</b> Fourier Analysis                         |
|                                                                                                    |            | <b>D</b> GUI Widgets                              |
|                                                                                                    |            | <b>b</b> Impairment Models                        |
|                                                                                                    |            | <b>b</b> Instrumentation                          |
|                                                                                                    |            | <b>D</b> Level Controllers<br>$\mathbf{H}$        |
| <b>Block paths:</b>                                                                                                    |            | $\left  \cdot \right $<br><b>D</b> Math Operators |
| C:\Program Files\GNURadio-3.7\share\gnuradio\grc\blocks                                                                                                    |            | Measurement Tools                                 |
| Loading: "C:\Users\Joel Mateo\jammer.grc"                                                                                                    |            | Message Tools                                     |
| $>>$ Done                                                                                                    |            | <b>D</b> Misc                                     |
| Loading: "C:\Users\Joel Mateo\Analizador_Espectro.grc"                                                                                                    |            | <b>b</b> Modulators                               |
| $>>$ Done                                                                                                    |            | <b>D</b> Networking Tools                         |
| the discussion of the company of the contract of the contract of the state of the contract of the contract of the contract of the contract of the contract of the contract of the contract of the contract of the contract of |            | 1.10111<br>the contract of the contract of        |

Nota. Elaborado por el autor.

Paso 4. Ingresamos los bloques necesarios para el diagrama de bloques y lo organizamos como se muestra a continuación.

### **Figura 88**

*Bloques de programación necesarios en el desarrollo del analizador.*

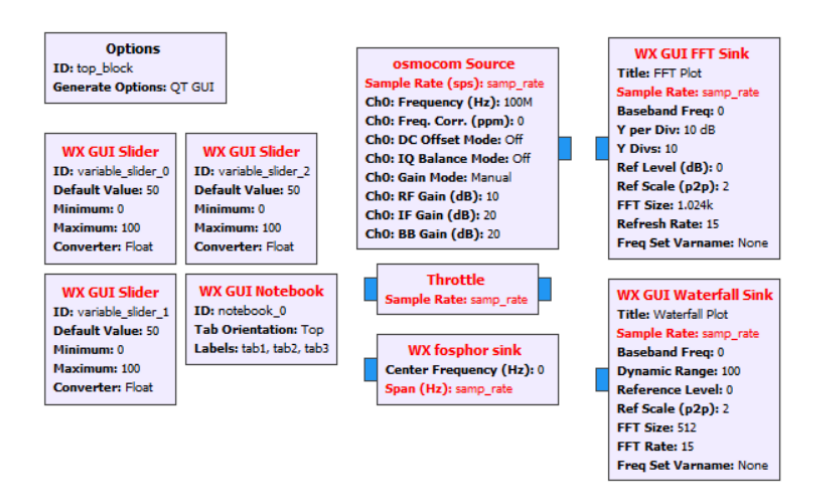

### Nota. Elaborado por el autor

Paso 5. Configuramos cada uno de los bloques con los valores que fueron descritos

en el capítulo IV y obtenemos lo siguiente.

### **Figura 89**

*Configuración de cada bloque con los valores asignados en el capítulo IV*

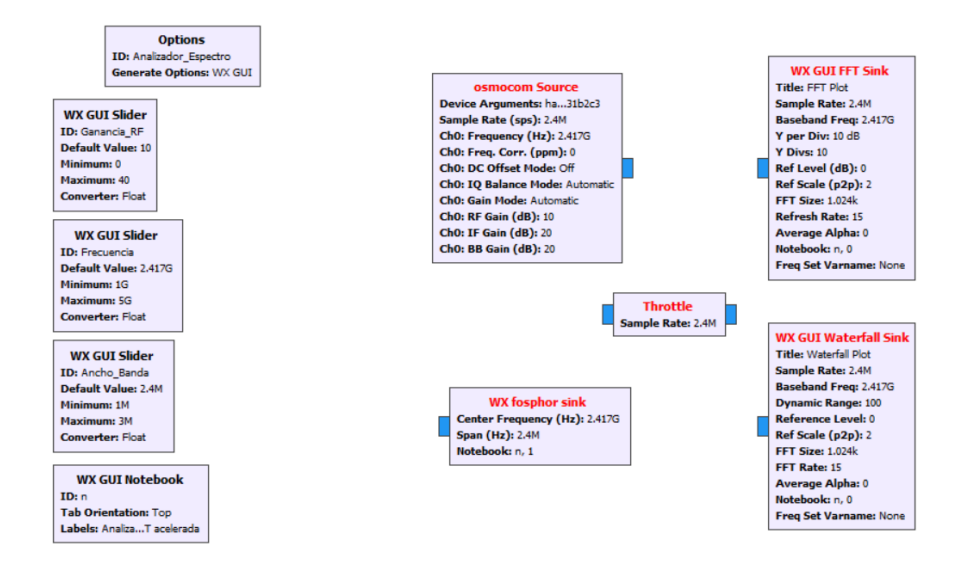

Nota. Elaborado por el autor

- Paso 6. Unimos las entradas y salidas de cada bloque de trabajo colocado teniendo en cuenta el orden y la conexión a realizar.
- Paso 7. Ejecutamos el programa y observamos los datos obtenidos.
- Paso 8. El analizador de espectro esta preconfigurado para trabajar desde una frecuencia de 1Ghz a 5Ghz, la ganancia y la tasa de muestreo puede ser variable dependiendo del uso a darle.
- Paso 9. Verificamos en el dispositivo que el indicador led RX amarillo esté en funcionamiento.

#### **Desarrollo del Generador de ruido por frecuencia**

Paso 1. Abrimos el software GNU Radio.

- Paso 2. Creamos el espacio de trabajo seleccionando WX GUI.
- Paso 3. Ingresamos las 2 variables especificadas en el capítulo IV.
- Paso 4. Ingresamos el tipo de ruido que deseamos generar dentro del bloque "noise source"
- Paso 5. Ingresamos el bloque que graficara el espectro de salida del generador de ruido a realizar, configuramos y asignamos los valores propuestos en el capítulo IV. "WX GUI FFT Sink"
- Paso 6. Ingresamos el bloque de configuración del dispositivo "Osmocom Sink", colocamos el nombre del dispositivo, con los valores y variables asignados.
- Paso 7. Unimos el bloque "WX GUI FFT Sink" y "Osmocom Sink" al generador de ruido por los puertos libres.
- Paso 8. Iniciamos el programa, en ese momento el dispositivo SDR encenderá un led rojo en la parte de TX indicando que el código se está ejecutando con el dispositivo.

#### **Figura 90**

*HackRF One en funcionamiento con el generador de ruido*

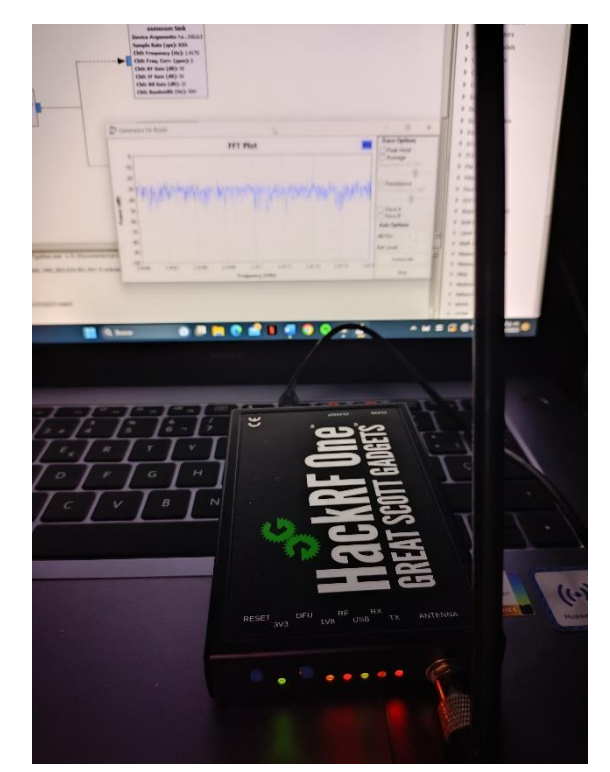

Nota. Elaborado por el autor

## **Desarrollo del Generador de ruido enfocado a redes WLAN de 2.4GHz.**

El desarrollo de este generador de ruido el cual está enfocado a redes WLAN de 2.4 GHz es un complemento al generador anterior, en este caso se deben asignar nuevos elementos los cuales asignaran una interfaz más intuitiva y semi automática para que el usuario pueda manipular de mejor manera, los nuevos elementos fueron descritos en el capítulo IV junto a sus configuraciones, los pasos para la elaboración de este generador de ruido son:

Paso 1. Abrimos el software GNU Radio.

Paso 2. Creamos el espacio de trabajo seleccionando WX GUI.

Paso 3. Ingresamos las 14 variables especificadas en el capítulo IV.

- Paso 4. Ingresamos el tipo de ruido que deseamos generar dentro del bloque "noise source"
- Paso 5. Ingresamos el bloque que graficará el espectro de salida del generador de ruido a realizar, configuramos y asignamos los valores propuestos en el capítulo IV. "WX GUI FFT Sink"
- Paso 6. Ingresamos el bloque "WX GUI Chooser" y configuramos las variables antes creadas para la interfaz desarrollada.
- Paso 7. Ingresamos el bloque "WX GUI Waterfall Sink" y realizamos la configuración respecto, esto nos permitirá monitorear la transmisión del ruido en el medio.
- Paso 8. Ingresamos el bloque de configuración del dispositivo "Osmocom Sink", colocamos el nombre del dispositivo, con los valores y variables asignados.
- Paso 9. Unimos el bloque "WX GUI FFT Sink" y "Osmocom Sink" al generador de ruido por los puertos libres.
- Paso 10. Iniciamos el programa, en ese momento el dispositivo SDR encenderá un led rojo en la parte de TX indicando que el código se está ejecutando con el dispositivo.

### **Figura 91**

*Generador de ruido enfocado en redes WLAN de 2.4GHz mediante el dispositivo HackRF One*

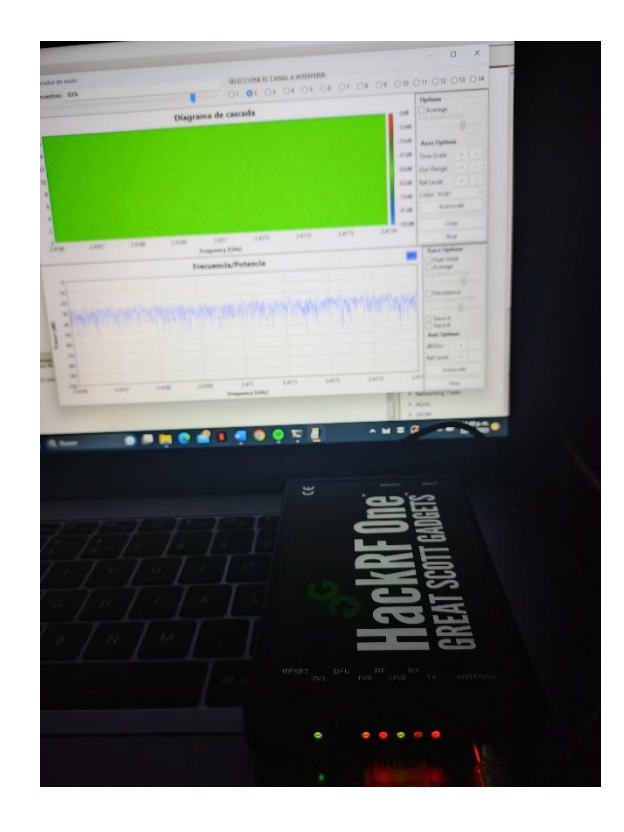

Nota. Elaborado por el autor

#### **CONCLUSIONES**

El proyecto realizado sobre los parámetros característicos presentes en redes ópticas EPON, utilizando herramientas como el OTDR y el SDR HackRF One, ha proporcionado información valiosa para entender y mejorar el rendimiento de las redes de fibra óptica y la conectividad inalámbrica. El análisis de los datos recolectados permitió identificar puntos débiles en la red y determinar estrategias para optimizar la calidad del servicio ofrecido a los usuarios finales.

El estudio realizado para determinar los parámetros que mejor calculan la transferencia de potencia en el modelo de la red óptica ha arrojado resultados significativos para mejorar la eficiencia y el rendimiento de la red. La transferencia de potencia es un aspecto crítico en las redes ópticas, ya que afecta directamente la calidad de la señal y la capacidad de transmisión de datos. Mediante el análisis de parámetros clave, se puede optimizar la potencia transmitida y recibida en cada tramo de la red, asegurando una conexión estable y confiable para los usuarios finales.

El análisis y determinación de las variables logarítmicas para adecuar el modelo de niveles lógicos dentro del diagrama de la red óptica ha permitido comprender de manera más precisa el comportamiento de la señal a lo largo de la red. La utilización de variables logarítmicas proporciona una representación más adecuada de la atenuación de la señal y la relación señal-ruido, lo que es esencial para optimizar la transferencia de datos y garantizar una comunicación confiable en la red óptica.

La implementación del diseño de la red óptica dentro de un ambiente controlado, basándonos en los parámetros estudiados, ha sido un paso fundamental para comprender y evaluar el comportamiento real de la red. La creación de un ambiente controlado ha permitido reproducir condiciones específicas y obtener mediciones precisas, lo que ha facilitado el análisis detallado de la atenuación de la señal, la calidad de la conexión y otros aspectos cruciales para el rendimiento de la red óptica, tomando en cuenta que dicho ambiente tiene limitaciones a comparación de un ambiente real.

El estudio realizado para determinar la mejor interconexión del modelo óptico de la red dentro del primer nivel de multiplexación, utilizando el dispositivo de análisis óptico, ha permitido identificar la configuración más eficiente y confiable para la transferencia de datos. La interconexión adecuada en el primer nivel de multiplexación es crucial para optimizar la capacidad de la red y garantizar una comunicación efectiva entre los nodos. La utilización del dispositivo de análisis óptico ha facilitado la medición y evaluación de la calidad de la señal, proporcionando información valiosa para la toma de decisiones en el diseño y operación de la red óptica.

La delimitación y uso adecuado del analizador óptico en la red óptica, junto con la implementación del dispositivo SDR para el análisis del abonado final, proporcionan una combinación poderosa de herramientas para mejorar y optimizar el rendimiento y la calidad de la red óptica. Continuar utilizando estas tecnologías avanzadas permitirá mantener una red óptica eficiente, confiable y con una experiencia de usuario óptima. La integración de mediciones y datos en un sistema centralizado de gestión de red será esencial para facilitar la administración y el mantenimiento proactivo de la red en un entorno tecnológico cada vez más complejo.

El diseño de bloques de programación en GNU Radio para el análisis de la entrada y salida de señales en un abonado final ha demostrado ser una estrategia altamente efectiva y versátil para evaluar la calidad y el rendimiento de las conexiones inalámbricas. La utilización de GNU Radio ha permitido la implementación de flujos de trabajo personalizados que facilitan la captura y el análisis detallado de las señales recibidas y transmitidas por el abonado final. Esta aproximación técnica ha sido fundamental para comprender y mejorar la experiencia del usuario y garantizar un servicio de comunicación inalámbrica confiable y de alta calidad.

La representación gráfica de los datos de potencia obtenidos dentro de la red óptica en función de su frecuencia, para su análisis correspondiente dentro de un abonado final, ha sido una herramienta eficaz para visualizar y comprender el comportamiento de la señal en diferentes rangos de frecuencia. Esta representación gráfica ha permitido identificar posibles interferencias y atenuaciones, lo que es esencial para mejorar la calidad y el rendimiento de la conexión inalámbrica del usuario final.

El desarrollo del módulo educativo empleando una guía práctica sobre códigos abiertos y tecnología SDR para redes ópticas ha sido una iniciativa altamente efectiva para facilitar el aprendizaje y la comprensión de estas tecnologías en el ámbito educativo. El manual ha proporcionado una estructura clara y concisa para guiar a estudiantes y profesionales en el proceso de aprendizaje, permitiéndoles adquirir habilidades prácticas y teóricas para el análisis y diseño de redes ópticas utilizando códigos abiertos y SDR.

#### **RECOMENDACIONES**

Con base en los resultados obtenidos, se recomienda desarrollar un módulo educativo que integre conceptos teóricos y prácticos sobre redes ópticas EPON y tecnologías SDR. Este módulo educativo puede ser utilizado en entornos académicos y profesionales para capacitar a estudiantes y profesionales en el despliegue, mantenimiento y mejora de redes de fibra óptica y redes inalámbricas. Asimismo, se sugiere utilizar software de código abierto y simuladores para simular escenarios reales y permitir a los usuarios experimentar con diferentes configuraciones y soluciones. Esto fomentará el aprendizaje interactivo y proporcionará una comprensión más profunda de los conceptos y desafíos involucrados en el análisis y mejora de redes ópticas EPON y la conectividad inalámbrica.

Para garantizar una operación óptima de la red óptica, se recomienda implementar un monitoreo y análisis continuo de los parámetros que determinan la transferencia de potencia. Es fundamental utilizar herramientas de medición, como el OTDR, para obtener datos en tiempo real y evaluar el rendimiento de la red de manera constante. Además, establecer umbrales de referencia y alertas permitirá detectar rápidamente posibles desviaciones en los valores de potencia y tomar acciones preventivas ante cualquier problema que pueda afectar la calidad del servicio.

Se sugiere implementar la utilización de variables logarítmicas, como el decibelio (dB), en el modelo de niveles lógicos de la red óptica. Estas variables proporcionan una escala adecuada para expresar las diferencias en la atenuación y el nivel de señal de manera más clara y comprensible. Al emplear estas variables logarítmicas, se facilitará la detección temprana de posibles problemas de transmisión y se optimizará el rendimiento general de la red.

Se recomienda continuar utilizando el ambiente controlado para realizar análisis periódicos y exhaustivos de la red óptica. Esto permitirá monitorear el rendimiento de la red en diferentes situaciones y escenarios, así como evaluar el impacto de cambios y mejoras en la infraestructura. Además, se sugiere documentar de manera detallada los procedimientos de implementación y configuración de la red óptica dentro del ambiente controlado. Esto garantizará la replicabilidad de los experimentos y facilitará futuros análisis y comparaciones.

Se recomienda implementar la interconexión óptima identificada en el primer nivel de multiplexación como configuración predeterminada en la red óptica. Sin embargo, también se sugiere realizar pruebas adicionales con diferentes configuraciones para evaluar posibles mejoras y adaptaciones a condiciones específicas de la red. Asimismo, se recomienda mantener una supervisión continua del rendimiento de la red mediante el dispositivo de análisis óptico. Esto permitirá detectar posibles fluctuaciones en la calidad de la señal y realizar ajustes a medida que cambian las condiciones de operación.

Para mantener una transmisión de datos confiable y eficiente, es importante seguir utilizando el analizador óptico en la red óptica para monitorear y evaluar constantemente la calidad de la señal y el rendimiento de la infraestructura. Esto permitirá identificar y solucionar rápidamente posibles problemas en la red, asegurando un servicio de alta calidad para los usuarios finales.

Se recomienda continuar utilizando GNU Radio como herramienta central para el diseño de bloques de programación destinados al análisis de señales en el abonado final. Al utilizar esta plataforma de software de código abierto, los ingenieros y técnicos tienen la flexibilidad y la capacidad de personalizar los flujos de trabajo según las necesidades específicas de la red y del servicio. Esto permitirá mantenerse a la vanguardia de las tecnologías emergentes y adaptarse a las futuras demandas del mercado de las comunicaciones inalámbricas.

Para el análisis de abonados finales, seguir empleando la representación gráfica de datos de potencia en función de la frecuencia como una práctica estándar será valioso para identificar patrones y tendencias. Esto facilitará la detección temprana de problemas y la implementación de soluciones proactivas, optimizando la calidad de la conexión inalámbrica para los usuarios finales.

Para el análisis de abonados finales, seguir empleando la representación gráfica de datos de potencia en función de la frecuencia como una práctica estándar será valioso para identificar patrones y tendencias. Esto facilitará la detección temprana de problemas y la implementación de soluciones proactivas, optimizando la calidad de la conexión inalámbrica para los usuarios finales.

Implementar estas recomendaciones permitirá optimizar el rendimiento y la eficiencia de las redes ópticas y contribuirá al desarrollo de profesionales capacitados y actualizados en el análisis de redes ópticas con tecnología SDR, garantizando una conectividad confiable y de alta calidad para los usuarios finales.

## **ANEXO Anexo A**

*1. Certificado de análisis antiplagio*

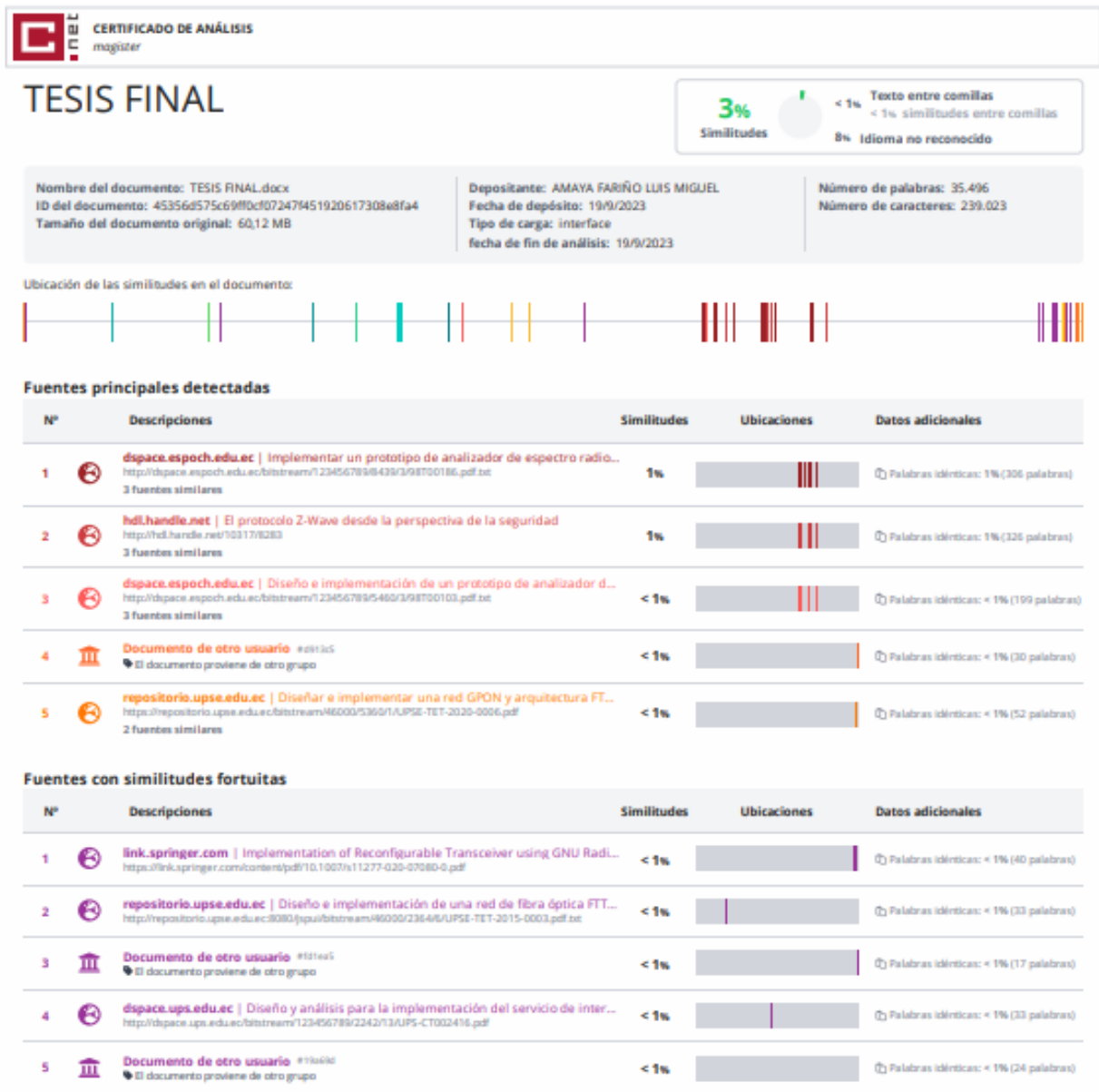

Fuentes mencionadas (sin similitudes detectadas) Estas fuentes han sido citadas en el documento sin encontrar similitudes.

- 1 Z https://drive.google.com/file/d/18jsEmZzuBLeIbz9YIDgTgOaqihhgfma8/view?usp=sharing
- 2 ZR https://www.arcotel.gob.ec/wp-content/uploads/2017/02/029\_norma-tecnica-despliegue-redes-fisicas-servicios-telecomunicaciones.pdf
- 3 X https://www.blackbox.com.mx/mx-mx/page/28535/Recursos/Technical/black-box-explica/Fibre-Optic-Cable/Cable-de-fibra-optica-multimodo-vs-monomodo
- 4 & http://institucional.cnt.com.ec/especificaciones-tecnicas
- 5 R https://www.compraspublicas.gob.ec/ProcesoContratacion/compras/PC/bajarArchivo.cpe?Archivo-82hGsId48DVFwdM\_QO0Xekkqa9d1D5n\_2aLkN-jGIKM

### **Bibliografía**

- Abreu, M. C. (2009). Características generales de una red de fibra óptica al hogar (FTTH). *Memoria Investigaciones En Ingeniería,, 7*, 38-46. http://revistas.um.edu.uy/index.php/ingenieria/article/view/270
- ANSI/TIA/EIA 598. (s.f.). *Standars ANSI/TIA/EIA 598-A OPTICAL FIBER CABLE COLOR CODING.* NDS INFORMATION- TELECOM SYSTEM.
- ARCOTEL . (26 de Julio de 2015). *arcotel.gob.ec.* https://www.arcotel.gob.ec/wpcontent/uploads/2017/02/029\_norma-tecnica-despliegue-redes-fisicas-serviciostelecomunicaciones.pdf
- Arcotel Boletín Diario No. 048,. (1 de Agosto de 2017). *ARCOTEL.* https://www.telecomunicaciones.gob.ec/wp-content/uploads/2017/08/Normativa-T%C3%A9cnica-ARCOTEL..pdf
- Arriaga, B. L. (2010). *Diseño de una Red GEPON para la implementación en la ciudad de Guayaquil, estudio de viabilidad Técnico, Económico y Legal.* Guayaquil: Universidad Politécnica salesiana sede Guayaquil.
- Bardera Barbolla, D. (2012). *Analizador de espectro sobre FPGA.*
- blackbox.com. (2023). *blackbox.com*. https://www.blackbox.com.mx/mxmx/page/28535/Recursos/Technical/black-box-explica/Fibre-Optic-Cable/Cable-defibra-optica-multimodo-vs-monomodo
- Carrillo Bustos, F. D. (s.f.). *Analizador de Espectro con Hardware Libre.* Ambato: Universidad Técnica de Ambato. Facultad de Ingeniería en Sistemas, Electrónica e Industrial. Carrera de Ingeniería en Electrónica y Comunicaciones.
- Choez, C. E. (2010). *ESTUDIO, ANALISIS Y PROPUESTA DE LA IMPLEMENTACIÓN DE UNA RED GPON PARA LA UCSG.* Guayaquil: UNIVERSIDAD CATOLICA DE SANTIAGO DE GUAYAQUIL.
- CNT (COOPORACION NACIONAL DE TELECOMUNICACIONES). (2012). *NORMAS DE DISEÑO Y CONSTRUCCIÓN DE REDES DE TELECOMUNICACIONES.* CNT.
- CNT. (2012). *CNT*. Retrieved 2023, from Sitio Web Institucional: http://institucional.cnt.com.ec/especificaciones-tecnicas
- CNT. (Febrero de 2012). *Coorporación Nacional de Telecomunicaciones.* https://www.compraspublicas.gob.ec/ProcesoContratacion/compras/PC/bajarArchivo. cpe?Archivo=82hGsId48DVFwdM\_QO0Xekkqa9d1D5n\_2aLkN-jGlKM,
- Collares, R. (2022). *Estimación de parámetros de tráfico en autopistas utilizando redes neuronales convolucionales y trazas OTDR simuladas.*

crowdsupply. (2023). *crowdsupply*. https://www.crowdsupply.com/lime-micro/limesdr-mini-2

- Delgado Chapaca, C. N. (2016). *Diseño e implementación de un inhibidor (JAMMER) de señales de redes wi-fi para la red de Cisco.*
- ESTEC. (2023). *ESTEC*. ESTEC: https://www.estec.cl/talca/p08805.html
- Fabián gómez López, K. C. (Junio de 2015). La Fibra Óptica y el Fenómeno no Lineal Mezcla de Cuarta Onda. *MUNDO FESC, Noveno*(9), 43-59. https://dialnet.unirioja.es/descarga/articulo/5286663.pdf
- FERNÁNDEZ, Y. (2016 de enero de 01). *Xataka.com*. Retrieved 18 de mayo de 2023, from https://www.xataka.com/historia-tecnologica/no-esto-no-es-un-molino-es-el-primersistema-de-telecomunicaciones-un-telegrafo-optico
- FUERTES, E. P. (2007). *SIMULADOR DE ONDAS WDM (OPTICAL DIVISION MULTIPLEXING) PARA EL LABORATORIO DE SISTEMAS AVANZADOS DE TELECOMUNICACIONES.* Sangolquí: Escuela Potitécnica del Ejército.
- GALLARDO VÁZQUEZ, S. E. (2019). *Elementos de sistemas de telecomunicaciones 2.* Ediciones Paraninfo, SA.
- GNU RADIO. (2023). *GNU RADIO*. https://www.gnuradio.org/
- Great Scott Gadgets. (2021). *Great Scott Gadgets*. Great Scott Gadgets: https://greatscottgadgets.com/hackrf/one/
- Gutiérrez Rivera, Á. (2021). *Implementación de Software Defined Radio en sistemas de comunicaciones actuales.* Universidad de Sevilla. Departamento de Teoría de la Señal y Comunicaciones. https://hdl.handle.net/11441/109235
- haishuo. (2021). *haishuo*. https://www.haishuo.com/quality-13619006-hioso-ha7004s-mini-4 pon-epon-olt-4-1000m-rj45-uplink-ports-4-sfp-dc12v-olt-compatible-with-other-br
- Héctor Miyashiro, M. M. (agosto de 2017). Software defned radio for hands-on communication theory. In International conference on electronics, electrical engineering and computing (INTERCON). *IEEE XXIV*. https://doi.org/10.1109/INTERCON.2017.8079722
- Huawei Technologies. (15 de 05 de 2023). https://support.huawei.com/enterprise/en/doc/EDOC1100112349/574e1ffd/upstrea m-and-downstream-transmission
- IEEE SA. (03 de 07 de 2020). *IEEE SA*. IEEE SA: https://standards.ieee.org/ieee/802.3ca/7440/
- Iza Guallasamin, J. F. (2022). *Diseño de un medidor de parámetros eléctricos de antenas basados en Radio Definida por Software (SDR) utilizando USRP 2944R.* Guayaquil: Universidad Politécnica Salesiana . http://dspace.ups.edu.ec/handle/123456789/22098
- Lackey, R., y Upmal, D. (May de 1995). Speakeasy: the military software radio. (IEEE, Ed.) *33*(5), 56-61. https://doi.org/10.1109/35.392998
- LÓPEZ BONILLA, M. M. (2009). ESTUDIO COMPARATIVO DE REDES GPON Y EPON. *Scientia Et Technica, XV*, 321-326. https://www.redalyc.org/articulo.oa?id=84916680058
- López Victoria, A. (2021). *DESARROLLO DE UN PROTOTIPO DE INHIBIDOR INTELIGENTE DE COMUNICACIONES BASADO EN TECNOLOGIA RADIO DEFINIDA POR SOFTWARE (SDR).*
- López, E. T. (2018). *DIVISORES ÓPTICOS (SPLITTERS) ENFTTH.*
- METAGEEK. (2023). *Metageek*. https://www.metageek.com/inssider/
- Millard Escalona, R. C. (20 de January de 2019). Análisis de los parámetros teóricos de las señales de RF con el uso de SDR (HackRF One). (P. F. Egas, Ed.) *Iberian Journal of Information Systems and Technologies*, 1-15. https://doi.org/1646-9895
- Olmo, I. C. (2012). *Caracterización Experimental del Canal Radio a 2.4Ghz.* UNIVERSIDAD POLITÉCNICA DE CARTAGENA .
- Orozco, J., y Siles, G. (2018). Estudio radioeléctrico y problemáticas en una red WiFi con alta densidad de usuarios. *RevActaNova, 9*.
- PAOLA, A. S. (2012). *Diseño y simulación de una red de acceso EPON (Ethernet Passive Optical Network) para servicios triple-play (video, datos t voz) para el sector de la Mariscal.* Quito. http://bibdigital.epn.edu.ec/handle/15000/3874
- PAREDES, M. M. (2010). *Estudio de las tecnologías EPON (Ethernet Pasiva Optica Networks)/GEPON (Giga bit Ethernet Pasiva Optica Networks) como tecnologías de última milla para el transporte de voz, datos y video, aplicado a una zona residencial del Distrito Metropolitano de Qui.* Quito.
- Ponce, J. S. (2015). *"DISEÑO E IMPLEMENTACIÓN DE UNA RED DE FIBRA ÓPTICA FTTH UTILIZANDO EL ESTÁNDAR GPON ENTRE LA FACULTAD DE SISTEMAS Y TELECOMUNICACIONES Y SUS LABORATORIOS EN LA UNIVERSIDAD ESTATAL PENÍNSULA DE SANTA ELENA.".* LA LIBERTAD: UNIVERSIDAD ESTATAL PENÍNSULA DE SANTA ELENA.
- Python. (s.f.). *Python*. https://www.python.org/
- RAMIRO, C. R. (2010). *ESTUDIO Y DISEÑO DE UNA RED DE ÚLTIMA MILLA, UTILIZANDO LA TECNOLOGÍA G-PON, PARA EL SECTOR DEL NUEVO AEROPUERTO DE QUITO.* QUITO: ESCUELA POLITÉCNICA NACIONAL.
- Rodríguez de Haro, J. (11 de Septiembre de 2017). *UNIVERSIDAD DE GRANADA.* UNIVERSIDAD DE GRANADA: https://digibug.ugr.es/bitstream/handle/10481/48019/RodriguezHaro\_PFC\_SDR\_Hack RF.pdf;jsessionid=AB6AA7F21009D7A013511CFA5B1368CB?sequence=1
- Sadiku, M., y Akujuobi, C. (18 de Octubre de 2004). "Radio definida por software: una breve descripción general". (IEEE, Ed.) *IEEE Potentials, 23*(4), 14-15. https://doi.org/10.1109/MP.2004.1343223
- Salas, R. J. (Noviembre de 2019). SDR y GNU Radio como plataforma para un laboratorio de comunicaciones digitales. *Rebista electrónica de Computación, Informática, Biomédica y Electrónica, 8*(2), 1-13. https://doi.org/2007-5448
- Sierra, E. &. (noviembre de 2015). Low cost SDR spectrum analyzer and analog radio receiver using GNU radio, raspberry Pi2 and SDR-RTL dongle. Conferencia: 2015 7th IEEE Latin-American Conference on Communications (LATINCOM). *IEEE*. https://doi.org/10.1109/LATINCOM.2015.7430125
- Telnet. (2012). www.telnet-ri.es
- *Toolboomcom.* (s.f.). Auge de herramientas: https://toolboom.com/en/fiber-optic-cleaver-dvp-105/
- UIT. (13 de Noviembre de 2016). Recomendaciones UIT-T. *Serie G: Sistemas y medios de transmisión, sistemas y redes digitales*. https://doi.org/https://handle.itu.int/11.1002/1000/13078
- Ulversoy, T. (10 de Mayo de 2010). "Radio definida por software: desafíos y oportunidades". (IEEE, Ed.) *IEEE Communications Surveys & Tutorials, 12*(4), 531-550. https://doi.org/10.1109/SURV.2010.032910.00019
- Venotek. (s.f.). *Venotek.* https://www.venotek.no/files/Pdf\_data\_sheet/Fusion\_Splicer\_TCW-605S.pdf
- *Viavisolutions*. (2023). Viavisolutions: https://www.viavisolutions.com/es-es/what-areworking-principles-and-characteristics-otdrs
- William H. Press, S. A. (2007). *"Numerical Recipes: The Art of Scientific Computing".* Cambridge University Press.
- XTRIM. (2023). *NORMA TÉCNICA PARA CONSTRUCCIÓN DE REDES DE PLANTA EXTERNA CON FIBRA ADSS.* NTI-TEC-12.